# **ELTIDRIVES**

**ServoOne** 

Betriebsanleitung

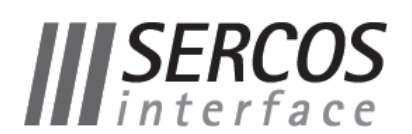

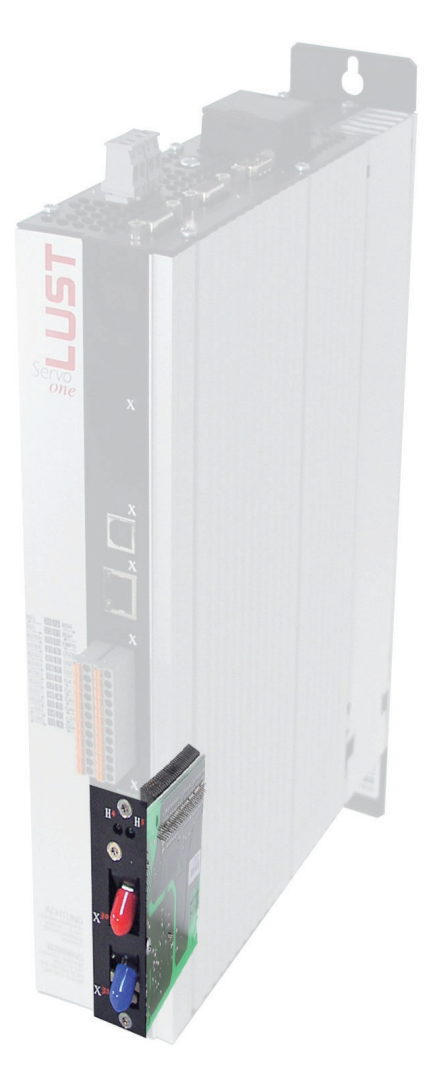

<span id="page-1-0"></span>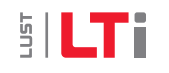

### Benutzerhandbuch SERCOS für ServoOne

Id.-Nr.: 1100.09B.1-00 Stand: 06/2008 Technische Änderungen vorbehalten.

### Technische Änderungen vorbehalten.

Die Inhalte unserer Benutzerhandbücher wurden mit größter Sorgfalt zusammengestellt und entsprechen unserem derzeitigen Informationsstand.

Dennoch weisen wir darauf hin, dass die Aktualisierung dieses Dokuments nicht immer zeitgleich mit der technischen Weiterentwicklung unserer Produkte durchgeführt werden kann.

Informationen und Spezifikationen können jederzeit geändert werden. Bitte informieren Sie sich über die aktuelle Version unter www.lt-i.com.

# Wegweiser durch das Dokument

Liebe Anwenderin, lieber Anwender!

Dieses Handbuch richtet sich an Sie als Projekteur, Inbetriebnehmer oder Programmierer von Antriebs- und Automatisierungslösungen am Feldbus SERCOS II.

Es wird vorausgesetzt, dass Sie durch eine entsprechende Schulung bzw. Literatur mit diesem Feldbus bereits vertraut sind. Es wird davon ausgegangen, dass Ihr Antrieb bereits in Betrieb genommen wurde - anderenfalls sollte zuerst der Antrieb gemäß der Betriebsanleitung ServoOne in Betrieb genommen werden .

Dieses Handbuch ist gültig für das Positionierreglersystem ServoOne mit SERCOS II Optionskarte. Im Folgenden wird nur noch die Kurzbezeichnung SO verwendet.

Grundlage für die SERCOS-Implementierung im ServoOne ist das Dokument: "Specification SERCOS Interface Version 2.4" von Februar 2005 (mehr Informationen unter http://www.sercos.de).

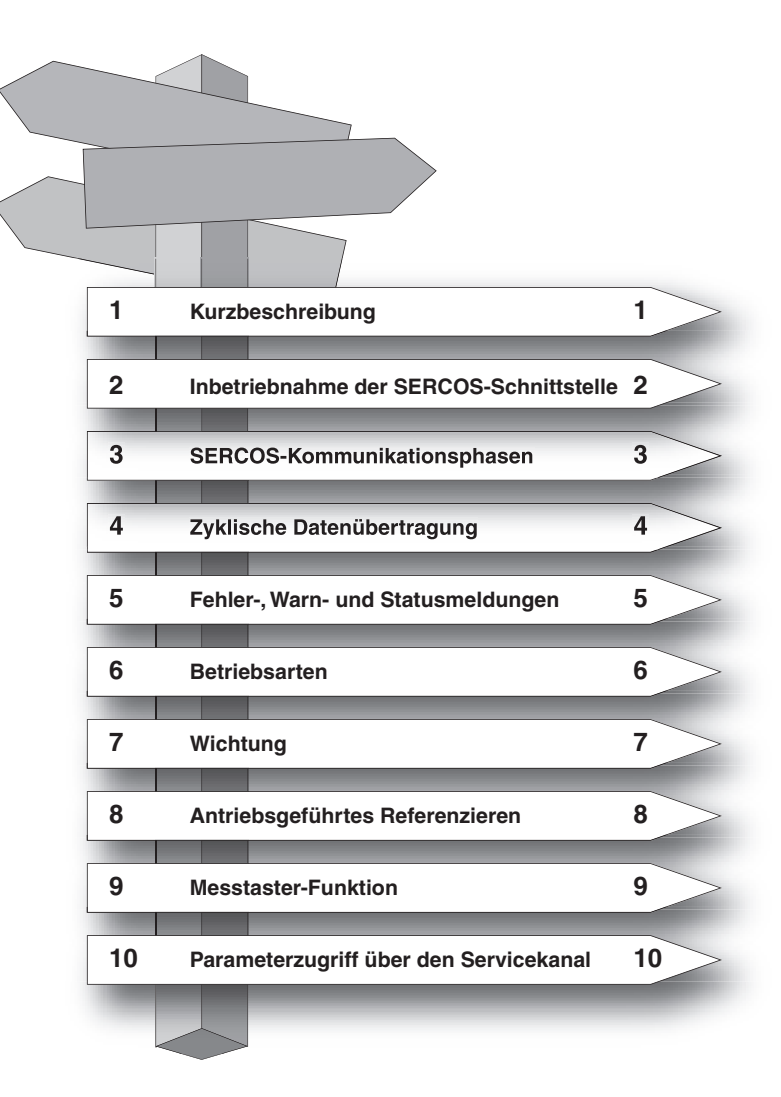

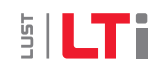

# <span id="page-3-0"></span>**SILTI**

#### Piktogramme

Zur besseren Orientierung werden in dieser Betriebsanleitung Piktogramme verwendet, deren Bedeutungen in nachfolgender Tabelle beschrieben sind. Die Bedeutung für das jeweilige Piktogramm trifft immer zu, auch wenn es ohne Text, z. B. neben einem Anschlussplan platziert ist.

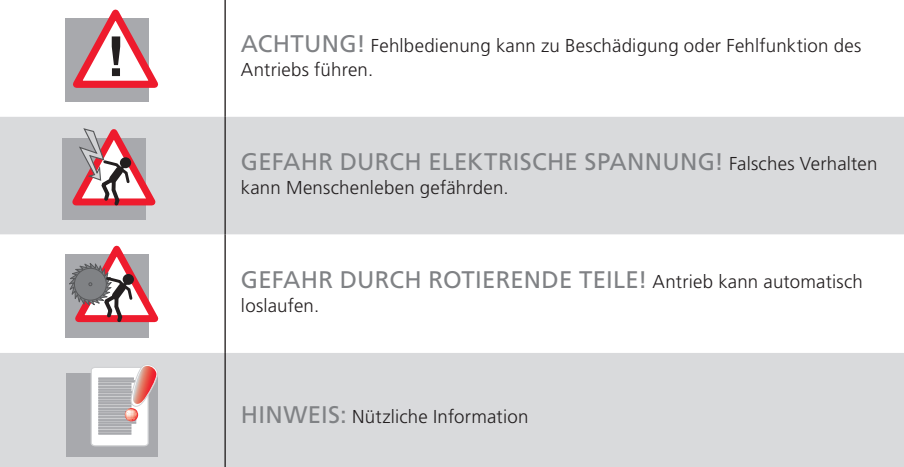

# <span id="page-4-0"></span>Inhaltsverzeichnis

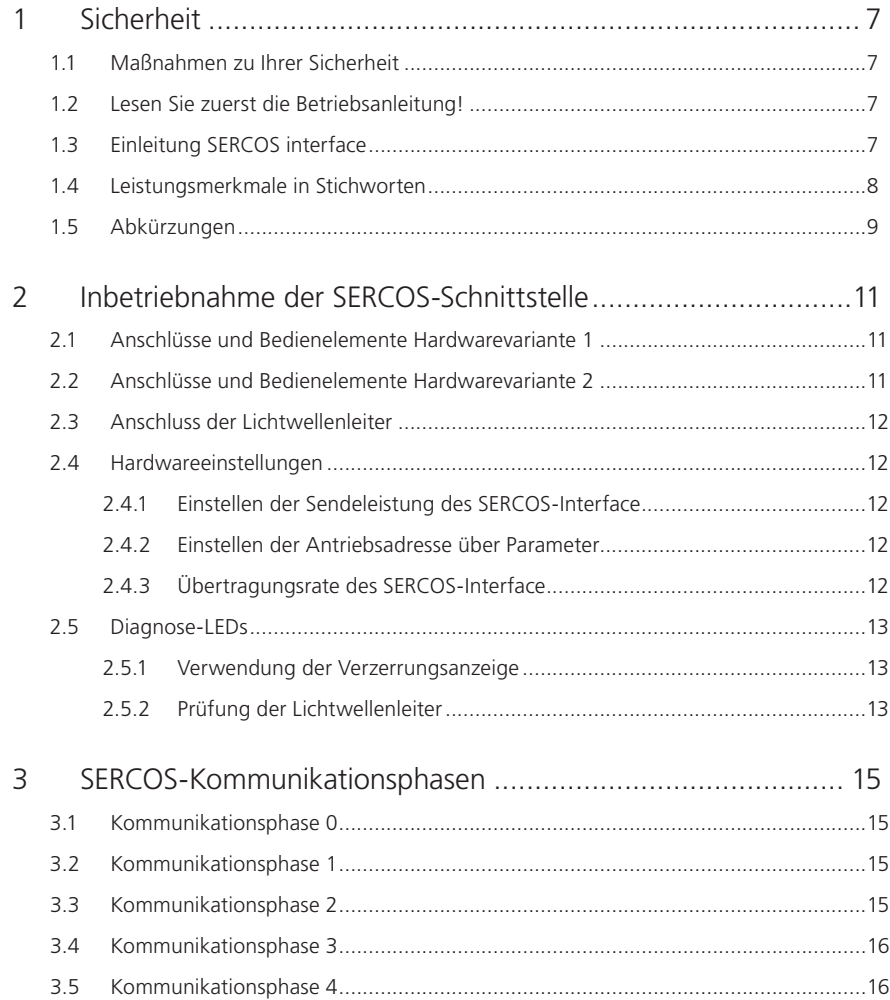

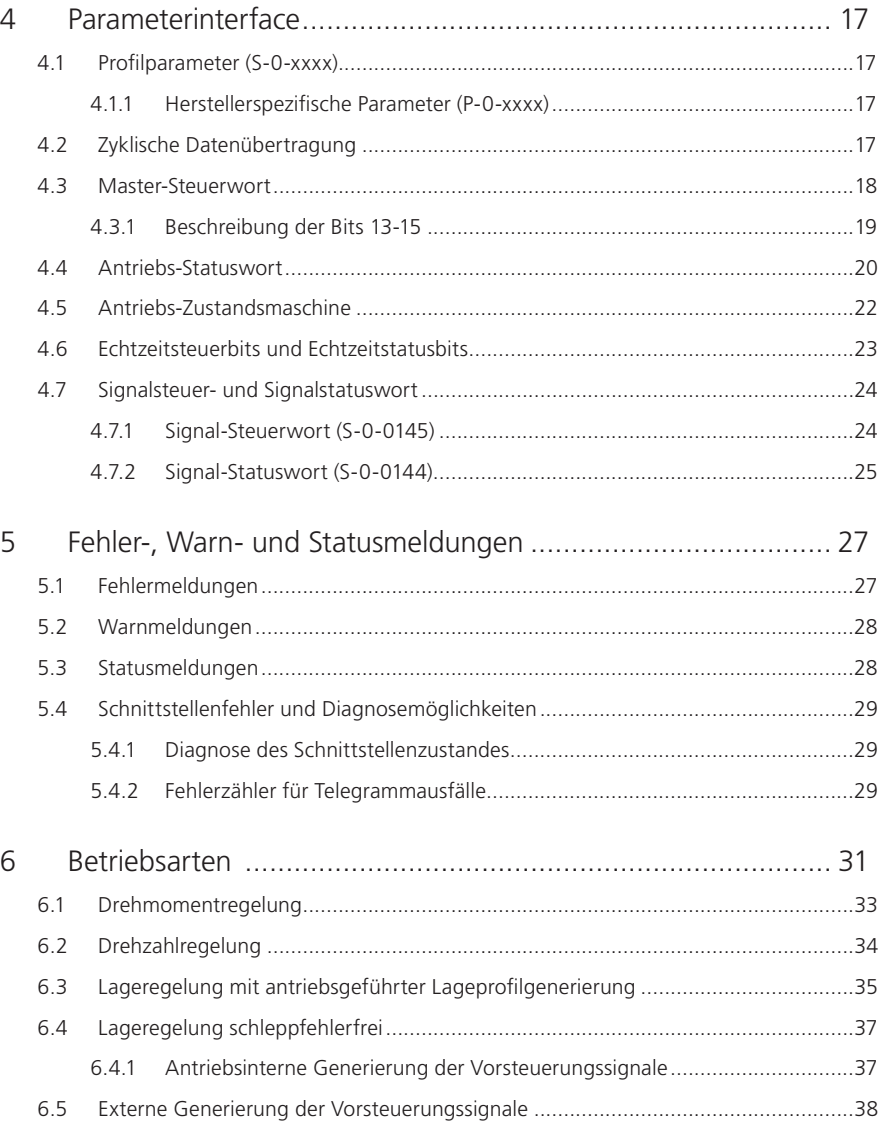

# SILTI

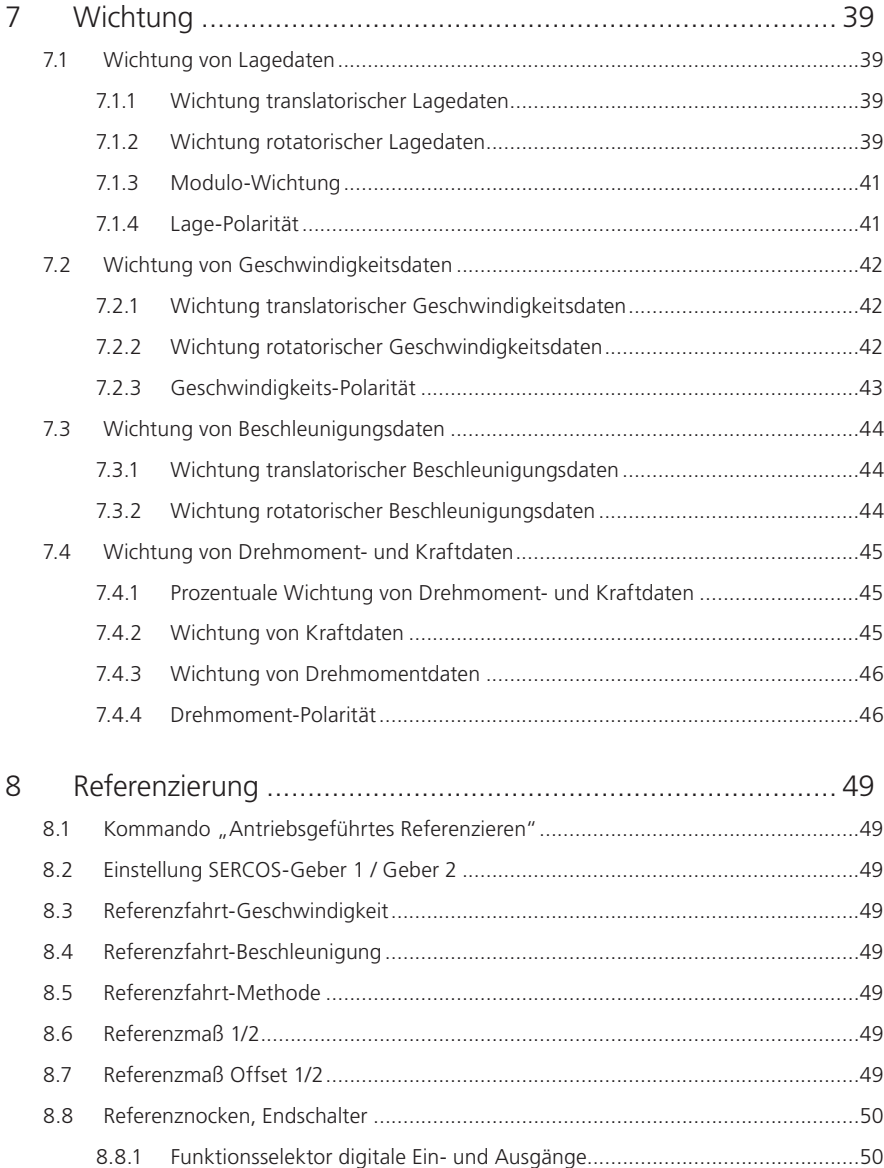

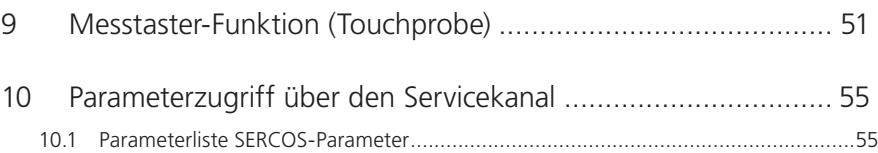

# <span id="page-6-0"></span>1 Sicherheit

## 1.1 Maßnahmen zu Ihrer Sicherheit

Die nachfolgenden Hinweise sind vor der ersten Inbetriebnahme, zur Vermeidung von Körperverletzungen und/oder Sachschäden, zu lesen. Die Sicherheitshinweise sind jederzeit einzuhalten.

## 1.2 Lesen Sie zuerst die Betriebsanleitung!

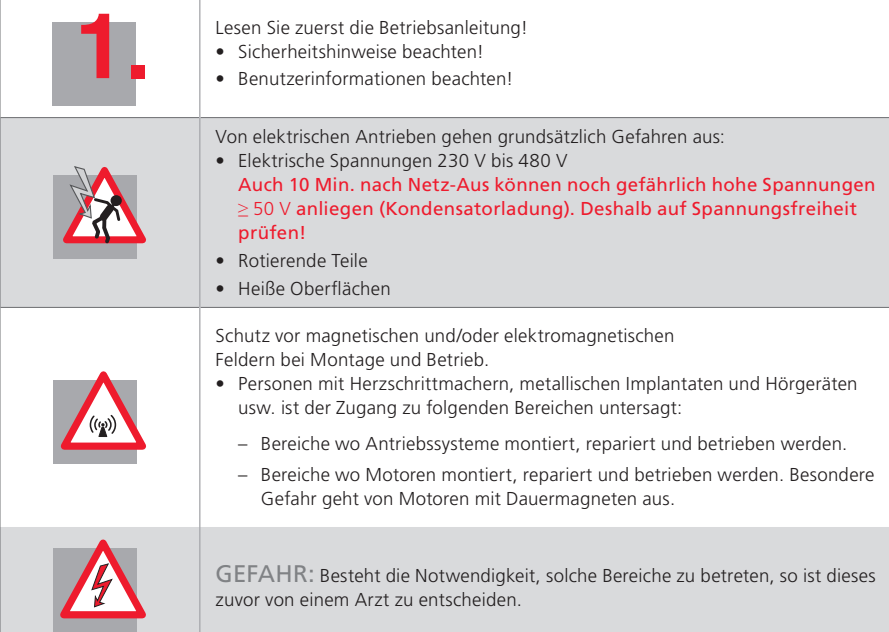

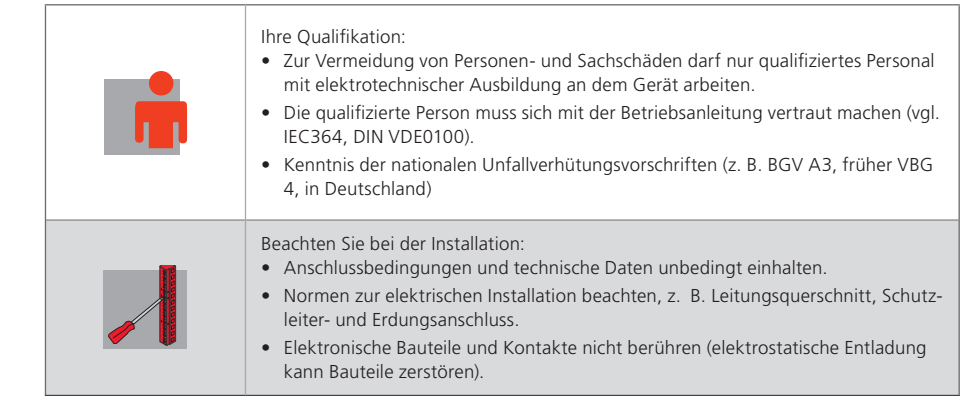

*Tabelle 1.1 Sicherheitshinweise*

## 1.3 Einleitung SERCOS interface

SERCOS interface steht für SErial Realtime COmmunication System interface und ist eine weltweit genormte (IEC 61491 und EN61491) digitale Schnittstelle zur Kommunikation zwischen Steuerungen, Antrieben und anderen dezentralen Peripheriegeräten. Durch die echtzeitkritische Übertragung von Soll- und Istwerten lassen sich nummerisch gesteuerte Hochleistungsantriebsapplikationen im Maschinenbau realisieren.

Weiterhin stehen Dienste zur Betriebsartenerfassung, Parametrierung, Konfiguration und Diagnose zur Verfügung.

**SILTi** 

[ Kapitel 1 ]

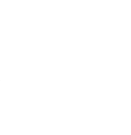

<span id="page-7-0"></span>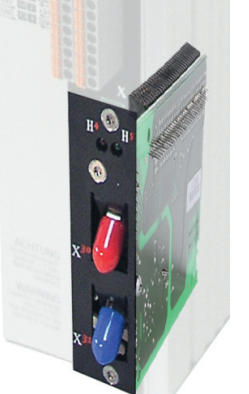

*Bild 1.1 LTi Kommunikationsmodul SERCOS für ServoOne*

Das LTi Kommunikationsmodul SERCOS für den ServoOne ist als SERCOS II Schnittstelle mit Lichtwellenleiter-Ring für Kunststoff (POF) oder Glasfaserkabel (HCS) mit F-SMA Steckern ausgeführt. Aktuell existieren zwei Hardwareausführungen, wobei zukünftig nur noch die unter 2.2 beschriebene Ausführung gefertigt wird. Hard- und Software sind, soweit möglich, unter Beachtung der DIN/EN 61491 entwickelt worden. Grundlage für die SERCOS II-Implementierung im ServoOne ist das Dokument Specification SERCOS Interface (Rev. 2.4 von Feb. 2005).

Die Spannungsversorgung des Kommunikationsmoduls erfolgt über ServoOne.

Es sind Baudraten von 2, 4, 8 und 16Mbit/s möglich, die automatisch vom Modul detektiert werden. Eine Einstellung der Baudrate ist daher nicht notwendig.

Die Echtzeitfähigkeit erlaubt hochdynamische Anwendungen in der Antriebstechnik mit NC-Zykluszeiten von 125µs bis 65 ms (Vielfache von 125µs). Die zu übertragenden Daten sind im SERCOS-Treiber in zahlreichen Vorzugstelegrammen und Parametern definiert. Sie sind speziell auf die hohen Anforderungen von elektrischen Antriebssystemen zugeschnitten. Ein frei konfigurierbares Telegramm erlaubt die optimale Ausnutzung der Anlagenmöglichkeiten durch zusätzliche Soll- und Istwertparameter, wie z. B. die Erhöhung der zu übertragenden Positionsauflösung, Nutzung der im Antrieb vorhandenen Ein- und Ausgänge im NC-Zyklus, u.v.a.

## 1.4 Leistungsmerkmale in Stichworten

- Datenübertragung über Lichtwellenleiter Kunststoff (POF) oder Glasfaserkabel (HCS) mit F-SMA Steckern
- Übertragungsrate: wahlweise 2, 4, 8 oder 16 MBaud
- Automatische Baudratenerkennung
- Einstellbare Sendeleistung über DIP-Schalter (nur Hardware Variante 1), sonst über Parameter. Einstellung über Taster und Display in Vorbereitung
- Einstellbare SERCOS-Adresse über Parameter
- Einstellung über Taster und Display in Vorbereitung
- Zyklischer Datenaustausch von Soll- und Istwerten mit exakter Zeitäquidistanz
- SERCOS-Zykluszeit von 125µs bis 65 ms (Vielfache von 125µs einstellbar)
- Achsübergreifende Synchronisation zwischen Sollwertwirkzeitpunkt und Messzeitpunkt der Istwerte aller an einem Ring befindlichen Antriebe
- Gesamtsynchronisation aller angeschlossenen Antriebe mit der Steuerung
- Freie Konfiguration der Telegramminhalte
- Maximale Anzahl der konfigurierbaren Daten im MDT: 20 Byte
- Maximale Anzahl der konfigurierbaren Daten im AT: 20 Byte
- Einstellbare Parameterwichtung und Polarität für Lage, Geschwindigkeit, Beschleunigung und Drehmoment
- Additive Geschwindigkeits- und Drehmomentsollwerte
- Antriebsinterne Feininterpolation (linear oder kubisch)
- Wahlweise steuerungsseitige (externe) oder antriebsinterne Generierung der Drehzahl- und Beschleunigungsvorsteuerung
- Servicekanal für Parametrierung und Diagnose
- Unterstützung Messtaster 1 und 2
- Unterstützung Spindelkommandos
- Unterstützung konfigurierbare Echtzeitstatus- und -steuerbits
- Unterstützung konfigurierbares Signalstatus- und -steuerwort
- <span id="page-8-0"></span>• Unterstützte Kommandos:
- S-0-0099 Reset Zustandsklasse 1
- S-0-0127 Umschaltvorbereitung auf Phase 3
- S-0-0128 Umschaltvorbereitung auf Phase 4
- S-0-0148 Antriebsgeführtes Referenzieren
- S-0-0152 Kommando "Spindel positionieren"
- S-0-0170 Kommando "Messtaster"
- S-0-0262 Kommando "Parameterinitialisierung auf Default-Werte"
- S-0-0263 Kommando "Parameterinitialisierung auf Backup-Werte"
- S-0-0264 Kommando "aktuelle Parameterwerte abspeichern"

## 1.5 Abkürzungen

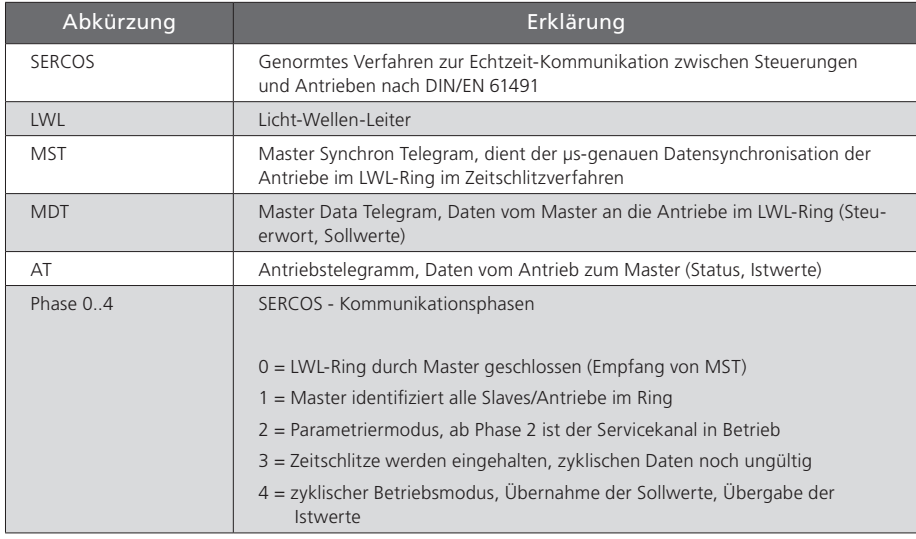

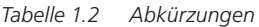

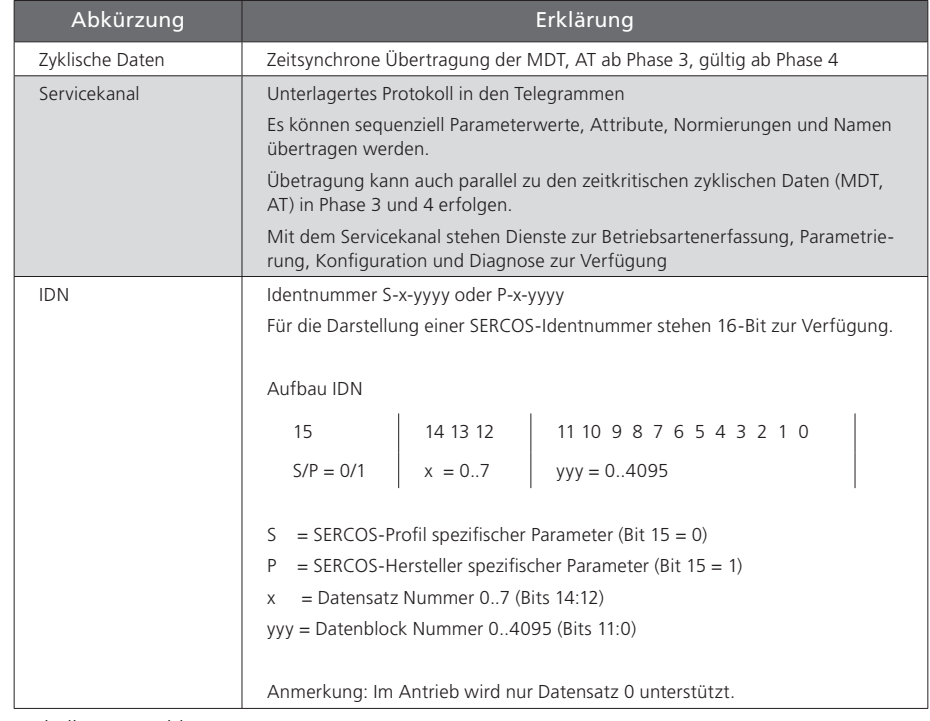

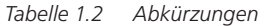

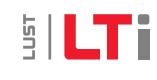

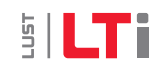

# <span id="page-10-0"></span>2 Inbetriebnahme der SERCOS-**Schnittstelle**

### 2.1 Anschlüsse und Bedienelemente Hardwarevariante 1

Die Anschlüsse und Bedienelemente des SERCOS-Interface Hardwarevariante 1 sind in Abbildung 1 schematisch dargestellt. Die LEDs H4, H5 dienen zur Statusanzeige. H4 signalisiert eine Verzerrung (Verzerrungs-LED), d. h. die Lichtwellenleistung ist fehlerhaft oder aber der Ring ist unterbrochen, H5 zeigt die aktuelle Kommunikationsphase (0..4) an. H6 und H7 signalisieren die RX-/TX- Kommunikation. Die Lichtwellenleiter werden an die Stecker X17 (Sender) und X18 (Empfänger) angeschlossen. Die Einstellung der Antriebsadresse erfolgt über den entsprechenden Parameter mit Hilfe des Servicetools. Die Einstellung der Antriebsadresse über Taster und Display ist in Vorbereitung.

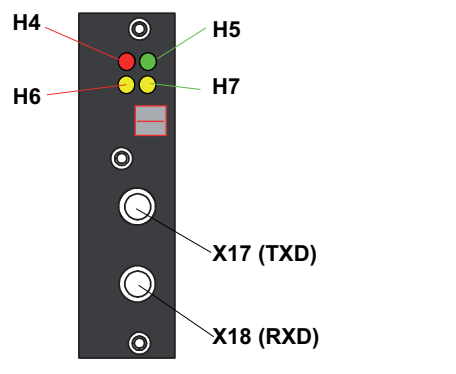

*Bild 2.1 Bedien- und Anzeigeelemente des SERCOS-Interface Hardwarevariante 1*

### 2.2 Anschlüsse und Bedienelemente Hardwarevariante 2

Die Anschlüsse und Bedienelemente des SERCOS-Interface Hardwarevariante 2 sind in Abbildung 2 schematisch dargestellt. Die LEDs H4, H5 dienen zur Statusanzeige. H4 signalisiert eine Verzerrung (Verzerrungs-LED), d. h. die Lichtwellenleistung ist fehlerhaft oder aber der Ring ist unterbrochen, H5 zeigt die aktuelle Kommunikationsphase (0..4) an. Die Lichtwellenleiter werden an die Stecker X30 (Sender) und X31 (Empfänger) angeschlossen. Die Stecker sind in Hardwarevariante 2 abgewinkelt angeordnet, um die Bautiefe des Antriebes zu reduzieren. Die Einstellung der Antriebsadresse erfolgt über die entsprechenden Parameter mit Hilfe des Servicetools.

Die Einstellung der Antriebsadresse über Taster und Display ist in Vorbereitung.

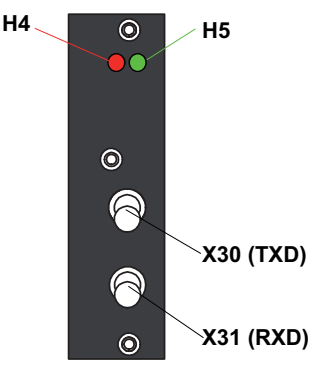

*Bild 2.2 Bedien- und Anzeigeelemente des SERCOS-Interface Hardwarevariante 2*

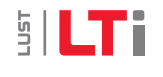

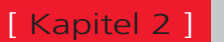

# <span id="page-11-0"></span>**SILTi**

## 2.3 Anschluss der Lichtwellenleiter

Die Verbindung zwischen dem Master (Steuerung) und den Antriebsreglern wird mit Lichtwellenleitern (LWL) hergestellt. Dabei muss eine Ringstruktur aufgebaut werden, die in folgender Abbildung beispielhaft für drei Antriebsachsen dargestellt ist.

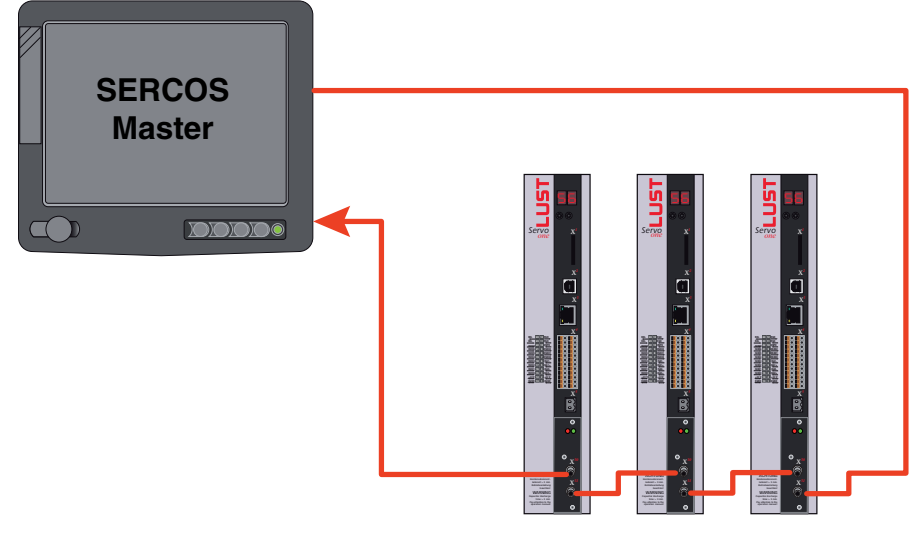

*Bild 2.3 Anschluss der Lichtwellenleiter*

Der LWL-Ring beginnt und endet am SERCOS-Master (Steuerung). Der optische Ausgang des Masters wird mit dem optischen Eingang des ersten Antriebs (X31) verbunden. Dessen optischer Ausgang (X30) wird mit dem Eingang des nächsten Antriebs verbunden usw. Der Ausgang des letzten Antriebs wird mit dem optischen Eingang des Masters verbunden. Die Vergabe der SERCOS Slave Adressen ist unabhängig von der Position im Ring.

### 2.4 Hardwareeinstellungen

#### 2.4.1 Einstellen der Sendeleistung des SERCOS-Interface

Über den Parameter P-0-3004 kann die Sendeleistung des Lichtwellenleiter-Transmitters eingestellt werden. Der Eingabewert 0 entspricht der kleinsten und der Wert 3 der größten Leistung. Folgende Angaben sind Richtwerte:

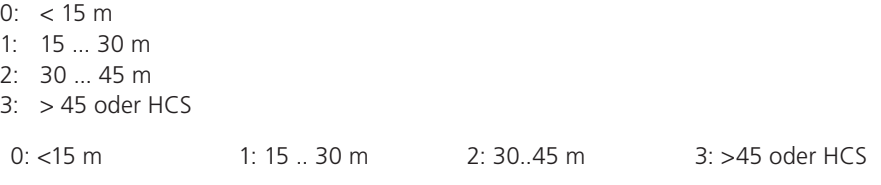

#### 2.4.2 Einstellen der Antriebsadresse über Parameter

Die Antriebsadresse wird im Parameter P-0-3000 (Antriebsadresse) eingestellt. Eine in diesem Parameter eingestellte oder geänderte Antriebsadresse wird erst beim nächsten Wechsel der Kommunikationsphase von "0" nach "1" aktiviert. Die Antriebsadresse ist unabhängig von der Position des Antriebes im SERCOS-Ring. Die Einstellung der Antriebsadresse über Taster und Display ist in Vorbereitung.

## 2.4.3 Übertragungsrate des SERCOS-Interface

Die vom Master vorgegebene Übertragungsrate wird vom Antrieb automatisch erkannt, entsprechend eingestellt und in Parameter S-0-0376, Baudrate SERCOS-Interface, angezeigt.

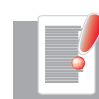

**Hinweis**: Es werden Baudraten von 2, 4, 8 und 16 MBaud unterstützt. Die automatische Baudratenerkennung im Antrieb ist gemäß der SERCOS-Applikation Note AN15 vom 2002/08/22 implementiert.

## <span id="page-12-0"></span>2.5 Diagnose-LEDs

#### Harwarevariante 1

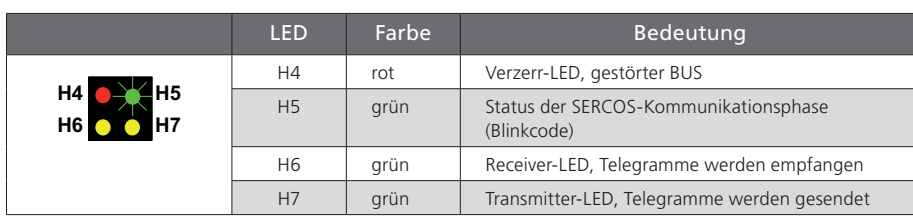

#### Harwarevariante 2

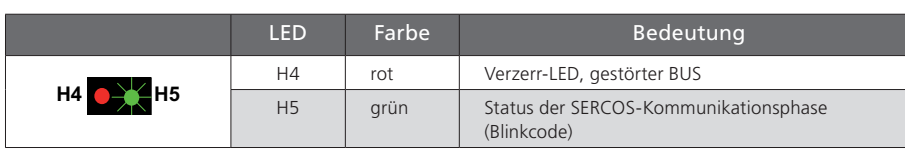

#### 2.5.1 Verwendung der Verzerrungsanzeige

Nachdem die Antriebsadresse eingestellt wurde, sollte überprüft werden, ob an jedem Teilnehmer ein ausreichender optischer Signalpegel vorhanden ist, d. h. ob der Empfänger nicht unter- oder übersteuert wird. Die Überprüfung des optischen Pegels erfolgt über die Verzerrungs-LED an der Frontseite des ServoOne (LED H4). Im Normalfall ist die Verzerrungs-LED dunkel. Zur Überprüfung des optischen Pegels werden, ausgehend vom Senderausgang des Masters, in Signalflussrichtung die Verzerrungsanzeigen aller Antriebe im Ring kontrolliert (siehe Abbildung in Abschnitt "Anschluss der Lichtwellenleiter"). Die Verzerrungsanzeigen sind in "Lichtrichtung" zu prüfen, d. h. als erstes ist der erste Antrieb im Ring zu prüfen. Ist dessen Verzerrungsanzeige dunkel, wird zum nächsten Antrieb übergegangen. Dies wird bis zum letzten Antrieb und dann am Master (Steuerung) durchgeführt.

Hinweis: Die Verzerrungsanzeige darf nicht leuchten oder glimmen.

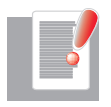

#### Eine Verzerrungs-LED leuchtet in folgenden Fällen:

- defekter Lichtwellenleiter zum Vorgänger
- nicht unterstützte Übertragungsrate
- falsch eingestellte Sendeleistung

#### Vorgehensweise bei leuchtender Verzerrungsanzeige:

Der Lichtwellenleiter mit seinen Verbindern ist vom physikalischen Vorgänger im Ring zum betroffenen Antrieb zu prüfen (s.u.). Die Übertragungsrate des Masters ist mit den unterstützten Baudraten des Antriebs zu vergleichen. Am physikalischen Vorgänger des betroffenen Antriebs ist die eingestellte Sendeleistung zu prüfen, ggf. über die DIP Schalter (HW-Variante 1) bzw. Parameter P-0-3004 (HW-Variante 2). Bei HW-Variante 1 hat Parameter P-0-3004 nur noch Einfluss, wenn über die DIP Schalter eine größere Sendeleitsung ausgewählt ist, d. h. die jeweils kleinste Sendeleistung, eingestellt über Parameter **oder** DIP-Schalter, bestimmt die real wirksame Sendeleistung. Ein "Hochskalieren" über den jeweils anderen Kanal ist nicht möglich.

#### 2.5.2 Prüfung der Lichtwellenleiter

Wenn die vorgegebene Übertragungsrate unterstützt wird und die Sendeleistung korrekt eingestellt ist, aber trotzdem keine Kommunikation zustande kommt, kann der Lichtwellenleiter defekt sein. In diesem Fall wird die Verzerrungs-LED leuchten. Ursache für den Defekt eines Lichtwellenleiters kann mechanische Beschädigung oder schlechte Konfektionierung (Steckermontage, ...) sein. Defekte Lichtwellenleiter müssen ausgetauscht werden.

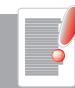

Hinweis:Die optische Übertragung mit Lichtwellenleiter ist empfindlich gegen Verschmutzung. Achten Sie darauf, dass keine Schmutzpartikel in die Transmitter- oder Receiver-Elemente gelangen können. Dies kann Sendeleistungs- und Verzerrungsprobleme mit sich führen, die schwer zu lokalisieren sind. Schützen Sie die Elemente beim Einbau mit den ausgelieferten Schutzhüllen solange, bis die Montage der Lichtwellenleiter erfolgt.

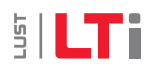

[ Kapitel 2 ]

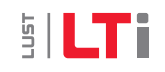

# <span id="page-14-0"></span>3 SERCOS-Kommunikationsphasen

Der Kommunikationsaufbau über SERCOS zwischen Master und Slaves ist in fünf Kommunikationsphasen gegliedert. Die Kommunikationsphasen 0 und 1 dienen der Erkennung der BUS-Teilnehmer. In der Kommunikationsphase 2 werden Zeit- und Daten-Aufbau der Protokolle für die Kommunikationsphasen 3 und 4 vorbereitet sowie der Antrieb konfiguriert. Beim Übergang in die Kommunikationphase 3 wird die Einstellung der Antriebsparameter, soweit sie das SERCOS Profil betreffen, auf Plausibilität geprüft. Im Fehlerfall wird die Umschaltung in Kommunikationsphase 3 mit einem entsprechenden Fehler verweigert. Der Phasenhochlauf erfolgt in aufsteigender Reihenfolge. Ein Phasenrückfall ist nur über die Kommunikationsphase 0 möglich. Die Kommunikationsphase wird durch den Master vorgegeben. Mit dem Umschalten in die Kommunikationsphase 4 wird die Initialisierung abgeschlossen und die Leistungszuschaltung ermöglicht. Wird die Phasenhochschaltung unterbrochen, ist dies am Verharren der Zustandsanzeige in der bereits erreichten Kommunikationsphase zu erkennen. Die aktuelle Kommunikationsphase wird durch einen Blink-Code der LED H5 angezeigt. Auf ein Intervall mit nicht leuchtender LED H5 von ca. einer Sekunde folgen kurze Blinkintervalle, wobei "n" der Nummer der aktuellen Kommunikationsphase entspricht.

## 3.1 Kommunikationsphase 0

Ist die Kommunikationsphase 0 aktiv, dann wurde die automatische Baudratenerkennung im Antrieb erfolgreich abgeschlossen. Der Antrieb befindet sich in Phase 0 und wartet auf die Phasenumschaltung des Masters von Kommunikationsphase "0" nach "1". Während der Kommunikationsphase 0 bleibt die grüne LED H5 des Antriebs dauerhaft aus.

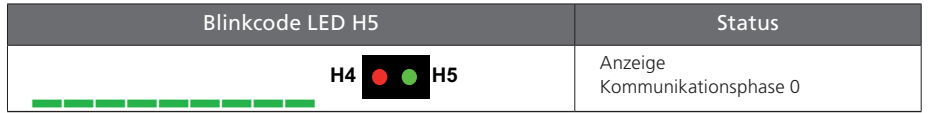

[ Kapitel 3 ]

*Tabelle 3.1 Blink-Code Kommunikationsphase 0*

## 3.2 Kommunikationsphase 1

Ist die Kommunikationsphase 1 aktiv, befindet sich der Antrieb in Phase 1, die Umschaltung von Phase "1" nach "2" wurde von dem Master noch nicht ausgelöst. Während der Kommunikationsphase 1 wird durch die grüne LED H5 des Antriebs der in nachfolgender Tabelle dargestellte Blink-Code zyklisch angezeigt.

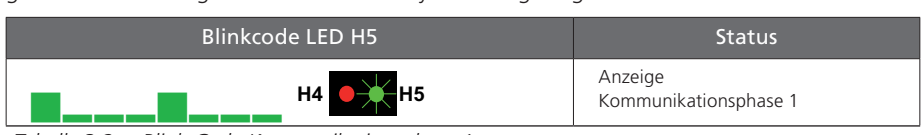

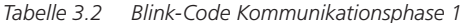

## 3.3 Kommunikationsphase 2

Kommunikationsphase 2 bedeutet, dass der Antrieb sich im Parametriermodus befindet. In diesem Modus sind viele Parameter beschreibbar, die in der Kommunikationsphase 4 (Betriebsmodus) nicht mehr beschreibbar sind. In der Kommunikationsphase 2 werden üblicherweise die Kommunikationsparameter vom Master zum Antrieb übertragen. Alle Parameter, die die Schaltfrequenz oder die Abtastzeiten der Regelung beeinflussen, sind ebenfalls nur in Kommunikationsphase 2 schreibbar. Während der Kommunikationsphase 2 wird durch die grüne LED H5 des Antriebs der in nachfolgender Tabelle dargestellte Blink-Code zyklisch angezeigt. Um in die Kommunikationsphase 2 zu gelangen, gibt der Master im Master-Sync-Telegramm "Kommunikationsphase 2" vor.

Bevor in die Kommunikationsphase 3 geschaltet werden kann, muss das Kommando S-0-0127, Umschaltvorbereitung auf Kommunikationsphase 3 durchgeführt werden. Der Antrieb überprüft während der Umschaltvorbereitung unter anderem die Gültigkeit der für die Kommunikationsphase 3 notwendigen Parameter. Der Antrieb wird nach erfolgreichem Ausführen des Umschaltvorbereitungs-Kommandos vom Master in Kommunikationsphase 3 geschaltet. Im Fehlerfall (Plausibilität der getroffenen Einstellung) wird die Umschaltung in Kommunikationsphase 3 mit einem entsprechenden Fehler verweigert.

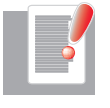

Heinweis: Bei der Umschaltung in Phase 3 führt der Antriebsregler alle erforderlichen Initialisierungen durch. Ist die Umschaltung in Phase 3 wegen fehlerhafter Parametrierung nicht möglich, generiert der Regler eine entsprechende Fehlermeldung. Die entsprechende Bedeutung der Fehlernummer ist im Anwendungshandbuch ServoOne beschrieben.

In der Beschreibung der Parameterliste in Kapitel 10.1 sind die in den einzelnen Phasen schreibbaren Parameter dargestellt.

<span id="page-15-0"></span>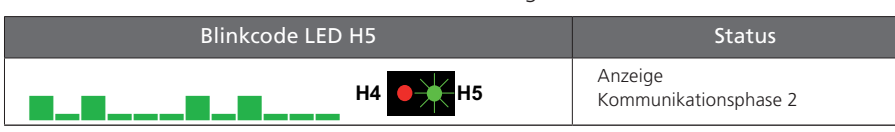

*Tabelle 3.3 Blink-Code Kommunikationsphase 2*

### 3.4 Kommunikationsphase 3

Kommunikationsphase 3 bedeutet, dass der Antrieb sich im eingeschränkten Parametriermodus befindet. In diesem Modus sind, wie auch im Parametriermodus (Phase 2), viele Parameter noch beschreibbar, die in der Kommunikationsphase 4 (Betriebsmodus) nicht mehr beschreibbar sind. Kommunikationsparameter sind in Phase 3 nicht beschreibbar. Während der Kommunikationsphase 3 wird durch die grüne LED H5 des Antriebs der in nachfolgender Tabelle dargestellte Blink-Code zyklisch angezeigt. **H4 H5**

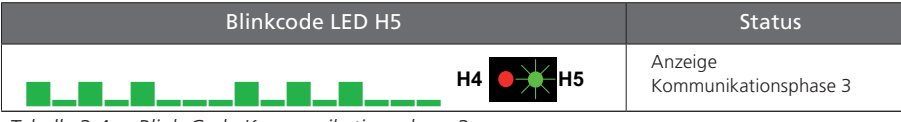

*Tabelle 3.4 Blink-Code Kommunikationsphase 3*

## 3.5 Kommunikationsphase 4

Bevor in die Kommunikationsphase 4 geschaltet werden kann, muss das Kommando S-0-0128, "Umschaltvorbereitung auf Kommunikationsphase 4" durchgeführt werden. Der Antrieb überprüft während der Umschaltvorbereitung unter anderem die Gültigkeit der für die Kommunikationsphase 4 notwendigen Parameter. Der Antrieb wird nach erfolgreicher Ausführung des Umschaltvorbereitungs-Kommandos von dem Master in Kommunikationsphase 4 geschaltet. Während der Kommunikationsphase 4 wird durch die grüne LED H5 des Antriebs der in nachfolgender Tabelle dargestellte Blink-Code zyklisch angezeigt. Der Antrieb kann erst in der Kommunikationsphase 4 über das Steuerwort freigegeben werden.

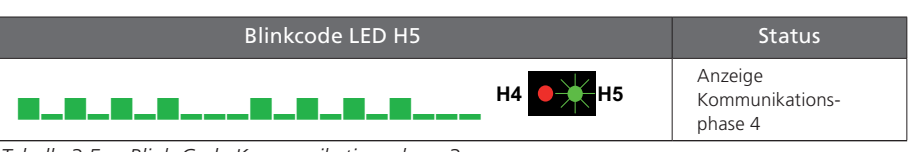

*Tabelle 3.5 Blink-Code Kommunikationsphase 3*

# <span id="page-16-0"></span>4 Parameterinterface

### 4.1 Profilparameter (S-0-xxxx)

Die SERCOS spezifischen Profilparameter (S-0-0001 .. S-0-4095) sind als LTi-Parameter (P-10001 ... bis P-14095) abgebildet. Die entsprechende Adressierung ist:

LTi ID - 10000 dez

#### 4.1.1 Herstellerspezifische Parameter (P-0-xxxx)

Die herstellerspezifischen Parameter (LTi-Parameter) (P-0-0001 .. P-0-4095) sind als P-Parameter wie folgt zu adressieren:

LTi ID + 8000 hex

Beispiel: LTi P-0101 (Funktionsselektor ISD01) ist im IDN-Verzeichnis (S-0-0017) als P-0-0101 zu finden.

Aktuell wird nur Datensatz 0 unterstützt.

Die Sprachumschaltung über SERCOS wird aktuell nicht unterstützt, standardmäßig ist Englisch installiert.

[ Kapitel 4 ]

## 4.2 Zyklische Datenübertragung

Zur Synchronisierung der Antriebe im Ring wird zu Beginn jedes SERCOS-Zyklus'  $(Zvkluszeit t<sub>c</sub> = S-0-0002)$  das Master-Synchronisierungstelegramm (MST) gesendet (siehe folgende Abbildung). Es enthält als Information nur die vom Master vorgegebene Kommunikationsphase. Der Inhalt von Master-Datentelegramm (MDT) und Antriebstelegramm (AT) ist konfigurierbar. Einmal pro SERCOS-Zyklus wird ein für alle Antriebe gemeinsames Master-Datentelegramm von der Steuerung an die Antriebe gesendet. In ihm sind das Master-Steuerwort, der Servicekanal (Parameterkanal) und ein konfigurierbarer Datenblock enthalten. In diesem Datenblock stehen meist Soll- und Grenzwerte, die die Steuerung zum Betrieb der jeweiligen Betriebsart zum Antrieb senden will. Der Inhalt dieses Datenblocks ist durch die Telegrammeinstellung konfigurierbar. Das Master-Datentelegramm wird von allen Antrieben im Ring gleichzeitig empfangen. Ebenso wird einmal pro SERCOS-Zyklus von jedem Antrieb ein separates Antriebstelegramm zur Steuerung gesendet. In ihm sind das Antriebsstatuswort, Ausschnitte des Servicekanals und ein konfigurierbarer Datenblock enthalten. In diesem Datenblock stehen meist Ist- und Statuswerte, welche die Steuerung zum Betrieb der jeweiligen Betriebsart vom Antrieb braucht.

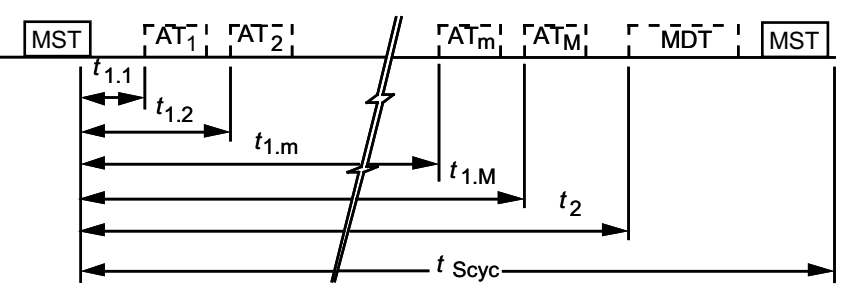

*Bild 4.1 Timing-Diagramm SERCOS-Zyklus*

# <span id="page-17-0"></span>**SILTi**

### 4.3 Master-Steuerwort

Das Master-Steuerwort ist Bestandteil des Master-Datentelegramms. Darin sind alle wichtigen Steuerinformationen für den Antrieb enthalten.

Das Master-Steuerwort ist im Parameter S-0-0134 abgebildet. Der exakte Aufbau dieses Parameters ist in folgender Tabelle dargestellt. Das Master-Steuerwort wird zyklisch mit jedem Master-Datentelegramm im SERCOS-Takt (siehe, "SERCOS-Zykluszeit") an den Antrieb übertragen. Zu Diagnosezwecken kann das Master-Steuerwort über den Parameter S-0-0134, "Master-Steuerwort" ausgelesen werden.

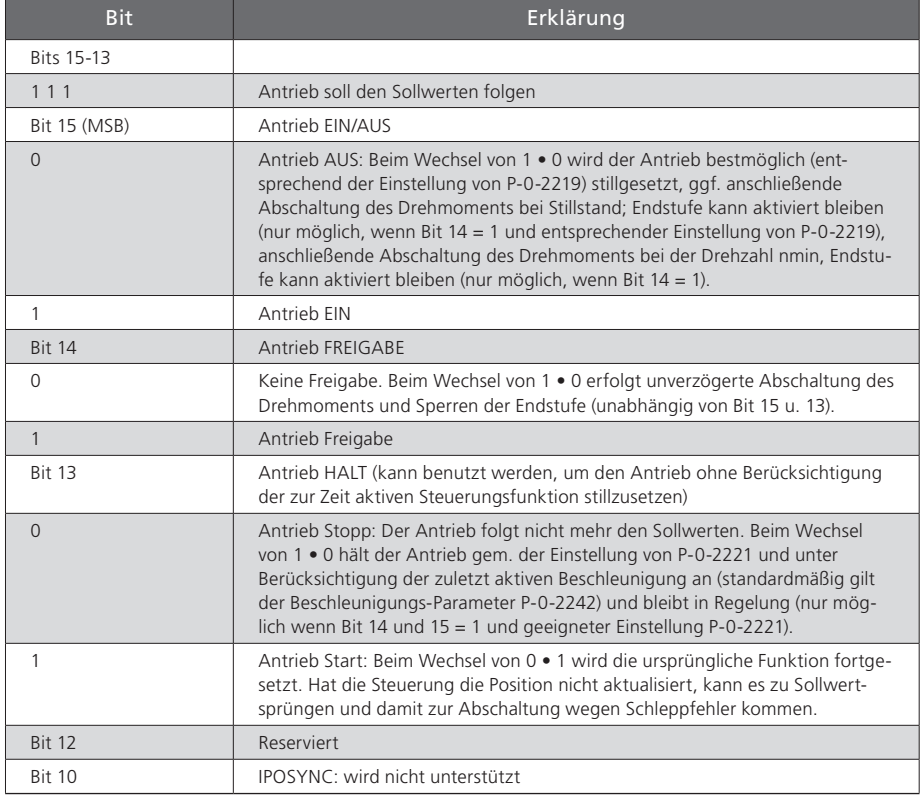

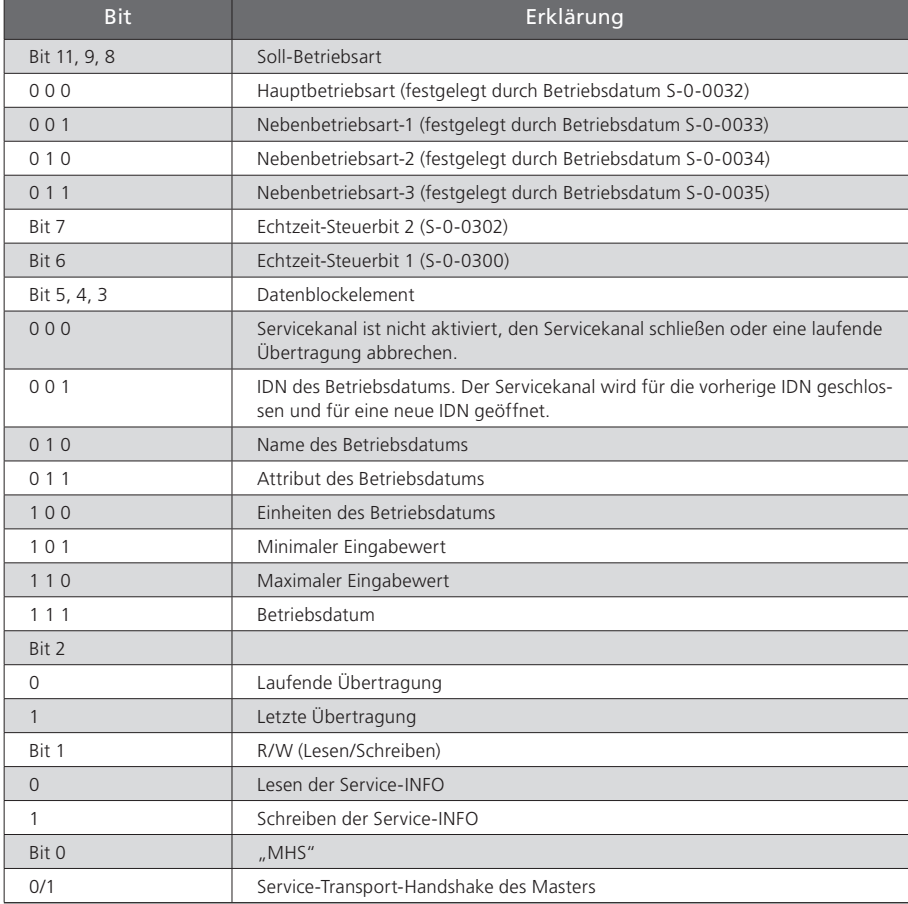

*Tabelle 4.1 Master-Steuerwort (Parameter S-0-0134)*

*Tabelle 4.1 Master-Steuerwort (Parameter S-0-0134)*

#### <span id="page-18-0"></span>4.3.1 Beschreibung der Bits 13-15

#### Bit 14: Antrieb FREIGABE (Endstufenfreigabe)

Der ServoOne besitzt auf der Steuerklemme einen Steuereingang (X4.10) ENPO (Enable Power) zur Hardwarefreigabe. Dieser Eingang muss zum Betrieb der Endstufe mit 24 V beschaltet sein.

Das Gerät bietet zusätzlich über den Steuereingang (X4.22) ISDSH die Funktion .. STO (Safe Torque Off)", Kategorie 3 (siehe Betriebsanleitung bzw. Anwendungshandbuch ServoOne). Die Logik zu dieser Funktion (High-Flanke am digitalen Eingang ENPO (X4.10), wobei zum Zeitpunkt der Flanke ein High-Signal am digitalen Eingang ISDSH (X4.22) vorliegen muss, ist gemäß Anwendungshandbuch durch die übergeordnete Steuerung zu erfüllen.

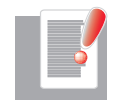

Hinweis: Ohne Beschaltung der Eingänge ENPO und ISDSH verbleibt das Gerät im Zustand 1 = "Nicht Einschaltbereit" (Not Ready to Switch On) oder 2 = "Einschaltsperre" (Switch On Disabled). Im Zustand STO blinkt die Status-Anzeige mit "S1" bzw. "S2".

Erst nach korrekter Beschaltung von ENPO (X4.10) und ISDSH (X4.22) kann die Hardware durch Bit 14 im SERCOS Steuerwort MDT (Master Data Telegram) freigegeben werden. Die Freigabe des Antriebes über Bit 14 ist nur in Kommunikationsphase 4 möglich.

Bit 15: Regelung EIN/AUS (Reglerfreigabe)

Zum Steuern des Antriebes über SERCOS-Interface müssen wenige Parametereinstellungen getroffen werden:

- Einstellung Steuern des Antriebes über SERCOS Interface: P-0-0159 auf SERCOS (6) parametrieren.
- Sollwerte über SERCOS-Profil: P-0-0165 auf SERCOS (8) parametrieren
- Auswertung von Bit 15 im MDT zustandsgesteuert (1 = LEVEL) oder flankengesteuert (0 = EDGE) über P-0-0144.

Anmerkung:

Falls Bit 14 und Bit 15 im MDT gleichzeitig gesetzt werden, ist P0-0-144 auf LEVEL (1) zu parametrieren.

Damit das Reglerfreigabe-Signal (Bit 15) akzeptiert wird, d.h. der Antrieb vom stromlosen in den strombehafteten Zustand schaltet, müssen zusammenfassend folgende Bedingungen gegeben sein:

- SERCOS-Schnittstelle betriebsbereit und in Kommunikationsphase 4
- Freigabe des Leistungsteils über Hardware (ENPO und ISDSH) und Bit 14 im MDT
- Antrieb nicht im Fehlerzustand
- Einstellung der entsprechenden Parameter P-0-0144, P-0-0159 und P-0-0165

Unter diesen Voraussetzungen zeigt der Antrieb im Bediendisplay den Gerätezustand "3" an. Die Aktivierung des Antriebes erfolgt über den Zustandswechsel von 0 nach 1 von Bit 15 (Reglerfreigabe) im MDT. Wird die Freigabe erfolgreich durchgeführt, wechselt die Anzeige im Display auf 5 und die entsprechenden Bits im Antriebstelegramm (AT) werden bedient.

Die Betriebsbereitschaft der Regelung (Antrieb folgt den Sollwerten) wird im Statuswort über die Bit 15, Bit 14 und Bit 3 abgebildet.

Im Idealfall ist während des Startens der Regelung von der Steuerung der Istwert solange zu lesen und als Sollwert vorzugeben, bis der Regler die Betriebsbereitschaft im Statuswort meldet. Verfährt der Antrieb während des Starts der Regelung (z. B. aufgrund einer Motorkommutierungsfindung bei Linearantrieben - hier meldet der Antrieb noch nicht Betriebsbereitschaft, Antriebszustand 4), so werden die Positionsänderungen automatisch von der Steuerung übernommen.

Steuerungen, die sich "nur einmalig" vor dem Start der Regelung die aktuelle Istposition holen und diese als Sollwert vorgeben und auch nach einer Kommutierungsfindung nicht weiter aktualisieren (keine Auswertung des Statuswortes), werden eine Sollwertdifferenz aufschalten. Eine Abschaltung wegen Schleppfehler kann die Folge sein.

Um das zu vermeiden, kann der Antrieb mit der Einstellung von P-0-0156 (Enable operation option code) auf MOVE\_COMMAND(1) beim Start der Regelung antriebsgeführt auf die von der Steuerung vorgegebene Position verfahren. Eine Abschaltung oder ruckartiges Anfahren der Zielposition aufgrund einer Sollwertdifferenz in der Achse soll somit beim Start der Regelung ausgeschlossen werden.

Diese Funktion hängt weiterhin von der Konfiguration von P-0-0743 (maximaler Schleppfehler) ab.

# <span id="page-19-0"></span>**SILTi**

• P-0-0743 gleich 0

Positionsschleppfehler ausgeschaltet. Der Antrieb schaltet ohne Korrektur ein und schaltet den Positionssollwert der NC direkt auf den Regler auf. Gegebenenfalls verfährt der Antrieb mit einem Ruck auf die vorgegebene Sollposition. Größere Differenzen enden je nach Parametrierung in einem Drehzahlschleppfehler. Eine ruckartige Achsbewegung ist die Folge.

• P-0-0743 ungleich 0

Positionsschleppfehler eingeschaltet. Der Antrieb liest die Sollposition der Steuerung aus und verfährt antriebsgeführt auf diese Position (Positionskorrektur). Ist die Differenz zwischen der von der Steuerung vorgegeben Position und der Istposition größer als der Schleppfehler (P-0-0743), geht der Antrieb in Fehlerzustand, nun jedoch ohne zu verfahren (keine größere Achsbewegung). Andernfalls korrigert der Antrieb die Differenz mit der langsamen Tippgeschwindigkeit (P-0-0168[1]) und der Beschleunigung aus P-0-2242 (Schnellhalt). Ist die Position erreicht, wechselt der Antrieb in Zustand 5 und der Antrieb folgt den Sollwerten der Steuerung (erst jetzt wird die Betriebsbereitschaft im Statuswort gemeldet).

#### WICHTIG:

Mit der Normierung sind auch die Rampeneinstellung, auf die das System zugreift, korrekt und auf vernünftige Werte einzustellen. Es handelt sich hierbei um die Parameter:

- P-0-2242 (Schnellhalt), diese kommt je nach Konfiguration im Fehlerfall zum Tragen
- P-0-0168 (Tippen, Index 0: Tippegeschwindigkeit schnell, Index 1: Tippegeschwindigkeit langsam)

Die oben beschriebene Positionskorrektur kann mit einer sehr langsamen Tippgeschwindigkeit sehr lange dauern oder bei beispielsweise P-0-0168[1] = 0 gar nicht stattfinden. Der Antrieb würde hier in Systemzustand 4 verbleiben, da der Sollwert nicht erreicht werden kann.

#### Bit 13: Antrieb HALT (Vorschubfreigabe)

Das Signal "Antrieb Halt" ist zustandsgesteuert und low-aktiv; d.h. bei Signal "Antrieb Halt = 0" befindet sich der Antrieb im Zustand "Antrieb Halt". Das Eingangssignal wird im Master-Steuerwort Bit 13 abgebildet.

## 4.4 Antriebsstatuswort

Das Antriebsstatuswort ist Bestandteil des Antriebstelegramms. Darin sind alle wichtigen Statusinformationen des Antriebs enthalten, wie z. B.:

- Betriebsbereitschaft des Steuer- und Leistungsteils
- Antriebsfehler
- Änderungsbits Zustandsklasse 2 und 3
- Aktuelle Betriebsart
- Echtzeitstatusbits 1 und 2
- Statusinformationen für Servicekanal

Das Antriebsstatuswort ist im Parameter S-0-0135 abgebildet. Der exakte Aufbau dieses Parameters ist in folgender Tabelle dargestellt. Das Antriebsstatuswort wird zyklisch mit jedem Antriebstelegramm im SERCOS-Takt (siehe S-0-0002, "SERCOS-Zykluszeit (TScyc)") an die Steuerung übertragen. Zu Diagnosezwecken kann das Antriebsstatuswort über den Parameter S-0-0135, "Antriebsstatus" ausgelesen werden.

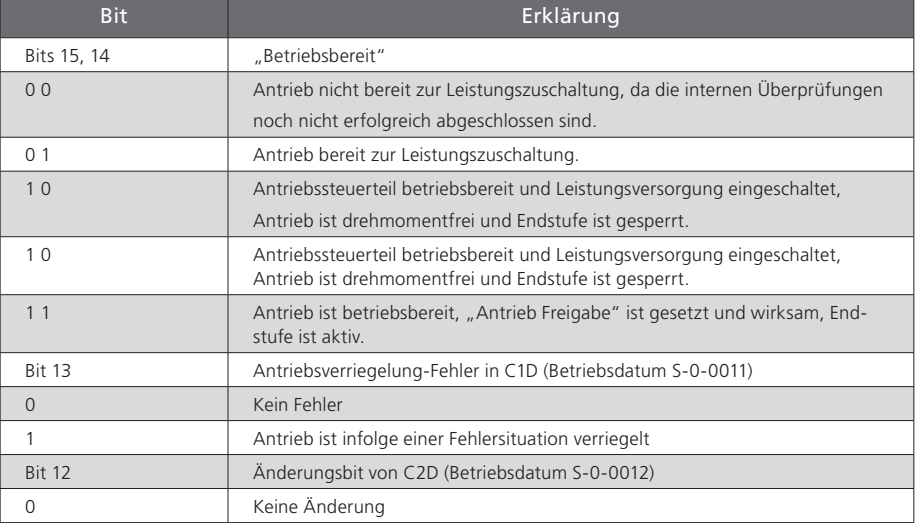

*Tabelle 4.2 Antriebsstatuswort (Parameter S-0-0135)*

<span id="page-20-0"></span>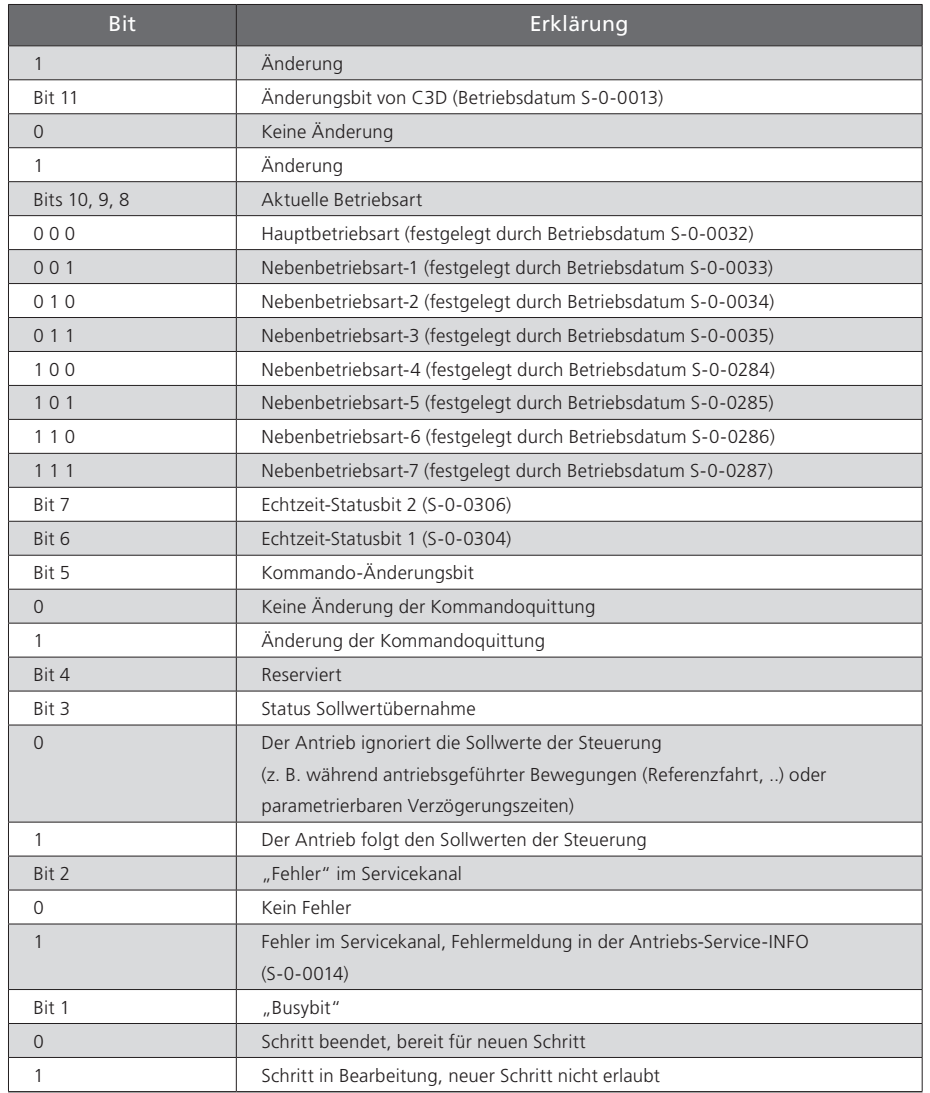

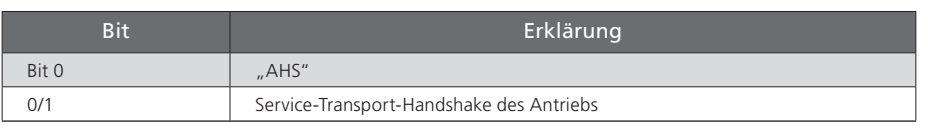

*Tabelle 4.2 Antriebsstatuswort (Parameter S-0-0135)*

Der Systemzustand des Antriebs wird im Display an der Frontseite des Gerätes angezeigt. Die Bits 15, 14, 13 und 3 des SERCOS-Statuswortes werden nach folgender Tabelle auf einen von acht möglichen Systemzuständen abgebildet. Die Antriebszustandsmaschine (SERCOS) wird im folgenden Kapitel beschrieben.

| <b>Bit 15</b> | <b>Bit 14</b>  | <b>Bit 13</b>  | Bit 3    | Anzeige<br><b>Display</b> | Bezeichnung Systemzustand                                                                                                    |
|---------------|----------------|----------------|----------|---------------------------|----------------------------------------------------------------------------------------------------|
| $\Omega$      | $\mathbf{0}$   | $\Omega$       | $\Omega$ |                           | <b>START</b><br>Antrieb in Initialisierungs-<br>phase                                                                            |
| $\Omega$      | 1              | $\Omega$       | $\Omega$ |                           | <b>NICHT EINSCHALT-</b><br><b>BEREIT</b><br>Endstufe ohne Leistung, kei-<br>ne ZK-Spannung vorhanden,<br>Eingang STO angefordert |
| $\Omega$      | 1              | $\Omega$       | $\Omega$ |                           | <b>NICHT EINSCHALT-</b><br><b>BEREIT</b><br>Endstufe ohne Leistung, kei-<br>ne ZK-Spannung vorhanden                             |
|               |                |                |          |                           | <b>EINSCHALTSPERRE</b>                                                                                                    |
| 1             | $\overline{0}$ | $\Omega$       | $\Omega$ |                           | Endstufe ohne Leistung, nicht<br>freigegeben, ZK-Spannung<br>vorhanden, Eingang STO<br>angefordert                               |
|               |                |                |          |                           | <b>EINSCHALTSPERRE</b>                                                                                                    |
| 1             | $\mathbf{0}$   | $\Omega$       | $\Omega$ |                           | Endstufe ohne Leistung, nicht<br>freigegeben, ZK-Spannung<br>vorhanden                                                           |
| 1             | $\overline{0}$ | $\overline{0}$ | $\Omega$ |                           | <b>EINSCHALT BEREIT</b>                                                                                                    |
|               |                |                |          |                           | Endstufe ohne Leistung,<br>freigegeben, ZK-Spannung<br>vorhanden                                                                 |

*Tabelle 4.3 Abbildung der Bits 3, 13, 14 und 15 auf den Systemzustand*

*Tabelle 4.2 Antriebsstatuswort (Parameter S-0-0135)*

<span id="page-21-0"></span>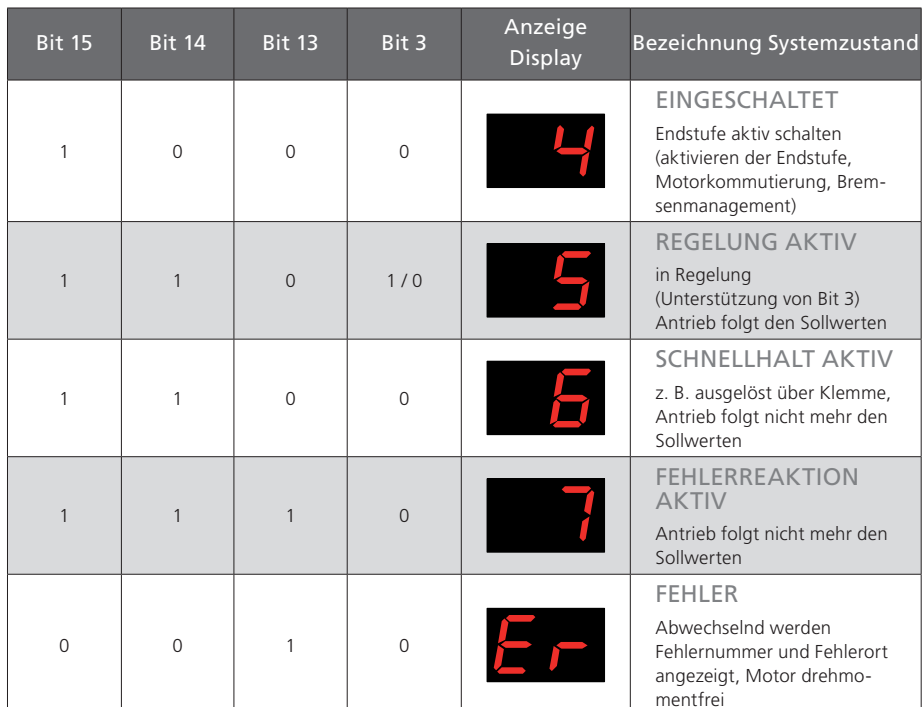

*Tabelle 4.3 Abbildung der Bits 3, 13, 14 und 15 auf den Systemzustand*

## 4.5 Antriebszustandsmaschine

Die Systemzustände und die möglichen Zustandsübergänge sind in folgender Abbildung dargestellt und in folgenden Tabellen beschrieben.

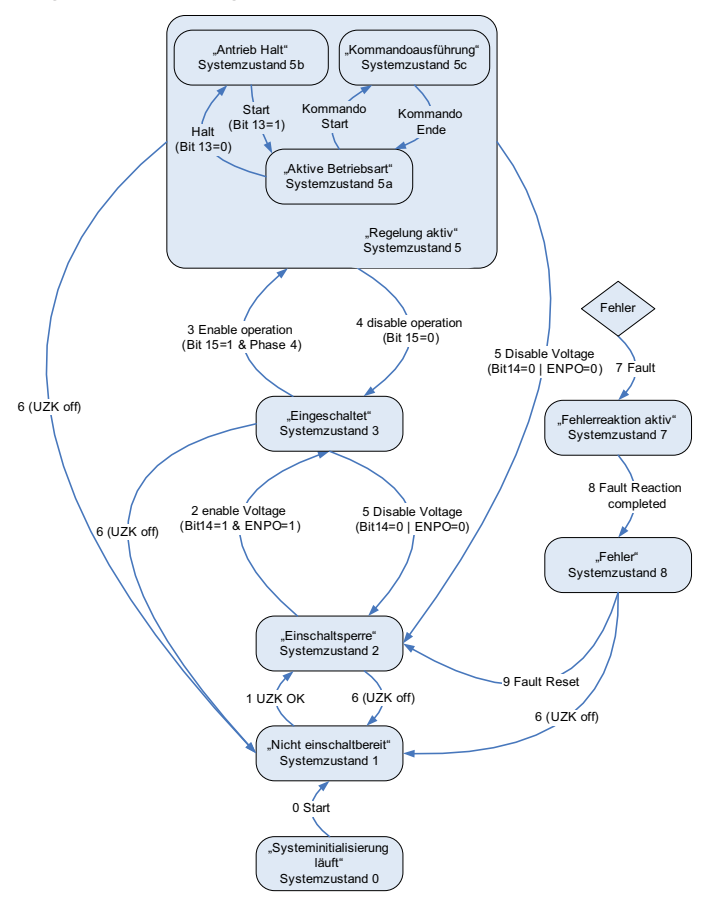

*Bild 4.2 Allgemeine Systemzustandsmaschine (Steuerung über SERCOS)*

<span id="page-22-0"></span>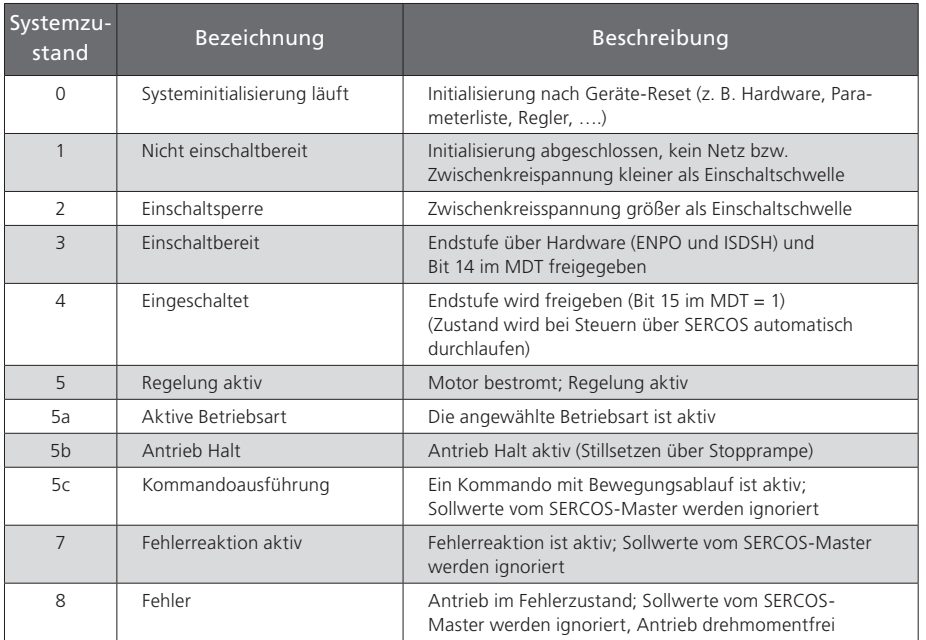

*Tabelle 4.4 Beschreibung der Systemzustände*

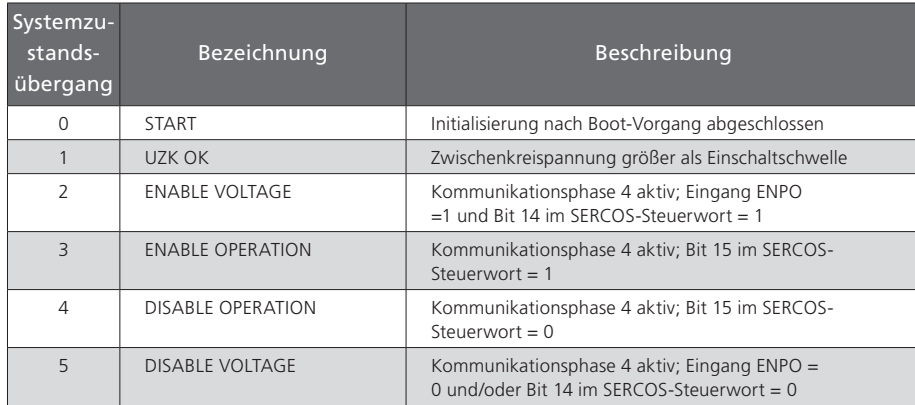

*Tabelle 4.5 Beschreibung der Systemzustandsübergänge*

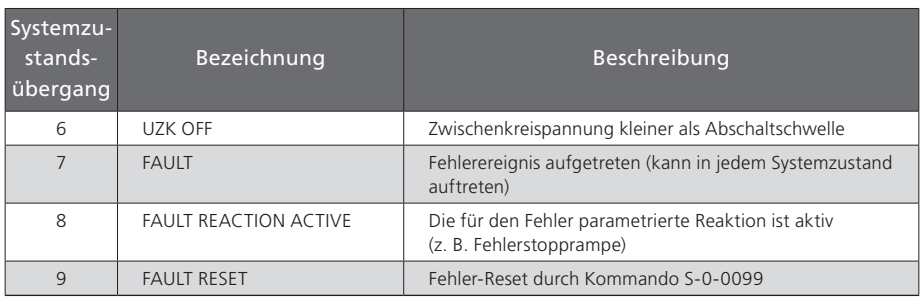

*Tabelle 4.5 Beschreibung der Systemzustandsübergänge*

## 4.6 Echtzeitsteuerbits und Echtzeitstatusbits

In MDT und AT sind jeweils zwei konfigurierbare Echtzeitbits vorhanden. Zur Konfiguration dieser binären Signale gibt es folgende Parameter:

- S-0-0301, "Zuweisung IDN Echtzeitsteuerbit 1"
- S-0-0413, "IDN Bit Nummer Echtzeitsteuerbit 1"
- S-0-0303, "Zuweisung IDN Echtzeitsteuerbit 2"
- S-0-0414, " IDN Bit Nummer Echtzeitsteuerbit 2"
- S-0-0305, "Zuweisung IDN Echtzeitstatusbit 1"
- S-0-0415, "IDN Bit Nummer Echtzeitstatusbit 1"
- S-0-0307, "Zuweisung IDN Echtzeitstatusbit 2"
- S-0-0416, "IDN Bit Nummer Echtzeitstatusbit 2"

Die Konfiguration der Echtzeitsteuerbits und Echtzeitstatusbits kann in den Phasen 2, 3 und 4 erfolgen.

Die Zuweisungsparameter enthalten die Nummer des für das jeweilige Echtzeitbit zu konfigurierenden Parameters.

Für die Konfiguration ist zu beachten, dass zuerst die Zuweisung der Bitnummer erfolgen muss (S-0-0413, S-0-0414, S-0-0415, S-0-0416), bevor eine entsprechenden IDN als Echtzeitbit zugewiesen wird (S-0-0301, S-0-0303, S-0-0305, S-0-0307).

# <span id="page-23-0"></span>**SILTi**

Eine fehlerhafte Konfiguration (z. B. unbekannte IDN) wird beim Schreiben auf S-0-0301, S-0-0303, S-0-0305 oder S-0-0307 abgelehnt.

Es sind nur die Parameter zulässig, die in der Liste P-0-3003 "Echtzeitsteuerbits" bzw. P-0-3002 "Echtzeitstatusbit" aufgeführt sind. Die Listen P-0-3002 und P-0-3003 sind in folgenden Tabellen beschrieben.

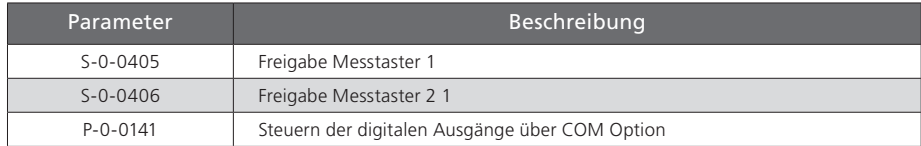

*Tabelle 4.6 Liste der als Echtzeitsteuerbit konfigurierbaren Parameter (P-0-3003)*

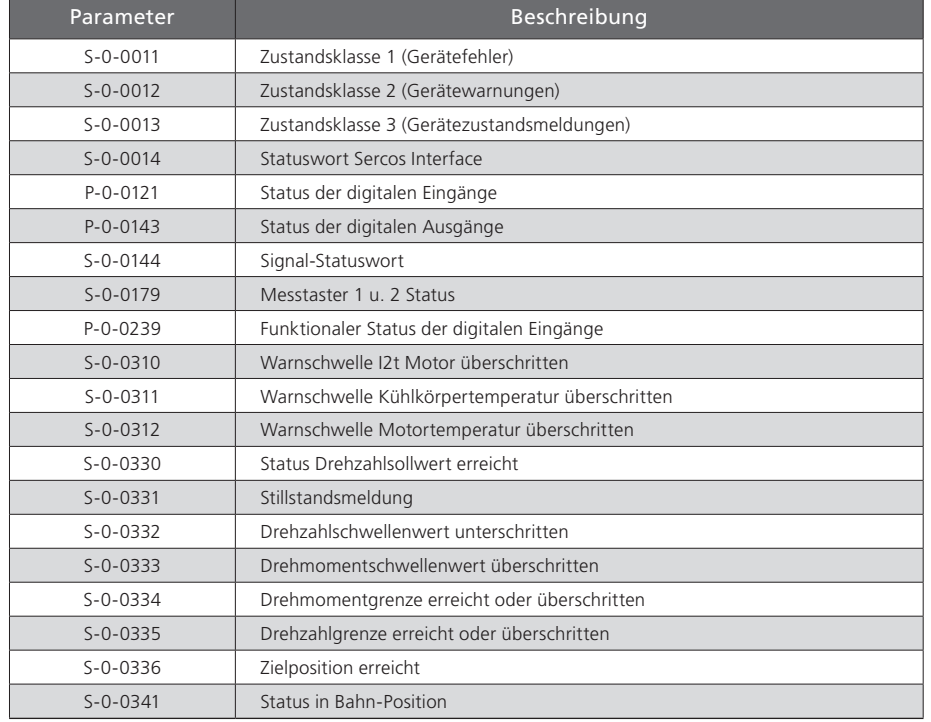

*Tabelle 4.7 Liste der als Echtzeitstatusbit konfigurierbaren Parameter (P-0-3002)*

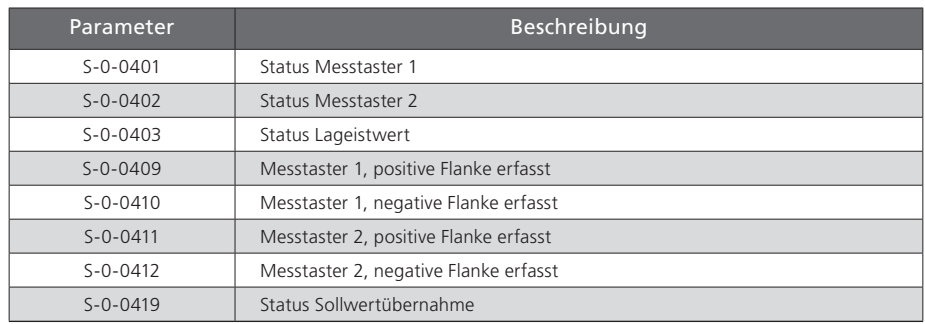

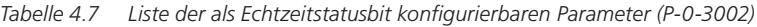

## 4.7 Signalsteuer- und Signalstatuswort

#### 4.7.1 Signalsteuerwort (S-0-0145)

Im Signalsteuerwort S-0-0145 können in Echtzeit Signale von der Steuerung zum Antrieb übertragen werden. Das Signalsteuerwort kann für die zyklische Übertragung im Master Datentelegramm (MDT) konfiguriert werden. Die Konfiguration des Signalsteuerwortes erfolgt in Phase 2 und wird beim Übergang in Phase 3 aktiv geschaltet. Eine fehlerhafte Konfiguration führt zu einem Gerätefehler und zur Verweigerung der Umschaltung in Phase 3. Die Konfigurationsparameter für das Signalsteuerwort werden in folgender Tabelle beschrieben.

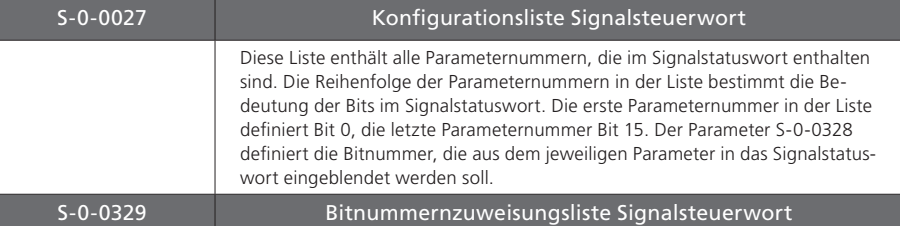

*Tabelle 4.8 Konfigurationsparameter für das Signalsteuerwort*

<span id="page-24-0"></span>

| $S - 0 - 0027$ | Konfigurationsliste Signalsteuerwort                                                                                                    |
|----------------|----------------------------------------------------------------------------------------------------|
|                | In dieser Konfigurationsliste werden die Bitnummern der Parameter aus<br>S-0-0027 programmiert, die in das Signalsteuerwort (S-0-0145) kopiert wer-<br>den. Die Reihenfolge der Bitnummern in der Liste entspricht der Reihenfolge<br>der Signale im Signalsteuerwort. |

*Tabelle 4.8 Konfigurationsparameter für das Signalsteuerwort*

Für die Konfiguration des Signalstatuswortes gilt die Liste der konfigurierbaren Parameter der Echtzeitstatusbits (P-03002).

#### 4.7.2 Signalstatuswort (S-0-0144)

Im Signalstatuswort S-0-0144 kann ein vom Anwender konfigurierbarer Antriebsstatus abgebildet werden. Das Signalstatuswort kann für die zyklische Übertragung im Antriebstelegramm (AT) konfiguriert werden. Die Konfiguration des Signal-Statuswortes erfolgt in Phase 2 und wird beim Übergang in Phase 3 aktiv geschaltet. Eine fehlerhafte Konfiguration führt zu einem Gerätefehler und zur Verweigerung der Umschaltung in Phase 3. Die Konfigurationsparameter für das Signal-Statuswort werden in folgender Tabelle beschrieben.

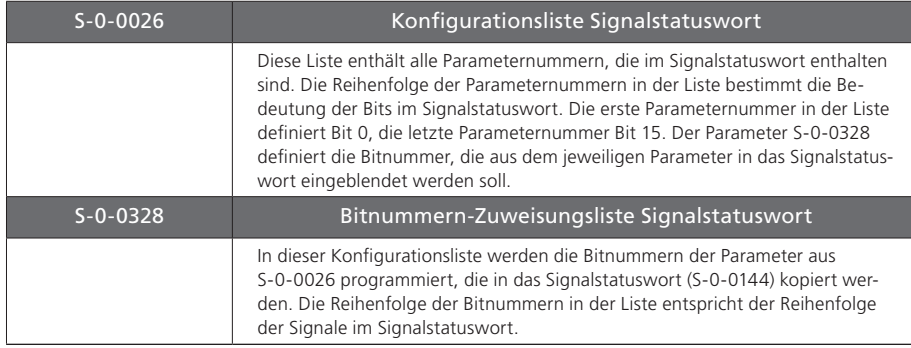

*Tabelle 4.9 Konfigurationsparameter für das Signalstatuswort*

Für die Konfiguration des Signalstatuswortes gilt die Liste der konfigurierbaren Parameter der Echtzeitstatusbits (P-03002).

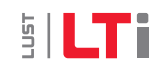

# <span id="page-26-0"></span>5 Fehler-, Warn- und Statusmeldungen

## 5.1 Fehlermeldungen

Die wichtigsten Fehlermeldungen des Antriebs werden im Parameter S-0-0011 (Zustandsklasse 1) angezeigt. Die Fehlermeldungen in eckigen Klammern sind in der SERCOS-Spezifikation definiert, werden vom ServoOne jedoch nicht unterstützt.

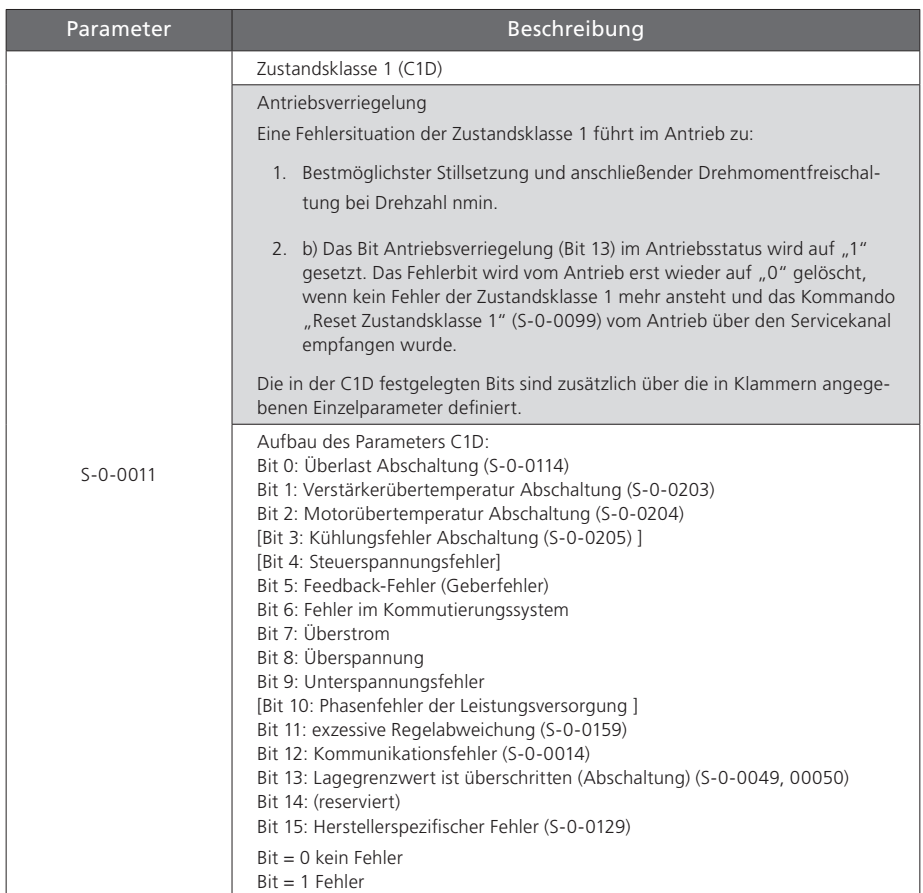

*Tabelle 5.1 Aufbau Parameter S-0-0011 (Zustandsklasse 1)*

# <span id="page-27-0"></span> $5$  LTi

## 5.2 Warnmeldungen

Die wichtigsten Warnmeldungen des Antriebs werden im Parameter S-0-0012 (Zustandsklasse 2) angezeigt. Die Warnmeldungen in eckigen Klammern sind in der SERCOS-Spezifikation definiert, werden vom ServoOne jedoch nicht unterstützt.

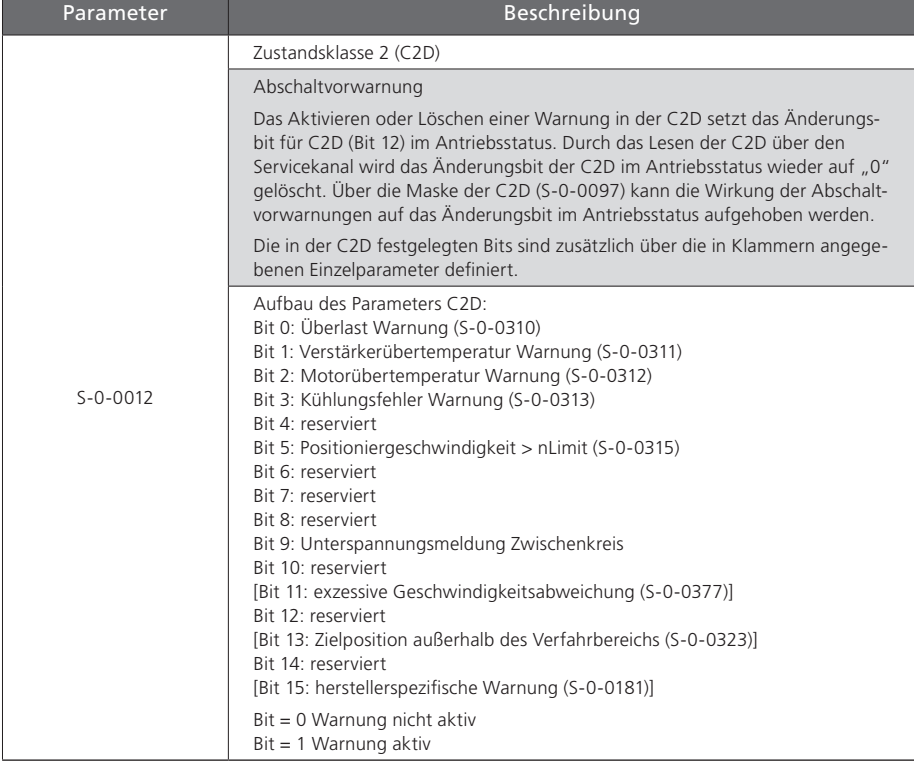

#### *Tabelle 5.2 Aufbau Parameter S-0-0012 (Zustandsklasse 2)*

## 5.3 Statusmeldungen

Die wichtigsten Statusmeldungen des Antriebs werden im Parameter S-0-0013 (Zustandsklasse 3) angezeigt. Die Statusmeldungen in eckigen Klammern sind in der SERCOS-Spezifikation definiert, werden vom ServoOne jedoch nicht unterstützt.

| Parameter      | Beschreibung                                                                                                    |  |  |  |  |
|----------------|----------------------------------------------------------------------------------------------------|--|--|--|--|
|                | Class 3 diagnostic (C3D)                                                                                                    |  |  |  |  |
|                | Meldungen der Betriebszustände                                                                                                    |  |  |  |  |
|                | Ändert sich ein Zustand im Antrieb, dann wird auch das zugeordnete Bit<br>in C3D entsprechend geändert und das Änderungsbit für C3D (Bit 11) im<br>Antriebsstatus wird auf "1" gesetzt. Durch das Lesen der C3D über den<br>Servicekanal wird das Änderungsbit der C3D im Antriebsstatus wieder auf "0"<br>gelöscht. Über die Maske der C3D (S-0-0098) kann die Wirkung der Betriebs-<br>zustandsmeldungen auf das Änderungsbit im Antriebsstatus aufgehoben<br>werden.                                                                                                    |  |  |  |  |
|                | Die in der C3D festgelegten Bits sind zusätzlich über die in Klammern angege-<br>benen Parameternummern definiert.                                                                                                    |  |  |  |  |
| $S - 0 - 0013$ | Aufbau des Parameters C3D:<br>Bit 0: $nist = nsoll$ (siehe S-0-0330)<br>Bit 1: $nist = 0$ (siehe S-0-0331)<br>Bit 2:   nist  <   nx  (siehe S-0-0332)<br>Bit 3:  T  >    Tx  (siehe S-0-0333)<br>[Bit 4:  T  >    Tlimit  (siehe S-0-0334)]<br>Bit 5: $ nsoll  >  n $ limit $ $ (siehe S-0-0335)<br>Bit 6: Zielposition erreicht (siehe S-0-0336)<br>[Bit 7:  P   >  Px  (siehe S-0-0337)]<br>[Bit 8: Lageistwert = aktive Zielposition]<br>$ (S-0-0430-S-0-0051/0053)  < S-0-0057$ (siehe S-0-0338)]<br>[Bit 9:  nfeedback  < minimale Spindeldrehzahl (siehe S-0-0339)]<br>[Bit 10:  nfeedback  > maximale Spindeldrehzahl (siehe S-0-0340)]<br>[Bit 11: Vorposition erreicht (siehe S-0-0341, S-0-0261)]<br>[Bit 12: Lagesollwert = Zielposition (siehe S-0-0342)]<br>[Bit 13: Positioniervorgang unterbrochen (siehe S-0-0343)]<br>[Bit 14: reserviert]<br>[Bit 15: herstellerspezifische Statusmeldung gesetzt (siehe S-0-0182)] |  |  |  |  |
|                | $Bit = 0$ Status nicht aktiv<br>$Bit = 1$ Status aktiv                                                                                                    |  |  |  |  |

*Tabelle 5.3 Aufbau Parameter S-0-0013 (Zustandsklasse 3)*

### <span id="page-28-0"></span>5.4 Schnittstellenfehler und Diagnosemöglichkeiten

Werden im Antrieb Zustände festgestellt, die den ordnungsgemäßen Betrieb der Schnittstelle nicht mehr zulassen oder werden während der Initialisierungsphase fehlerhafte Vorgaben erkannt, so reagiert der Antrieb durch Rückfall in Kommunikationsphase 0.

Es werden keine Antriebstelegramme mehr gesendet, der Antrieb führt selbsttätig die programmierte Fehlerreaktion durch und wartet auf eine Neuinitialisierung des SERCOS-Rings durch den Master.

#### 5.4.1 Diagnose des Schnittstellenzustandes

Zur Diagnose über vorhandene Schnittstellenfehler sowie der aktuellen Kommunikationsphase dient der Parameter S-0-0014 (Schnittstellen-Status).

Wird im Schnittstellen-Status ein Fehler gesetzt, so führt dies zum Setzen des Kommunikationsfehlers in C1D (S-0-0011). Das Setzen der Bits 2-0 verursacht keinen Fehler. Liegt kein Kommunikationsfehler vor, beinhaltet der Schnittstellenstatus in Bits 0-2 die aktuelle Kommunikationsphase. Liegt ein Kommunikationsfehler vor, so werden der Fehler und die Kommunikationsphase abgespeichert. Der Kommunikationsfehler wird vom Antrieb erst wieder auf "0" gelöscht, wenn kein Schnittstellenfehler mehr ansteht und das Kommando "Reset Zustandsklasse 1" (S-0-099) vom Antrieb über den Servicekanal empfangen wurde.

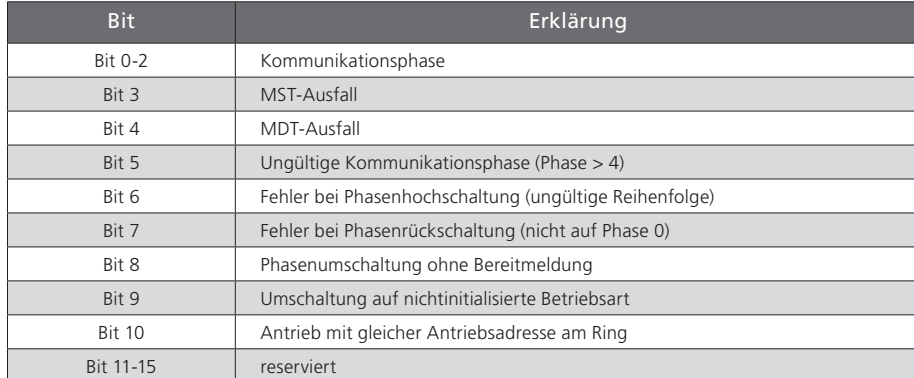

*Tabelle 5.4 Kodierung des Parameters S-0-0014 (Schnittstellenstatus)*

#### 5.4.2 Fehlerzähler für Telegrammausfälle

Im Antrieb wird jedes empfangene Master-Synchronisierungs- und Master-Datentelegramm überwacht auf Einhaltung.

- des korrekten Empfangszeitpunktes,
- der vereinbarten Telegrammlänge und
- der richtigen CRC-Checksumme.

Der Ausfall eines Telegramms wird durch Inkrementieren eines Fehlerzählers registriert. Es existieren dazu die beiden Parameter S-0-0028 (Fehlerzähler MST) und S-0-0029 (Fehlerzähler MDT). Der Inhalt des Parameters S-0-0028 wird mit der Umschaltung der Kommunikationsphase 2 nach 3 gelöscht, der Inhalt des Parameters S-0-0029 mit der Umschaltung der Kommunikationsphase 3 nach 4.

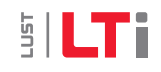

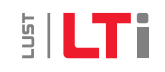

# <span id="page-30-0"></span>6 Betriebsarten

Die nach der SERCOS-Spezifikation im Master-Steuerwort anwählbaren und im Antriebsstatuswort angezeigten Betriebsarten sind nach dem in folgender Tabelle dargestellten Schema codiert.

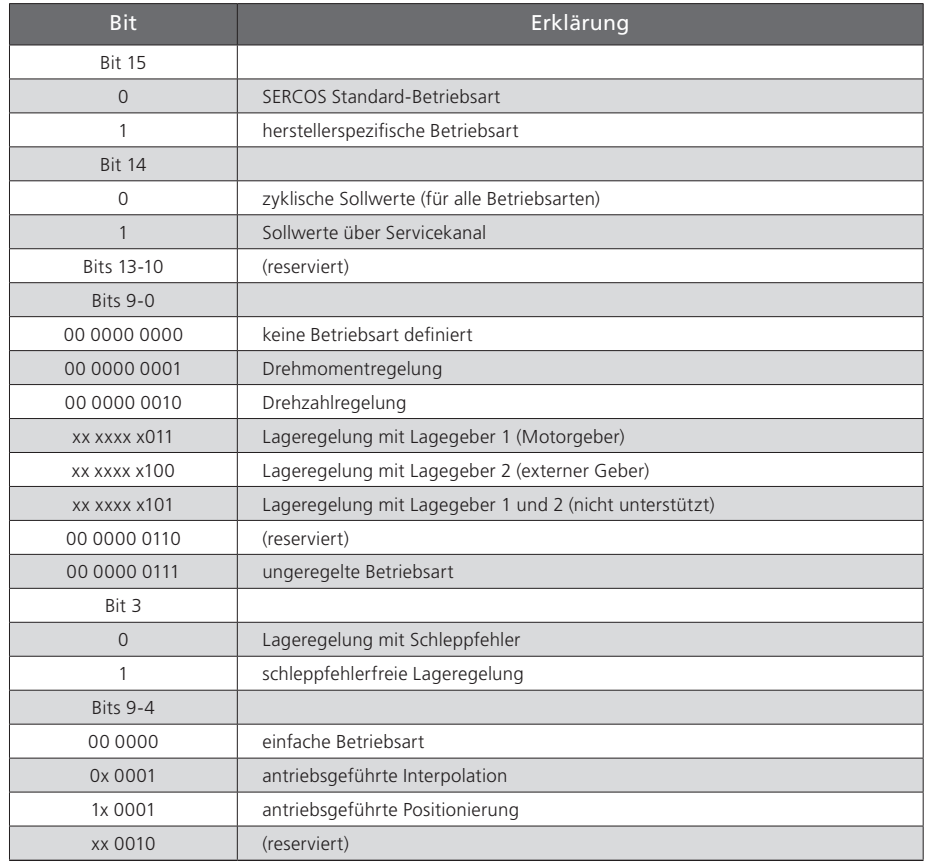

*Tabelle 6.1 Codierung der Betriebsarten (Operation Modes)*

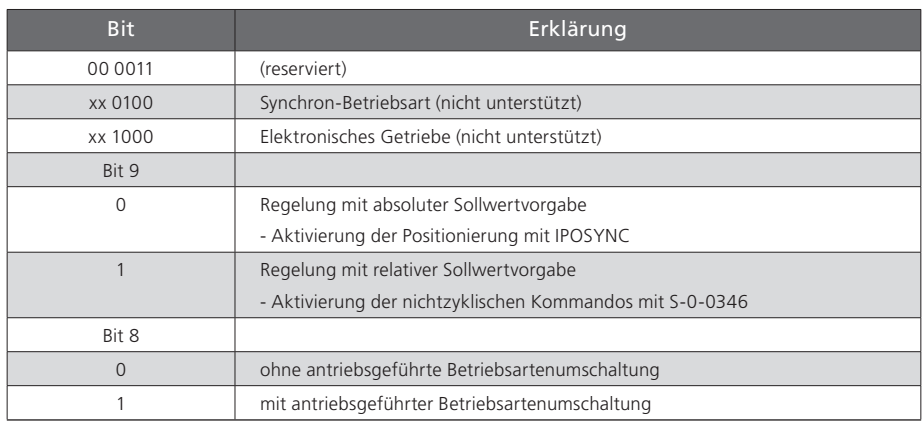

*Tabelle 6.1 Codierung der Betriebsarten (Operation Modes)*

Die vom ServoOne unterstützten Betriebsarten sind im Parameter S-0-0292 aufgelistet.

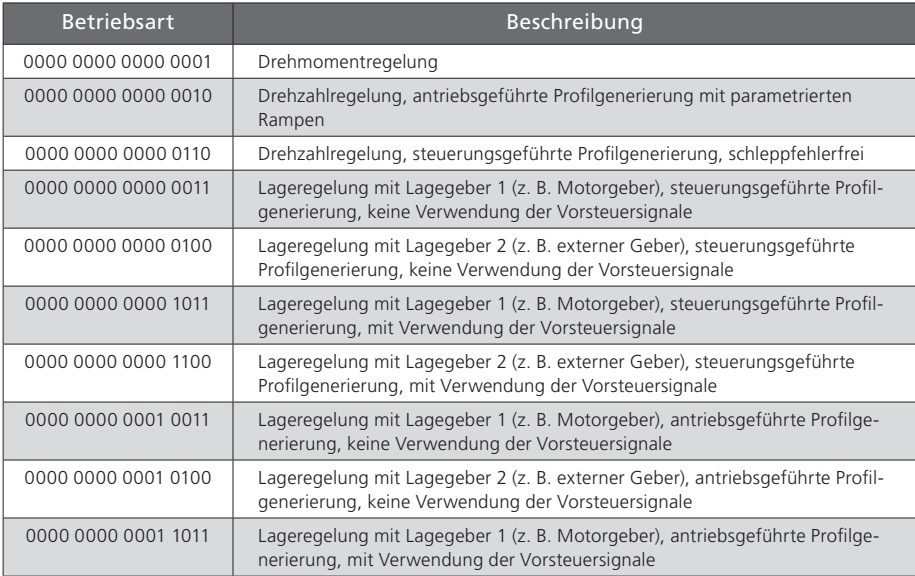

*Tabelle 6.2 Unterstützte Betriebsarten (S-0-0296)*

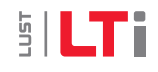

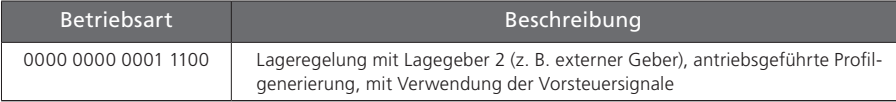

*Tabelle 6.2 Unterstützte Betriebsarten (S-0-0296)*

Die Festlegung, welche der drei möglichen Geberschnittstellen des ServoOne (Channel 1, Channel 2, Channel 3) als Lagegeber 1 bzw. Lagegeber 2 gelten soll, wird über die Parameter P-0-0530 "Auswahl Lagegeber 1" und P-0-0531 "Auswahl Lagegeber 2" vorgenommen.

Der durch die Betriebsart bestimmte Lagegeber für die Lageregelung muss ebenfalls über den Parameter P-0-0522 als Positionsgeber für die Lageregelung ausgewählt sein. Andernfalls wird als Reaktion auf die Reglerfreigabe bzw. der Umschaltung von Phase2 nach Phase3 ein Fehler ausgelöst.

Zur weiteren Konfiguration der Geber lesen Sie bitte die Bedienungsanleitung des ServoOne.

Für die jeweilige lagegeregelte Betriebsart muss eine gültige Interpolations-Methode (P-0-0370) parametriert sein. Folgende Einstellungen sind möglich:

- 1. Lineare Interpolation Berechnung von Lage und Drehzahl
- 2. Spline Interpolation mit externer Vorsteuerung. Sollte nur verwendet werden, wenn die Steuerung auch die Vorsteuersignale für Drehzahl (P-0-3055) und Drehmoment (P0-03056) berechnet und überträgt.
- 3. Spline Interpolation Berechnung von Lage, Drehzahl und Drehoment
- 4. SplineII Interpolation Berechnung von Lage, Drehzahl und Drehoment

Um eine höhere Auflösung der Vorsteuersignale zu erreichen, kann ein zusätzlicher 16-Bitnachkommanteil (P-0-3100) zur Position (S-0-0047) übertragen werden.

Zur Nutzung der höheren Auflösung muss der erweiterte Vorsteuermodus (P-0-0379=1) gewählt werden.

Auch ohne Berechnung von P-0-3100 kann der erweiterte Vorsteuermodus (P-0-0379) eine Verbesserung der Vorsteuersignale bringen, dies hängt aber sehr stark von der

Normierung (Auflösung der Position) ab und muss im Einzelfall an der Anlage überprüft werden.

Für weitere Information zur Normierung und Interpolation lesen Sie bitte die Bedienungsanleitung des ServoOne.

## <span id="page-32-0"></span>6.1 Drehmomentregelung

In dieser Betriebsart wird vom Master ein Drehmomentsollwert vorgegeben (S-0-0080). Zum Schutz vor Überdrehzahl wird bei Erreichen der Maximaldrehzahl ein Drehzahlregler zugeschaltet, durch den die Drehzahl auf den parametrierten Maximalwert begrenzt wird.

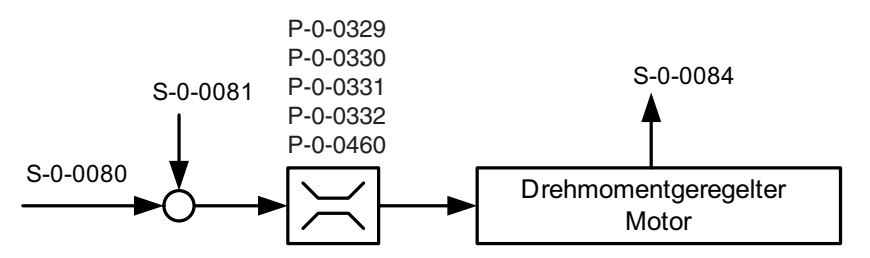

*Bild 6.1 Vereinfachtes Strukturbild der Drehmomentregelung*

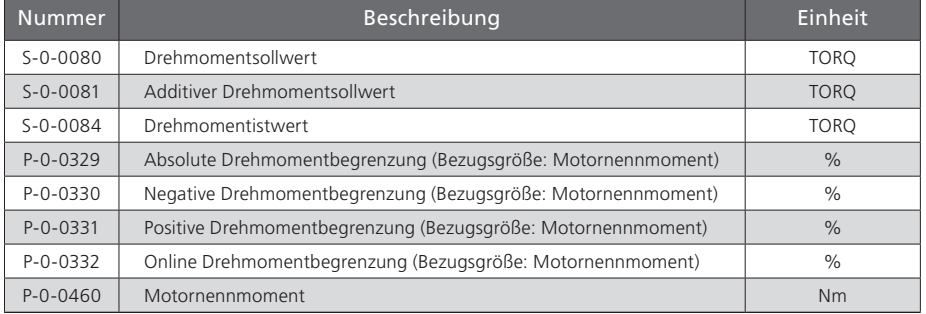

*Tabelle 6.3 Parameter Drehmomentregelung*

Es gilt: Tmin\_neg = MIN(P-0-0332, P0-0330) \* P-0-0329 \* P-0-0460 Tmin\_pos = MIN(P-0-0332, P0-0331) \* P-0-0329 \* P-0-0460

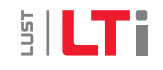

## <span id="page-33-0"></span>**SILTi**

## 6.2 Drehzahlregelung

In dieser Betriebsart wird vom Master ein Drehzahlsollwert vorgegeben (S-0-0036).

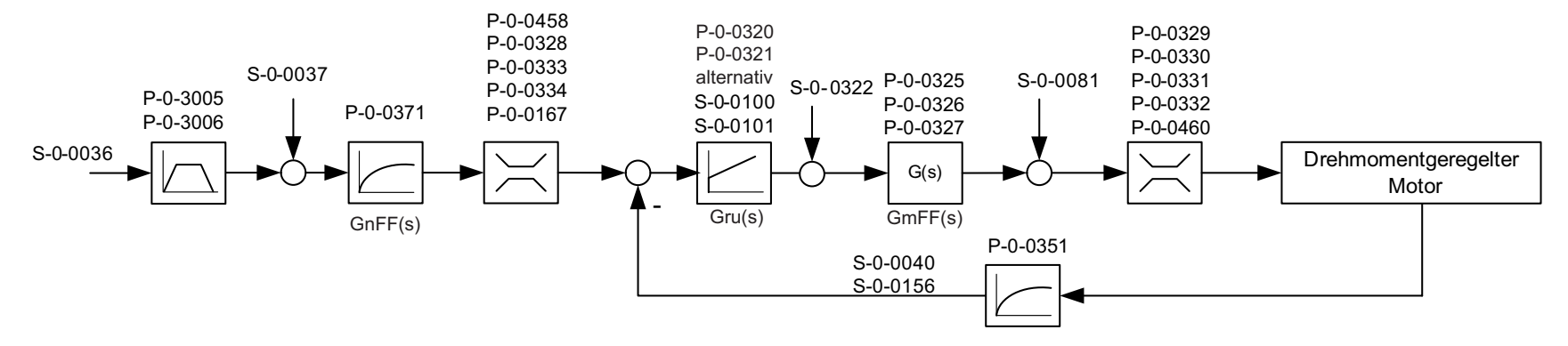

#### *Bild 6.2 Strukturbild der Drehzahlregelung*

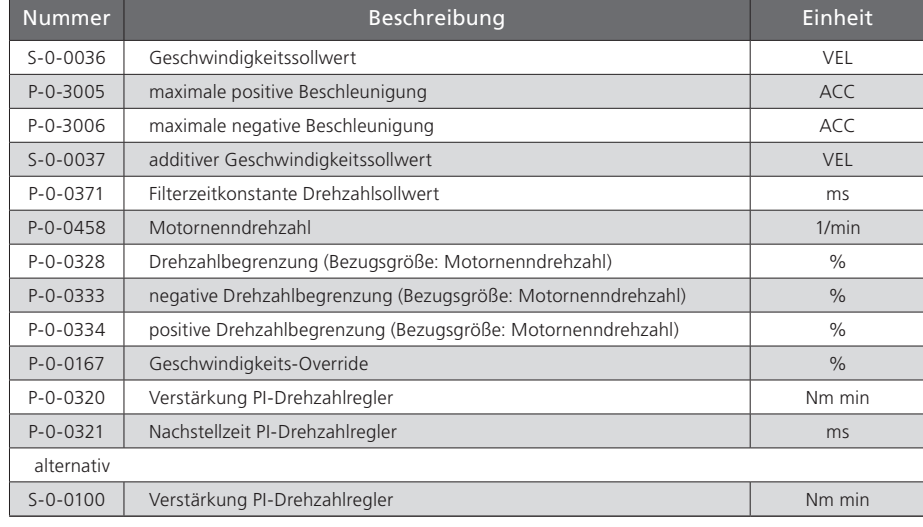

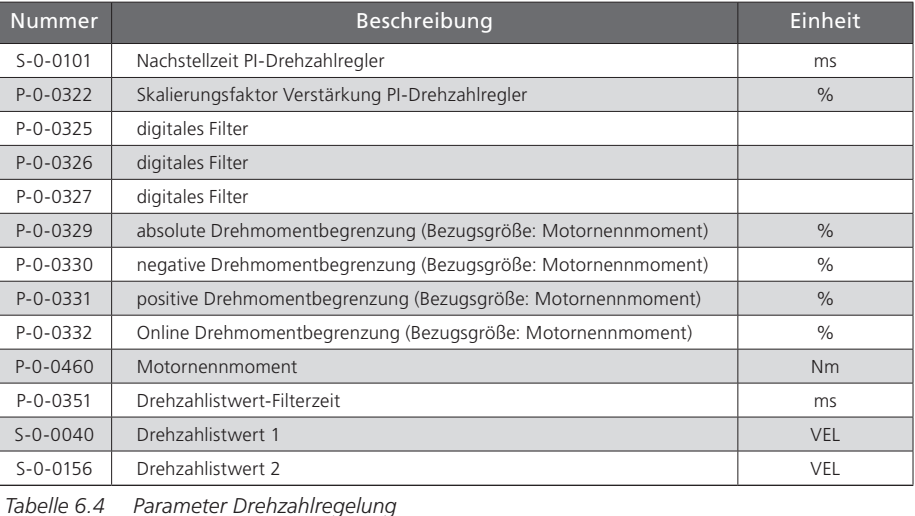

*Tabelle 6.4 Parameter Drehzahlregelung*

### <span id="page-34-0"></span>6.3 Lageregelung mit antriebsgeführter Lageprofilgenerierung

In dieser Betriebsart wird die in S-0-0258 vorgegebene Zielposition unter Einhaltung der maximalen Positioniergeschwindigkeit S-0-0259 und der maximalen Positionierbeschleunigung S-0-0260 zeitoptimal angefahren.

Bei der antriebsgeführten Positionierung wird die in S-0-0282 vorgegebene Position mit der in S-0-0259 vorgegebenen Geschwindigkeit und unter der unter S-0-0260 parametrierten Beschleunigung zeitoptimal angefahren.

Die Positionierkommandos werden entsprechend S-0-0346 (Positioniersteuerwort) bzw. bei Modulo-Betrieb zusätzlich S-0-0393 (Positionierkommandowort) ausgeführt.

Der Modulo-Betrieb wird entsprechend der Wichtung in S-0-0076 (Bit 7) definiert (vgl. Kapitel 7).

Es gelten die Parameter:

- S-0-0282 Zielposition (nicht S-0-0258)
- S-0-0259 Positioniergeschwindigkeit
- S-0-0260 Beschleunigung und Verzögerung
- S-0-0346 Positionierung Steuerwort

und für Modulo Betrieb zusätzlich

- S-0-0393 Positionierung Kommandowort
- S-0-0103 Modulo Wert
- S-0-0294 Modulo Teiler
- S-0-0346 ist wie folgt definiert:
- Bit 0: Wechsel von 0 ->1 Übernahme der neuen Position
- $Bit 1/2: 00 = Position mode$

 $01 =$  Jog +  $10 =$  Jog - $11 =$ Halt

- $Bit 3: 0 = Absolut$  $1 =$  Relativ (nur bei Bits  $1/2 = 00$ )
- **SILTi**

Bit 4: 0 = bezogen auf Zielposition (relative Aufträge werden aufsummiert) 1 = bezogen auf Istposition (nur bei Bit  $3 = 1$  und Bits  $1/2 = 00$ )

Bestätigung der Übernahme in S-0-0419 (Position Acknowledge). S-0-0419 Position Acknowledge wird gelöscht bei S-0-0346 Bit 0 von 1 -> 0 oder bei Wechsel der Betriebsart.

#### Modulo-Betrieb

Im Modulo-Betrieb errechnet sich über die SERCOS-Normierung die Umlauflänge aus S-0-0103 \* S-0-0294.

S-0-0393 ist wie folgt definiert (nur bei parametrierter Modulo Funktion):

- Bit 1-0: Drehrichtung mit Modulo-Funktion
	- 00 = positive Drehrichtung 01 = negative Drehrichtung 10 = kürzester Weg (wegoptimiert)
	- $11 =$  reserviert

<span id="page-35-0"></span>**SILTI** 

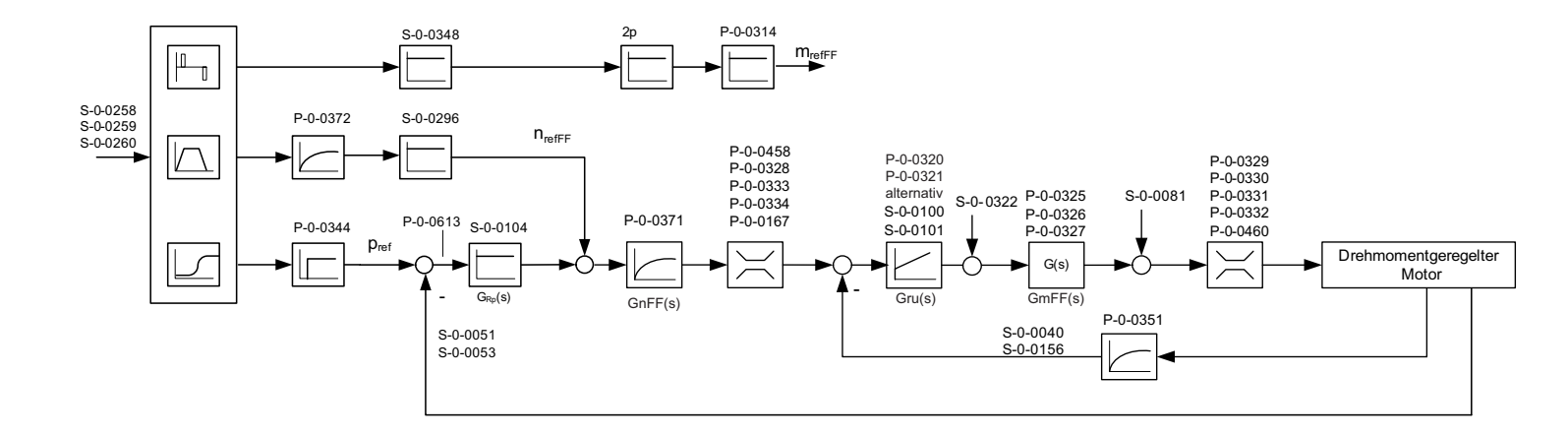

#### *Bild 6.3 Strukturbild der Lageregelung mit Lageprofilgenerierung*

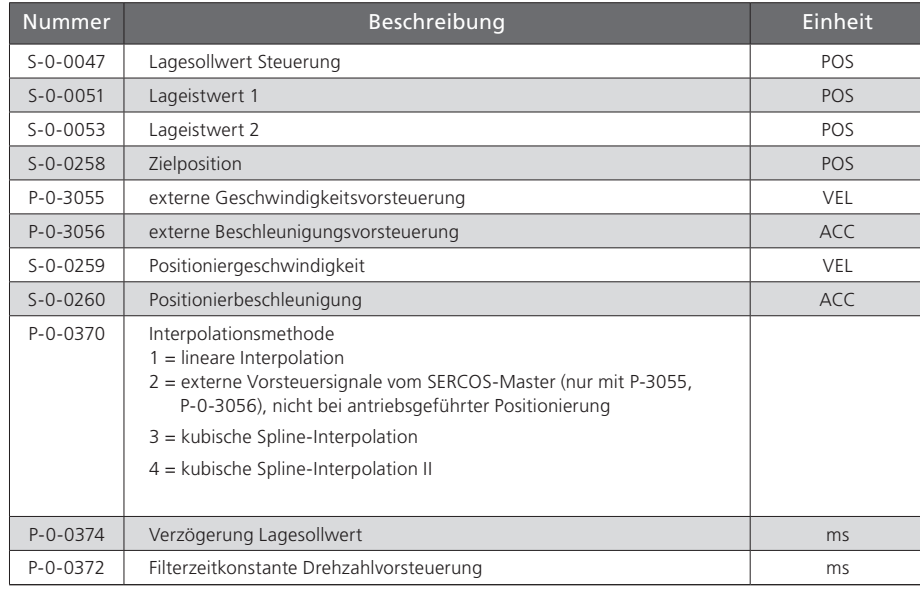

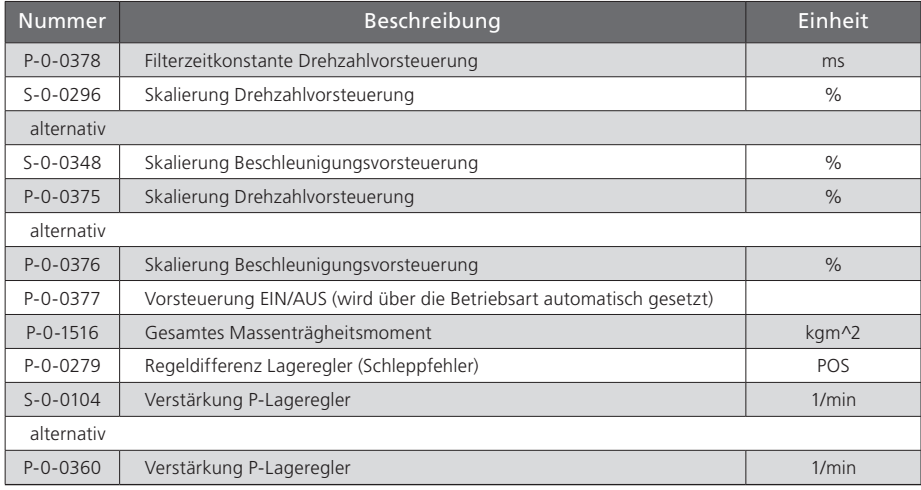

*Tabelle 6.5 Parameter Drehzahlregelung*

*Tabelle 6.5 Parameter Drehzahlregelung*

## <span id="page-36-0"></span>6.4 Lageregelung schleppfehlerfrei

#### 6.4.1 Antriebsinterne Generierung der Vorsteuerungssignale

In dieser Betriebsart gibt der Master zyklisch Lagesollwerte vor. Der Antrieb führt eine Feininterpolation zwischen den Lagesollwerten sowie eine Berechnung der Drehzahlund Beschleunigungsvorsteuerungssignale durch. Der Lagesollwert kann für eine parametrierbare Anzahl von Lagereglerzyklen (P-0-0558) verzögert werden. Die Amplituden der Vorsteuerungssignale können über die Parameter S-0-0296 (Drehzahlvorsteuerung) bzw. S-0-0348 (Beschleunigungsvorsteuerung) skaliert werden. Das Drehzahlvorsteuerungssignal wird über ein P-T1-Glied mit der Filterzeitkonstanten P-0-0555 geglättet und dem vom Lageregler generierten Drehzahlsollwert überlagert. Das Beschleunigungsvorsteuerungssignal wird über das im Parameter P-0-0314 eingestellte Massenträgheitsmoment des Antriebs in ein Drehmomentvorsteuerungssignal umgerechnet, welches dem vom Drehzahlregler generierten Drehmomentsollwert überlagert wird.

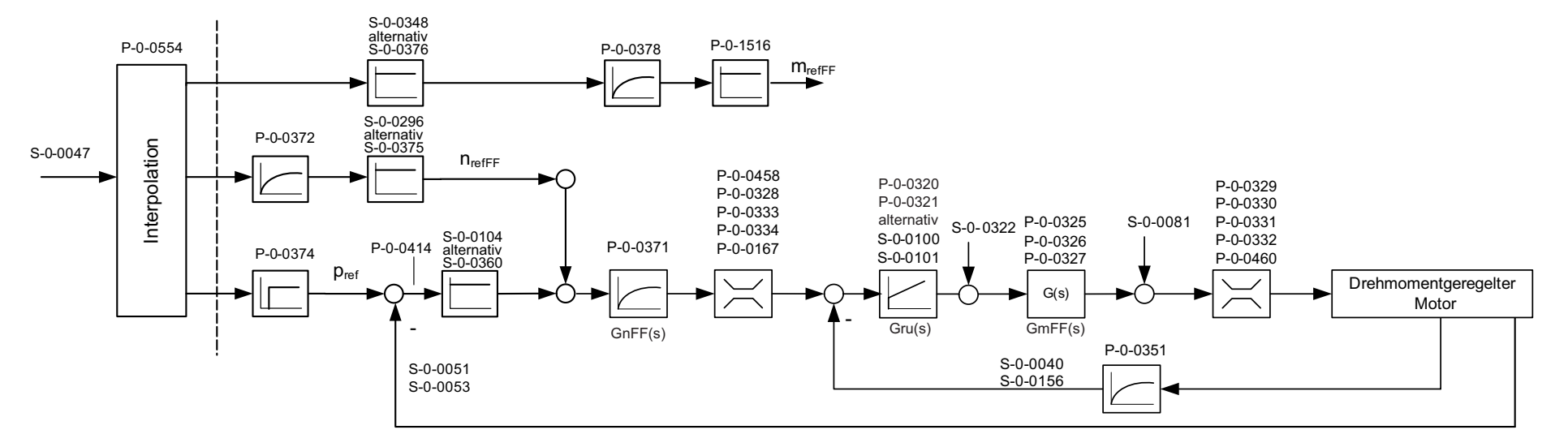

[ Kapitel 6 ]

*Bild 6.4 Strukturbild der schleppfehlerfreien Lageregelung mit internen Vorsteuerungssignalen*

# <span id="page-37-0"></span>**51LTi**

### 6.5 Externe Generierung der Vorsteuerungssignale

In dieser Betriebsart gibt der Master zyklisch Lagesollwerte sowie Vorsteuerungssignale für Drehzahl und Beschleunigung vor. Der Antrieb führt eine Feininterpolation für die Lagesollwerte und die Vorsteuerungssignale durch. Die normierten Vorsteuerungssignale werden über die Parameter P-0-1507 (Drehzahl) bzw. P-0-1508 (Beschleunigung) entnormiert.

Die weiteren Beeinflussung von Lagesollwert und Vorsteuerungssignalen erfolgt wie bei der in 6.4.1 beschriebenen Betriebsart.

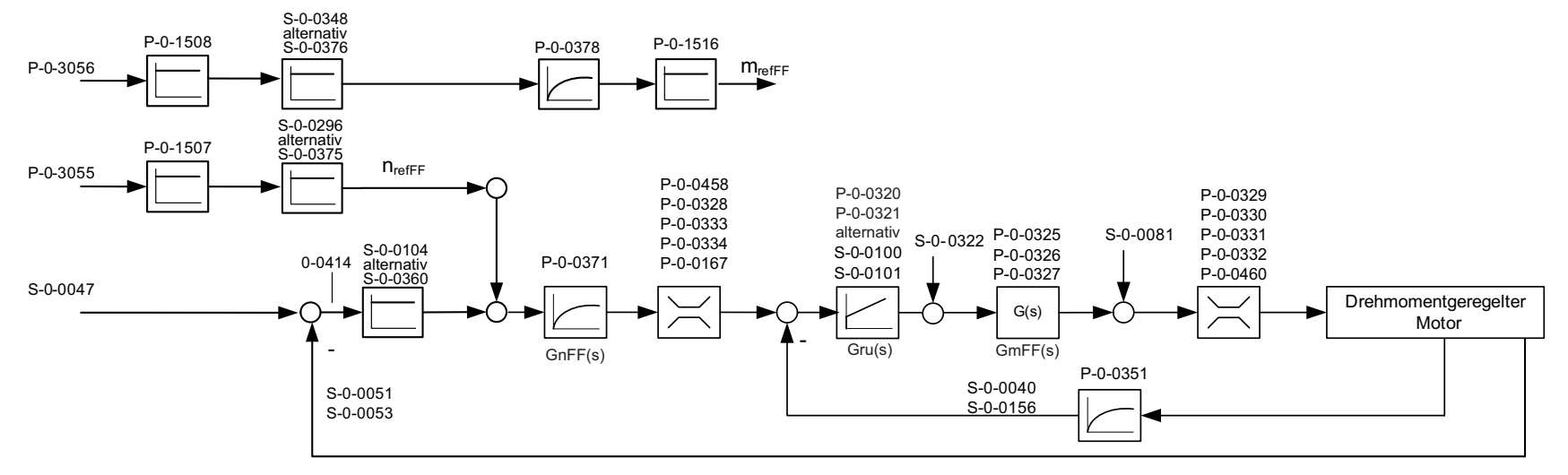

*Bild 6.5 Strukturbild der schleppfehlerfreien Lageregelung mit externen Vorsteuerungssignalen*

# <span id="page-38-0"></span>7 Wichtung

Die Wichtung beschreibt, in welcher physikalischen Einheit und mit wie viel Nachkommastellen die nummerischen Werte der Parameter zu interpretieren sind, die zwischen Steuerung und Antrieben ausgetauscht werden. Die Art der Wichtung wird durch die Parameter für Lage-, Geschwindigkeits-, Beschleunigungs- und Drehmomentwichtung definiert.

### 7.1 Wichtung von Lagedaten

Die translatorische Lagewichtung wird durch die in folgender Tabelle aufgelisteten Parameter definiert. Alle Lagedaten des Antriebs (z. B.: Soll-, Ist- und Grenzwerte) unterliegen der eingestellten Wichtung. Wird über den Parameter S-0-0076 "keine Wichtung" angewählt, so sind Wichtungsfaktor und Wichtungsexponent ohne Bedeutung. Die Lagedaten unterliegen dann einer anderweitig definierten Wichtung.

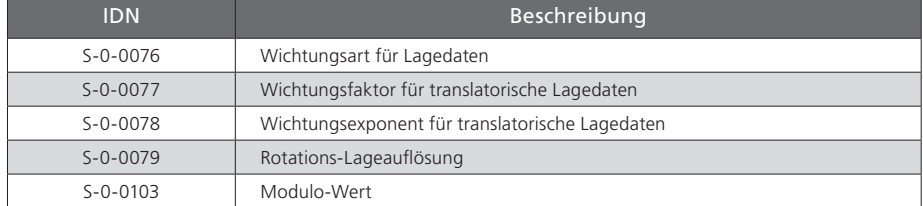

*Tabelle 7.1 Skalierungsparameter für Lagewichtung*

#### 7.1.1 Wichtung translatorischer Lagedaten

Die translatorische Wichtung wird über S-0-0076 angewählt. Die Wertigkeit des LSB der translatorischen Lagedaten wird durch die folgende Gleichung festgelegt:

Wertigkeit LSB = Einheit  $\cdot$  S-0-0077  $\cdot$  10<sup>5-0-0078</sup>

Bei Anwahl der translatorischen Vorzugswichtung gilt die Wichtung nach folgender Tabelle.

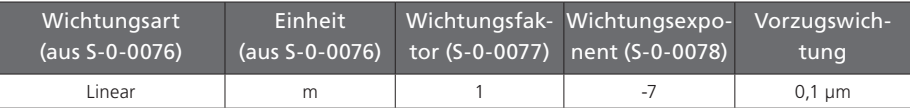

*Tabelle 7.2 Vorzugswichtung translatorischer Lagedaten*

#### 7.1.2 Wichtung rotatorischer Lagedaten

Die rotatorische Wichtung wird über S-0-0076 angewählt. Die Wertigkeit des LSB der rotatorischen Lagedaten wird durch die rotatorische Lageauflösung festgelegt  $(5-0-0079)$ 

Wertigkeit LSB = Einheit · 1 Umdrehung<br>S - 0 - 0079

Bei Anwahl der rotatorischen Vorzugswichtung gilt die Wichtung nach folgender Tabelle.

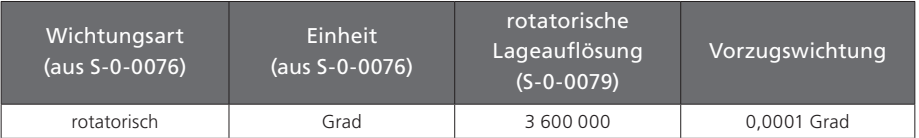

*Tabelle 7.3 Vorzugswichtung rotatorischer Lagedaten*

[ Kapitel 7 ]

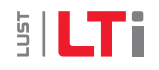

<span id="page-39-0"></span>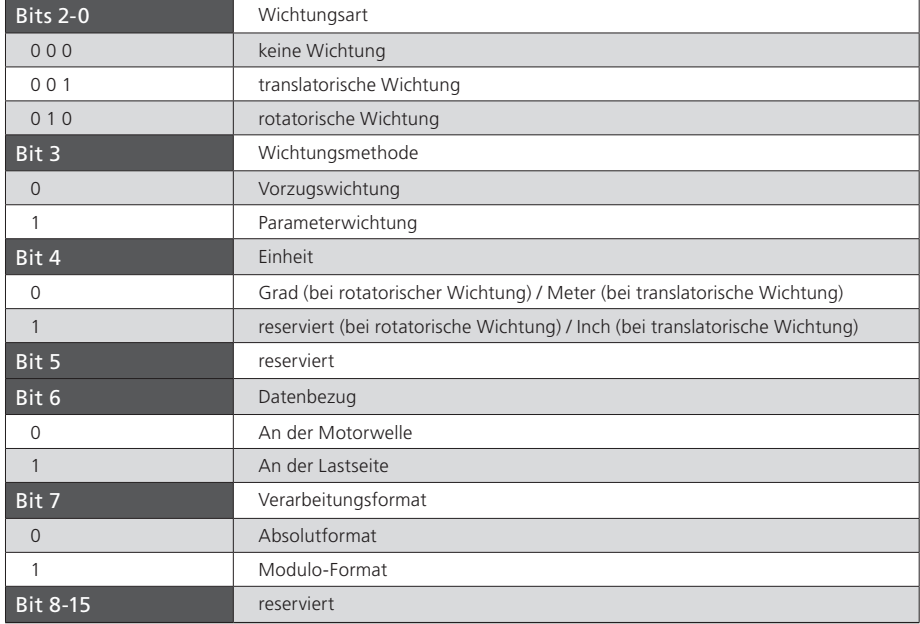

Folgende Abbildung zeigt die verschiedenen Möglichkeiten der Lagewichtung.

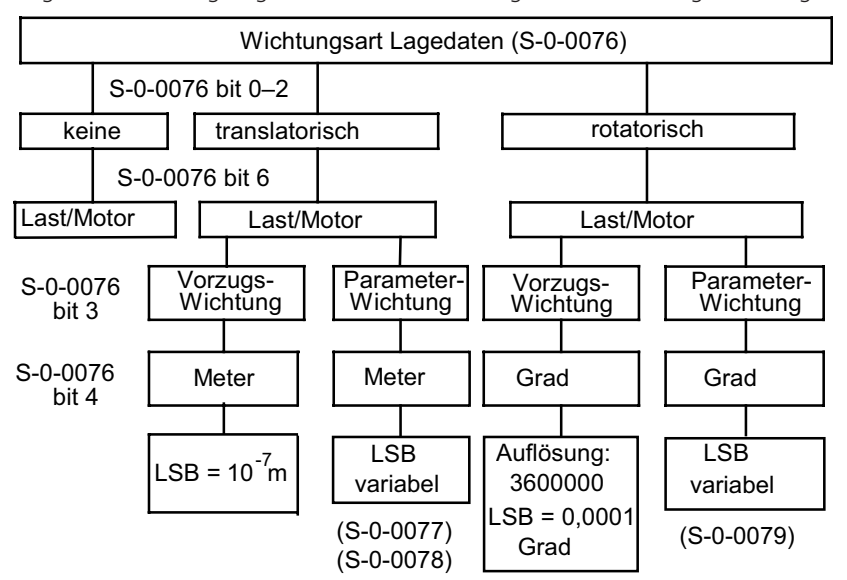

*Tabelle 7.4 Bitfelder im Parameter Wichtungsart Lagedaten (S-0-0076)*

*Bild 7.1 Diagramm der Lagewichtungsarten*

#### <span id="page-40-0"></span>7.1.3 Modulo-Wichtung

Wenn über S-0-0076 "Lagewichtungsparameter" Modulo-Wichtung eingestellt ist, bestimmen die Parameter S-0-0103 "Modulo-Wert" und S-0-0294 "Vorteiler Modulowert" den Wertebereich (Modulo-Bereich), den der Lageistwert annehmen kann. Überschreitet der Verfahrweg den Modulo-Bereich, so erfolgt ein Überlauf der Istposition.

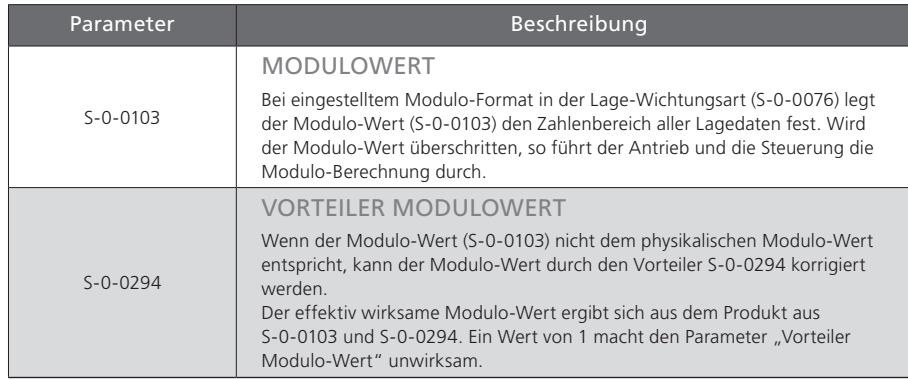

*Tabelle 7.5 Skalierungsparameter für Lagewichtung*

### 7.1.4 Lagepolarität

In Parameter S-0-0055 können die Polaritäten (Vorzeichen) der angegebenen Lagedaten entsprechend der Anwendung umgeschaltet werden. Die Polaritäten werden nicht innerhalb, sondern außerhalb (am Eingang und Ausgang) einer Regelstrecke umgeschaltet. Bei positiver Lagesollwert-Differenz und nicht invertierter Polarität liegt Rechtsdrehung mit Blick auf die Motorwelle vor.

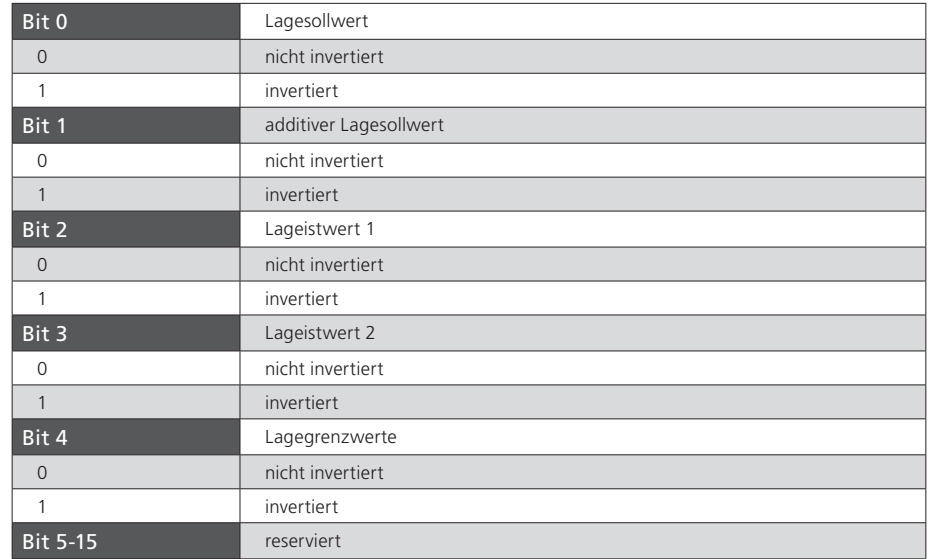

*Tabelle 7.6 Einstellung der Lagepolarität über Parameter S-0-0055*

[ Kapitel 7 ]

**SILTi** 

Benutzerhandbuch SERCOS ServoOne 41

# <span id="page-41-0"></span>**SILTi**

## 7.2 Wichtung von Geschwindigkeitsdaten

Die Geschwindigkeitswichtung wird durch die in folgender Tabelle aufgelisteten Parameter definiert. Alle Geschwindigkeitsdaten des Antriebs (z. B.: Soll-, Ist- und Grenzwerte) unterliegen der eingestellten Wichtung. Wird über den Parameter S-0-0044 "keine Wichtung" angewählt, so sind Wichtungsfaktor und Wichtungsexponent ohne Bedeutung. Die Geschwindigkeitsdaten unterliegen dann einer anderweitig definierten Wichtung.

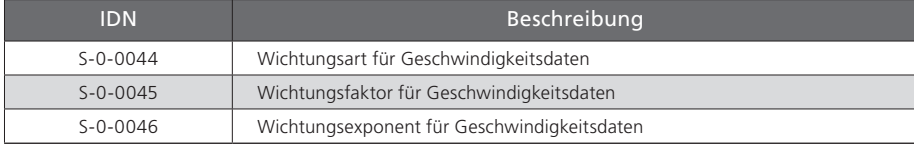

*Tabelle 7.7 Skalierungsparameter für Lagewichtung*

#### 7.2.1 Wichtung translatorischer Geschwindigkeitsdaten

Die translatorische Wichtung wird über S-0-0044 angewählt. Die Wertigkeit des LSB der translatorischen Geschwindigkeitsdaten wird durch die folgende Gleichung festgelegt:

Wertigkeit LSB = Wegeinheit<br>Zeiteinheit · S-0-0045 · 10<sup>s-0-0046</sup>

Bei Anwahl der translatorischen Vorzugswichtung gilt die Wichtung nach folgender Tabelle.

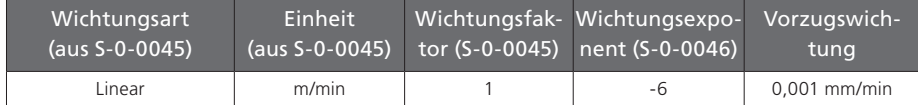

*Tabelle 7.8 Vorzugswichtung translatorischer Geschwindigkeitsdaten*

### 7.2.2 Wichtung rotatorischer Geschwindigkeitsdaten

Die rotatorische Wichtung wird über S-0-0044 angewählt. Die Wertigkeit des LSB der rotatorischen Geschwindigkeitsdaten wird durch die folgende Gleichung festgelegt: Wertigkeit LSB =  $\frac{\text{Wegenheit}}{\text{Zeiteinheit}} \cdot \text{S-0-0045} \cdot 10^{\text{S-0-0046}}$ 

Bei Anwahl der rotatorischen Vorzugswichtung gilt die Wichtung nach folgender Tabelle.

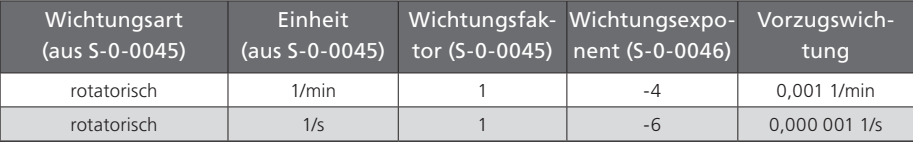

*Tabelle 7.9 Vorzugswichtung rotatorischer Lagedaten*

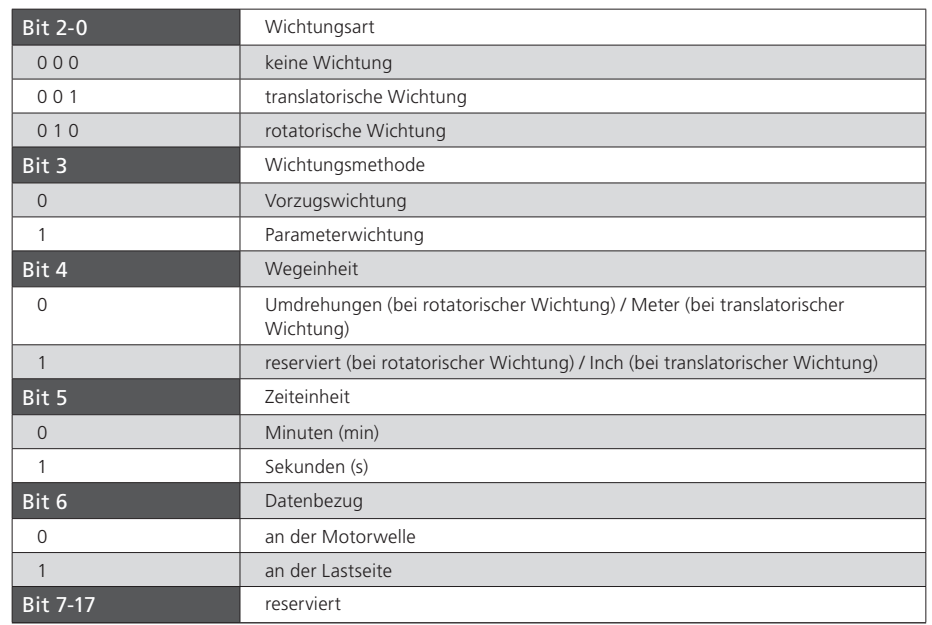

*Tabelle 7.10 Bitfelder im Parameter Wichtungsart Geschwindigkeitsdaten (S-0-0045)*

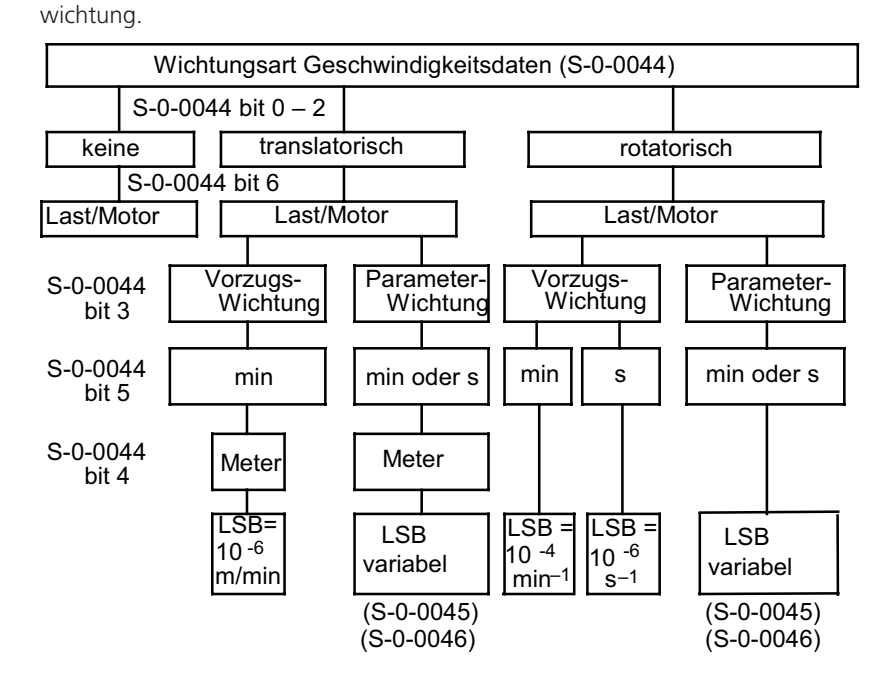

<span id="page-42-0"></span>Folgende Abbildung zeigt die verschiedenen Möglichkeiten der Geschwindigkeits-

*Bild 7.2 Diagramm der Geschwindigkeitswichtungsarten*

#### 7.2.3 Geschwindigkeitspolarität

In Parameter S-0-0043 können die Polaritäten (Vorzeichen) der angegebenen Geschwindigkeitsdaten entsprechend der Anwendung umgeschaltet werden. Die Polaritäten werden nicht innerhalb, sondern außerhalb (am Eingang und Ausgang) einer Regelstrecke umgeschaltet. Bei positiver Geschwindigkeits-Sollwert-Differenz und nicht invertierter Polarität liegt Rechtsdrehung mit Blick auf die Motorwelle vor.

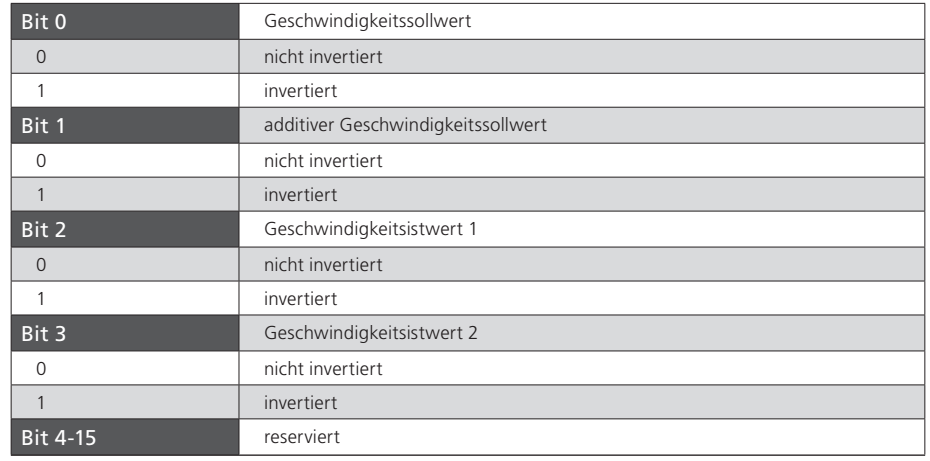

*Tabelle 7.11 Einstellung der Geschwindigkeitspolarität über Parameter S-0-0043*

**SILTi** 

#### [ Kapitel 7 ]

# <span id="page-43-0"></span>**SILTi**

## 7.3 Wichtung von Beschleunigungsdaten

Die Beschleunigungswichtung wird durch die in nachfolgender Tabelle aufgelisteten Parameter definiert. Alle Beschleunigungsdaten des Antriebs (z.B.: Soll-, Ist- und Grenzwerte) unterliegen der eingestellten Wichtung. Wird über den Parameter S-0-0160 "keine Wichtung" angewählt, so sind Wichtungsfaktor und Wichtungsexponent ohne Bedeutung. Die Beschleunigungsdaten unterliegen dann einer anderweitig definierten Wichtung.

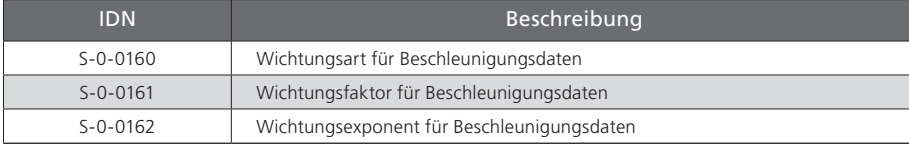

*Tabelle 7.12 Skalierungsparameter für Beschleunigungswichtung*

#### 7.3.1 Wichtung translatorischer Beschleunigungsdaten

Die translatorische Wichtung wird über S-0-0160 angewählt. Die Wertigkeit des LSB der translatorischen Beschleunigungsdaten wird durch die folgende Gleichung festgelegt:

Wertigkeit LSB =  $\frac{\text{Wegenheit}}{\text{Zeiteinheit}^2} \cdot$  S-0-0161  $\cdot$  10<sup>s-0-0162</sup>

Bei Anwahl der translatorischen Vorzugswichtung gilt die Wichtung nach folgender Tabelle.

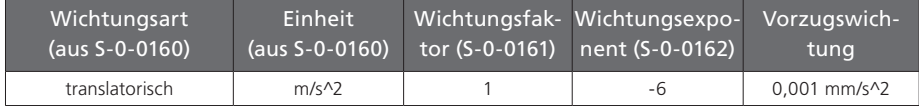

*Tabelle 7.13 Vorzugswichtung translatorischer Beschleunigungsdaten*

### 7.3.2 Wichtung rotatorischer Beschleunigungsdaten

Die rotatorische Wichtung wird über S-0-0160 angewählt. Die Wertigkeit des LSB der rotatorischen Beschleunigungsdaten wird durch die folgende Gleichung festgelegt: Wertigkeit LSB =  $\frac{\text{Wegenheit}}{\text{Zeiteinheit}^2} \cdot$  S-0-0161  $\cdot$  10<sup>s-0-0162</sup>

Bei Anwahl der rotatorischer Vorzugswichtung gilt die Wichtung nach folgender Tabelle.

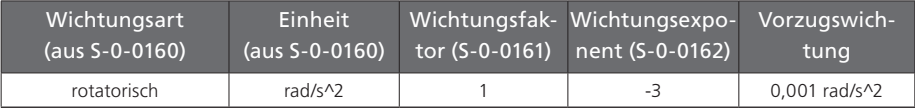

*Tabelle 7.14 Vorzugswichtung rotatorischer Lagedaten*

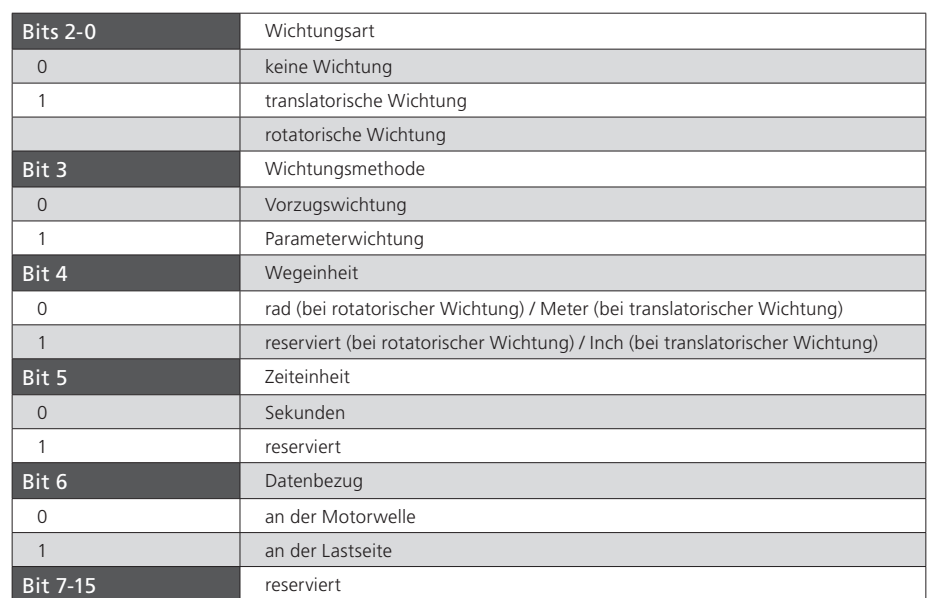

*Tabelle 7.15 Bitfelder im Parameter Wichtungsart Beschleunigungsdaten (S-0-0160)*

<span id="page-44-0"></span>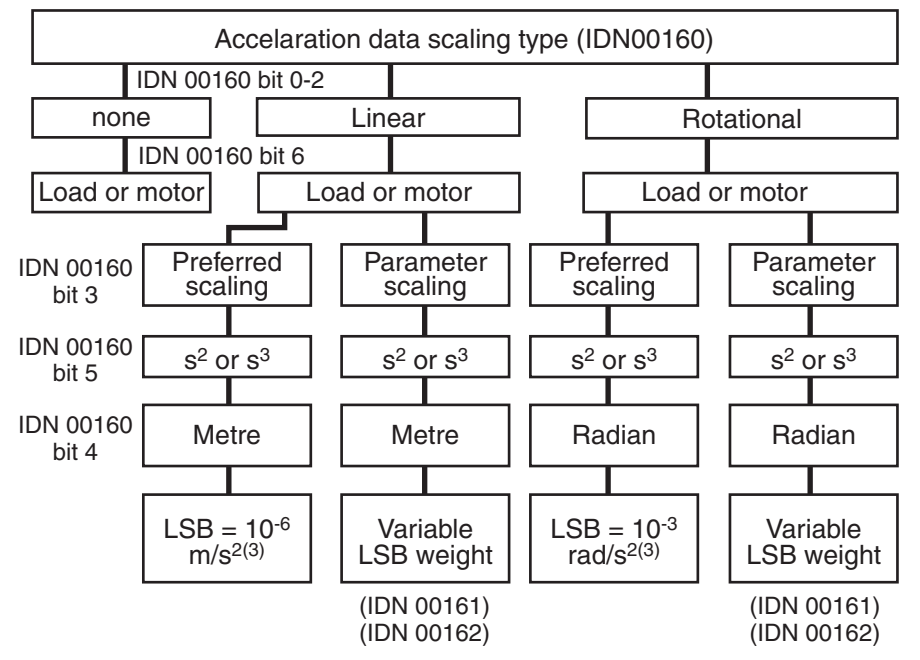

*Bild 7.3 Diagramm der Beschleunigungswichtungsarten*

## 7.4 Wichtung von Drehmoment- und Kraftdaten

Die Drehmoment-/Kraft- Wichtung wird durch die in folgender Tabelle aufgelisteten Parameter definiert. Alle Drehmoment-/Kraftdaten des Antriebs (z. B.: Soll-, Ist- und Grenzwerte) unterliegen der eingestellten Wichtung.

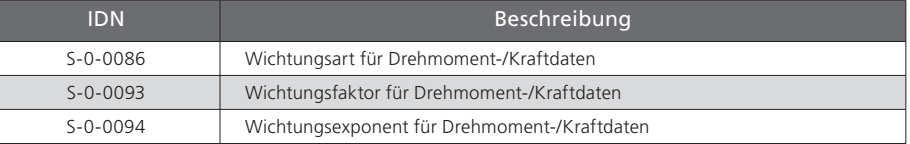

*Tabelle 7.16 Skalierungsparameter für Drehmoment-/Kraft-Wichtung*

#### 7.4.1 Prozentuale Wichtung von Drehmoment- und Kraftdaten

Die prozentuale Wichtung wird über die Wichtungsart (S-0-0086) eingestellt. Weitere Parameter werden nicht benötigt. Bei prozentualer Wichtung wird das dauerhaft zulässige Stillstandsmoment des Motors (S-0-0111) als Bezugswert verwendet. Alle Drehmoment-/Kraftdaten werden in % mit einer Nachkommastelle angegeben.

#### 7.4.2 Wichtung von Kraftdaten

Die Wichtung von Kraftdaten wird über den Parameter S-0-0086 angewählt. Die Wertigkeit des LSB der Kraftdaten wird durch die folgende Gleichung festgelegt:

Wertigkeit LSB = Einheit  $\cdot$  S-0-0093  $\cdot$  10<sup>S-0-0094</sup>

Bei Anwahl der Kraft-Vorzugswichtung gilt die Wichtung nach folgender Tabelle.

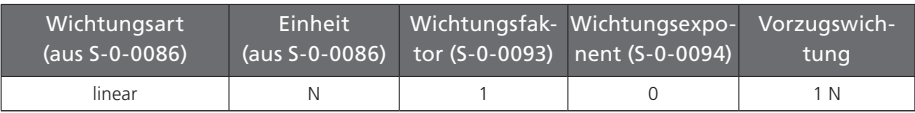

*Tabelle 7.17 Vorzugswichtung von Kraftdaten*

#### [ Kapitel 7 ]

# <span id="page-45-0"></span>**SILTi**

#### 7.4.3 Wichtung von Drehmomentdaten

Die Wichtung von Drehmomentdaten wird über den Parameter S-0-0086 angewählt. Die Wertigkeit des LSB der Drehmomentdaten wird durch die folgende Gleichung festgelegt:

Wertigkeit LSB = Einheit  $\cdot$  S-0-0093  $\cdot$  10<sup>S-0-0094</sup>

Bei Anwahl der Drehmoment-Vorzugswichtung gilt die Wichtung nach folgender Tabelle.

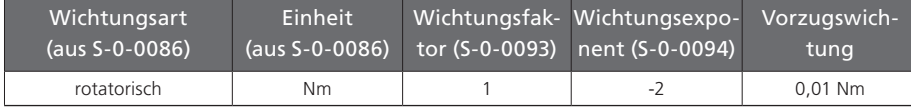

*Tabelle 7.18 Vorzugswichtung von Kraftdaten*

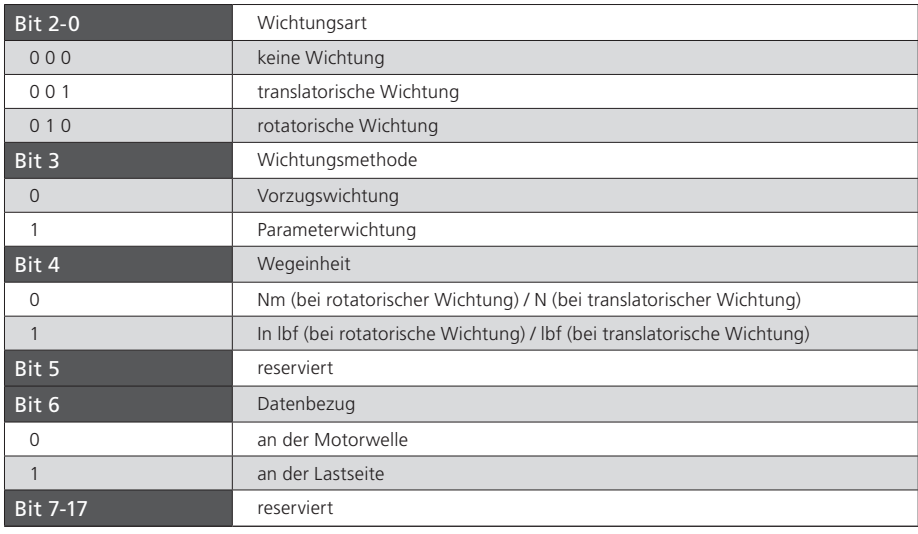

*Tabelle 7.19 Bitfelder im Parameter Wichtungsart Drehmoment-/Kraftdaten (S-0-0086)*

Folgende Abbildung zeigt die verschiedenen Möglichkeiten der Drehmoment-/Kraftwichtung.

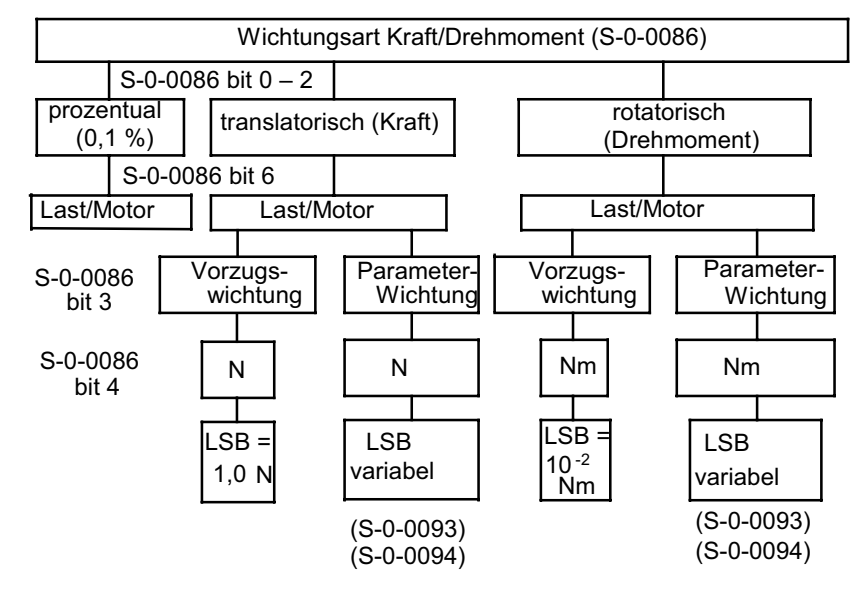

*Bild 7.4 Diagramm der Drehmoment-/Kraft-Wichtungsarten*

#### 7.4.4 Drehmomentpolarität

In Parameter S-0-0085 können die Polaritäten (Vorzeichen) der angegebenen Drehmomentdaten entsprechend der Anwendung umgeschaltet werden. Die Polaritäten werden nicht innerhalb, sondern außerhalb (am Eingang und Ausgang) einer Regelstrecke umgeschaltet. Bei positiver Drehmoment-Sollwert-Differenz und nicht invertierter Polarität liegt Rechtsdrehung mit Blick auf die Motorwelle vor.

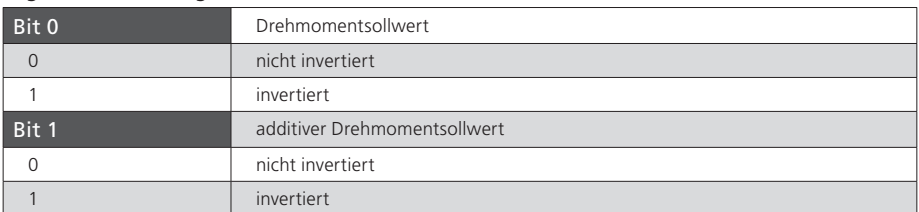

*Tabelle 7.20 Einstellung der Drehmomentpolarität über Parameter S-0-0085*

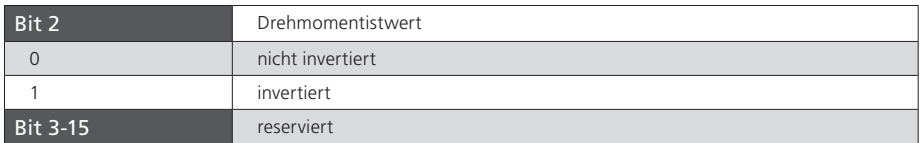

*Tabelle 7.20 Einstellung der Drehmomentpolarität über Parameter S-0-0085*

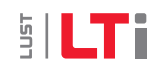

Benutzerhandbuch SERCOS ServoOne 47

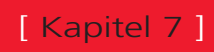

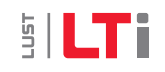

# <span id="page-48-0"></span>8 Referenzierung

### 8.1 Kommando "Antriebsgeführtes Referenzieren"

Zur Herstellung des Maßbezugs bei der Verwendung von relativen Gebersystemen ist das Kommando S-0-0148 Antriebsgeführtes Referenzieren zu verwenden. Sobald dieses Kommando vom Master gesetzt und freigegeben wurde, verfährt der Antrieb lagegeregelt mit internem Profilgenerator, unter Berücksichtigung von S-0-0041 Referenzfahrt-Geschwindigkeit 1 (fahren und warten auf Referenznocken) und P-0-3031 Referenzfahrt-Geschwindigkeit 2 (suchen des Nullpunktes bei Nullpunktanfahrt) sowie S-0-0042 Referenzfahrt-Beschleunigung, nach der in P-0-2261 Referenzfahrt-Methode hinterlegten Strategie. Der Status "Gebersystem in Referenz" im Parameter S-0-0403 Status Lageistwert wird mit dem Starten der Referenzfahrt gelöscht (falls vorher gesetzt) und nach erfolgreicher Referenzierung wieder gesetzt.

Weitere Informationen zum Thema Referenzieren und der zur Verfügung stehenden Methoden entnehmen Sie bitte dem Anwendungshandbuch ServoOne.

## 8.2 Einstellung SERCOS-Geber 1 / Geber 2

Der ServoOne verfügt über maximal 3 unabhängige Geberschnittstellen. Die Zuordnung dieser Geberschnittstellen zu den logischen SERCOS-Lagegeberschnittstellen 1 und 2 erfolgt über die Parameter P-0-0530 (Auswahl SERCOS-Geber 1) bzw. P-0-0531 (Auswahl SERCOS-Geber 2). Die Referenzierung erfolgt auf den durch die aktive Betriebsart bestimmten Lagegeber (vgl. auch Kapitel 6).

## 8.3 Referenzfahrt-Geschwindigkeit

Die Referenzfahrt-Geschwindigkeit wird über S-0-0041 (Suchen des Referenznockens) und P-0-3031 (Suche des Nullpunktes) vorgegeben. Die Einheit sowie die Anzahl der Nachkommastellen entsprechen der Geschwindigkeitswichtung in S-0-0044.

## 8.4 Referenzfahrt-Beschleunigung

Die Referenzfahrt-Beschleunigung wird über S-0-0042 vorgegeben. Die Einheit sowie die Anzahl der Nachkommastellen entsprechen der Beschleunigungswichtung in S-0-0160.

## 8.5 Referenzfahrt-Methode

Die Art der Referenzfahrt wird über P-0-2261 ausgewählt. Die verschiedenen Methoden sind im Anwendungshandbuch ServoOne beschrieben.

Der SERCOS-Profilparameter S-0-0147 zur Definition der Homing-Methode wird z. Zt. noch nicht unterstützt.

## 8.6 Referenzmaß 1/2

Das Referenzmaß 1(2) (S-0-0052, S-0-0054) beschreibt den Abstand zwischen Maschinen-Nullpunkt und dem Referenzpunkt bezogen auf das Motormesssystem. Nach dem Referenzieren berechnet sich der Lageistwert aus dem Referenzmaß und dem Referenzmaß Offset. Die Wichtung wird entsprechend S-0-0076 vorgegeben. Die beiden Parameter beziehen sich jeweils auf die SERCOS-Geber 1 und 2.

## 8.7 Referenzmaß Offset 1/2

Der Referenzmaß Offset 1(2) (S-0-0150, S-0-0151) beschreibt den Abstand zwischen Referenzmarke des Lagegebers und dem Referenzpunkt. Die beiden Parameter beziehen sich jeweils auf die SERCOS-Geber 1 und 2.

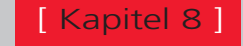

#### Benutzerhandbuch SERCOS ServoOne 50

# <span id="page-49-0"></span>**SILTi**

### 8.8 Referenznocken, Endschalter

Das Signal des Referenznockens kann wahlweise mit einem der digitalen Eingänge verknüpft werden, es stehen die Eingänge ISD00…ISD06 zur Verfügung. Wahlweise je nach Methode können auch die Endschalter zur Referenzierung verwendet werden.

#### 8.8.1 Funktionsselektor digitale Ein- und Ausgänge

Über sogenannte Funktionsselektoren können den Ein- und Ausgängen des Antriebes verschiedene Funktionen zugewiesen werden. Weiterhin können die Eingänge gegen Prellen gefiltert oder invertiert werden.

Nähere Informationen zu den digitalen und analogen IOs entnehmen Sie bitte dem Anwendungshandbuch Kapitel 4.

- P-0-0100 Funktionsselektor ENPO
- P-0-0101 Funktionsselektor ISD00
- P-0-0102 Funktionsselektor ISD01
- P-0-0103 Funktionsselektor ISD02
- P-0-0104 Funktionsselektor ISD03
- P-0-0105 Funktionsselektor ISD04
- P-0-0106 Funktionsselektor ISD05
- P-0-0107 Funktionsselektor ISD06
- P-0-0108 Funktionsselektor ISDSH
- P-0-0109 Funktionsselektor ISA00
- P-0-0110 Funktionsselektor ISA01
- P-0-0118 Filter digitale Eingänge
- P-0-0120 Invertierung digitale Eingänge
- P-0-0122 Funktionsselektor OSD00
- P-0-0123 Funktionsselektor OSD01
- P-0-0124 Funktionsselektor OSD02
- P-0-0125 Funktionsselektor Motorbremse
- P-0-0126 Funktionsselektor RFLOUT1
- P-0-0142 Invertierung digitale Ausgänge

# <span id="page-50-0"></span>9 Messtasterfunktion (Touchprobe)

Die Messtasterfunktion ermöglicht eine ereignisgesteuerte Positionsmessung. Als Auslöser für eine Positionsmessung können positive und negative Signalflanken an den zwei "schnellen" digitalen Eingängen ISD05 und ISD06 konfiguriert werden.

Zur Aktivierung der Funktion "Messung mit dem Messtaster" dient das Kommando "Messtasterzyklus" (S-0-0170). Mit diesem Kommando ist sowohl eine Einzelmessung als auch eine Mehrfachmessung (Verwendung von Echtzeitbits) möglich.

Das Setzen und Freigeben des Kommandos aktiviert die Funktion "Messen" im Antrieb. Der Antrieb signalisiert dieses durch Setzen der Kommando-Quittung (Datenstatus) auf "gesetzt, freigegeben, noch nicht ausgeführt". Eine Quittung "Kommando ordnungsgemäß ausgeführt" erfolgt nicht. Das bedeutet, dass das Kommando-Änderungsbit nur im Fehlerfall gesetzt wird.

Über den "Messtastersteuerparameter" (S-0-0169) können bestimmte Flanken des Messtasters 1 oder 2 aktiviert werden.

Durch die Signale "Messtaster 1/2-Freigabe" (S-0-0405/S-0-0406) wird die Messung freigegeben.

Mit dem Auftreten der ausgewählten Flanke am Messtaster speichert der Antrieb den Lage-Istwert in den entsprechenden Parameter S-0-0130 bis S-0-0133 (Messwert 1 bzw. 2, positive oder negative Flanke) und setzt das dazugehörige Bit im Messwertstatus (S-0-0179). Die Statusbits im Messwertstatus sind über die Ident-Nummern S-0-0409 bis S-0-0412 separat adressierbar und können somit bei schnellen Messungen den Echtzeit-Statusbits zugewiesen werden.

Mit dem Auftreten einer aktiven Messflanke wird die Wirkung der gleichen Flanke gesperrt. Diese Sperre wird durch Rücksetzen der Messtaster 1/2-Freigabe (S-0- 0405/S-0-0406) wieder gelöscht. Durch ein anschließendes Setzen der Messtaster 1/2-Freigabe wird die Messung wieder freigegeben. Die Parameter der Messtaster-Funktion werden in folgender Tabelle erklärt.

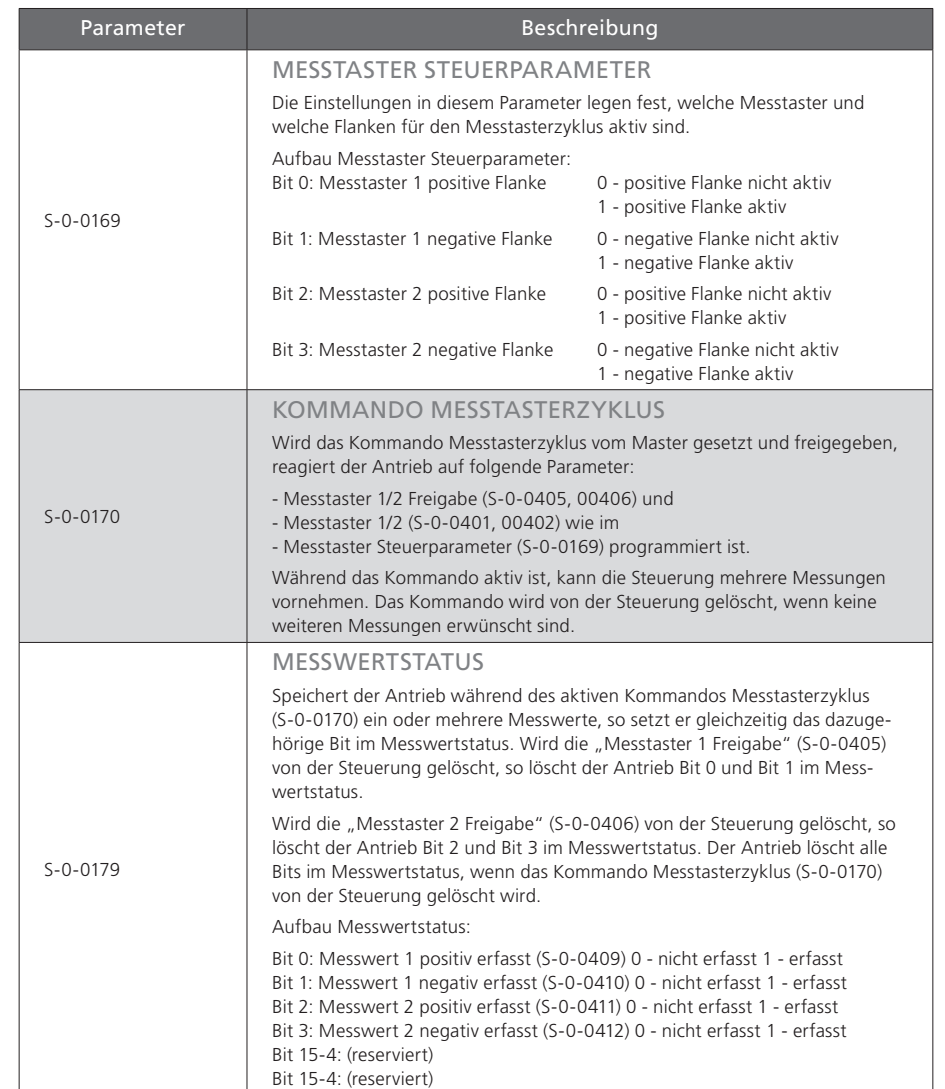

*Tabelle 9.1 Beschreibung der Parameter für die Messtasterfunktion*

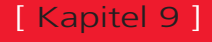

# SILTI

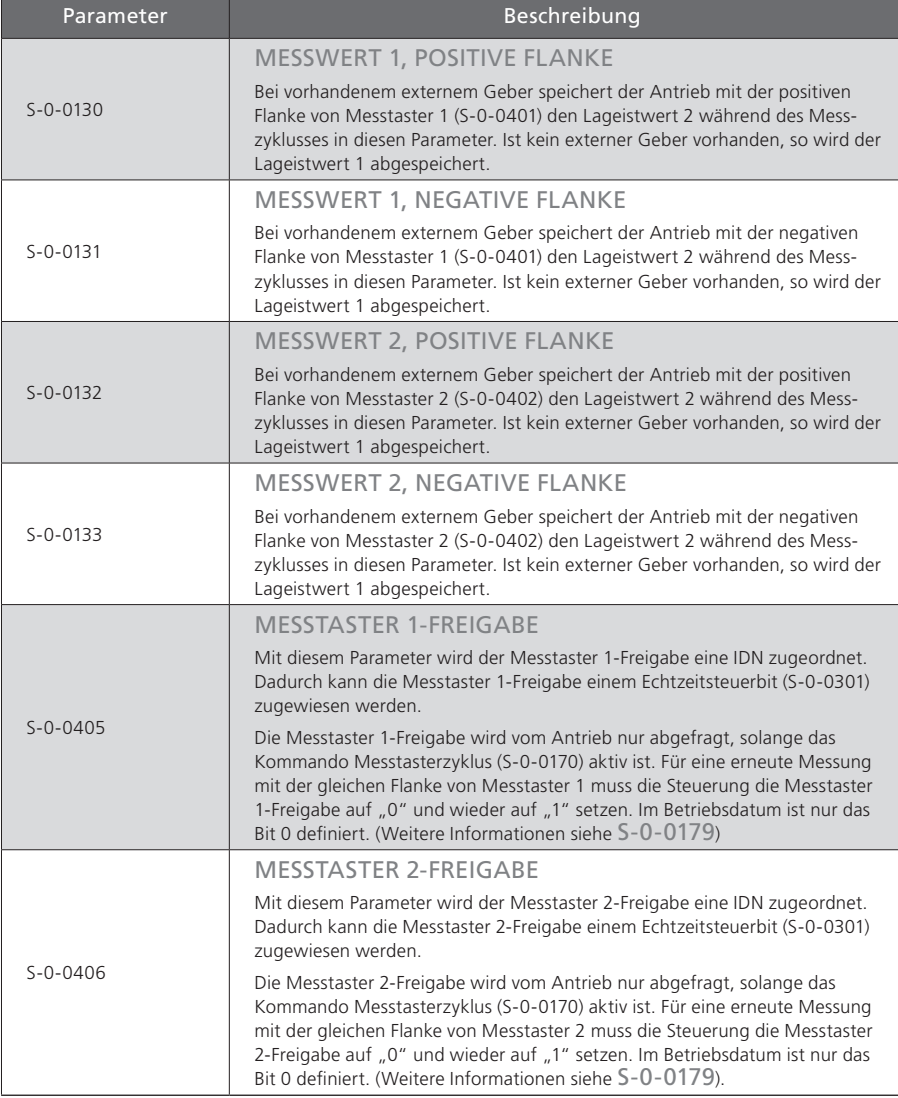

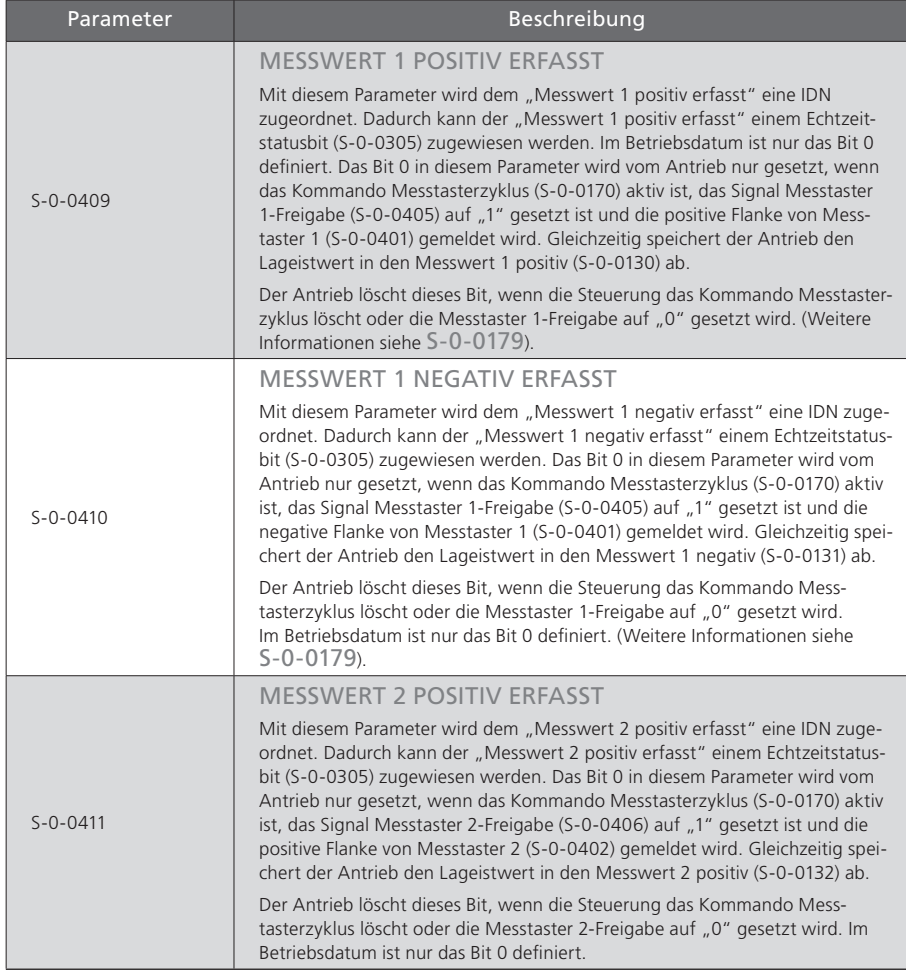

*Tabelle 9.1 Beschreibung der Parameter für die Messtasterfunktion*

*Tabelle 9.1 Beschreibung der Parameter für die Messtasterfunktion*

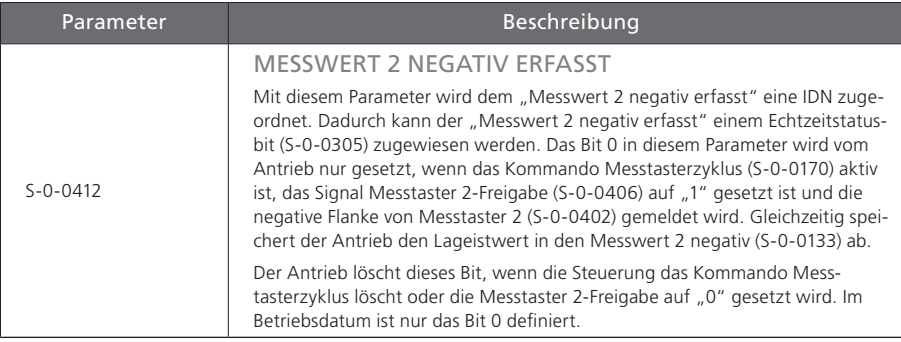

*Tabelle 9.1 Beschreibung der Parameter für die Messtasterfunktion*

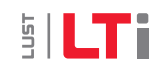

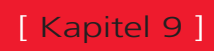

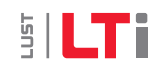

# <span id="page-54-0"></span>10 Parameterzugriff über den Servicekanal

Der Servicekanal dient zur Parametrierung und zur Diagnose. Die Übertragung über den Servicekanal erfolgt stückweise in Ausschnitten im MDT und im AT und kann sich pro übertragenes Element über mehrere SERCOS-Zyklen erstrecken. Die folgenden Tabellen enthalten die Liste der im Antrieb implementierten Parameter (Betriebsdaten).

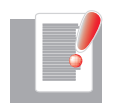

Hinweis: Die funktionalen Beschreibungen der herstellerspezifischen Parameter finden Sie, sofern nicht hier beschrieben, in der Betriebsanleitung ServoOne.

## 10.1 Parameterliste SERCOS-Parameter

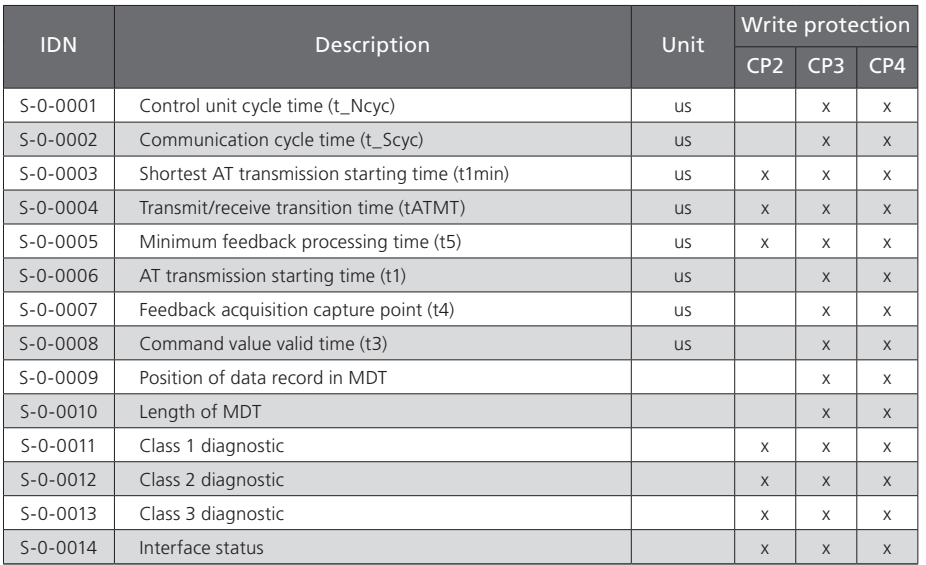

*Tabelle 10.1 Liste der unterstützten SERCOS-Parameter*

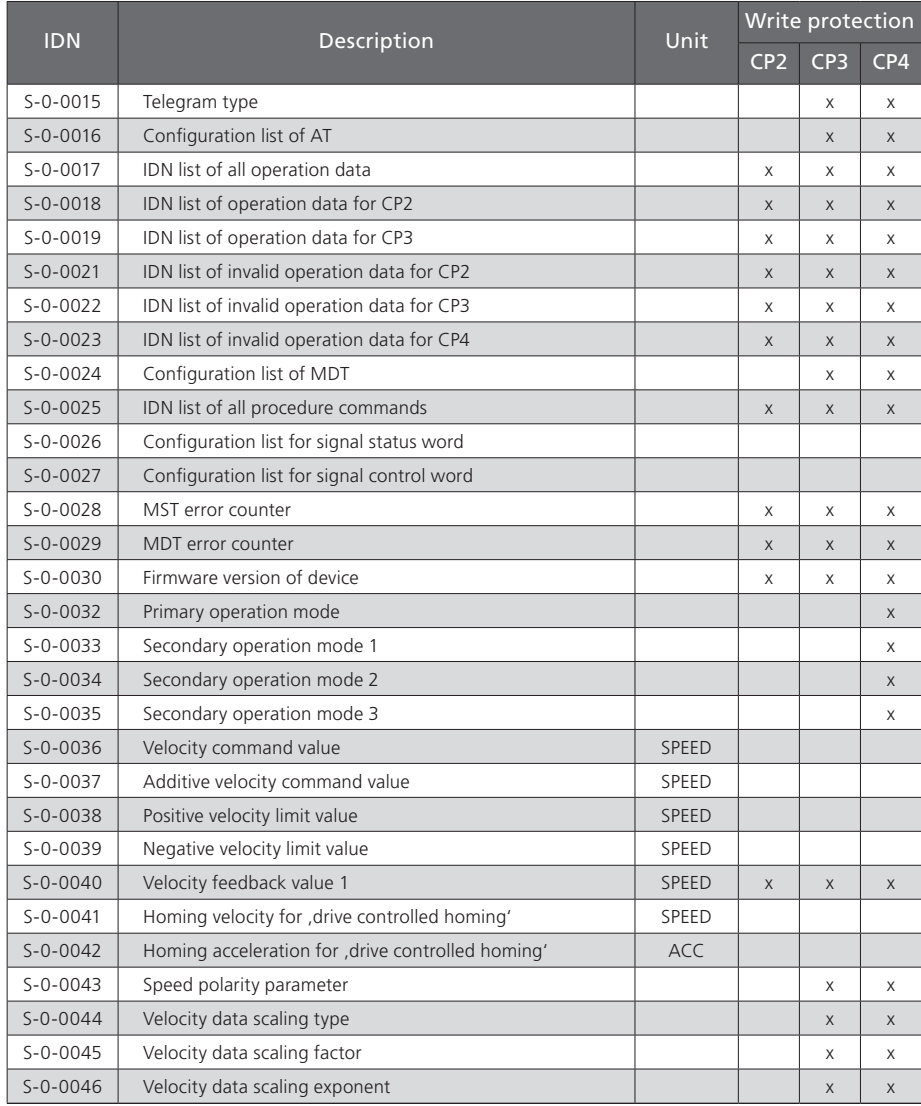

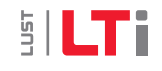

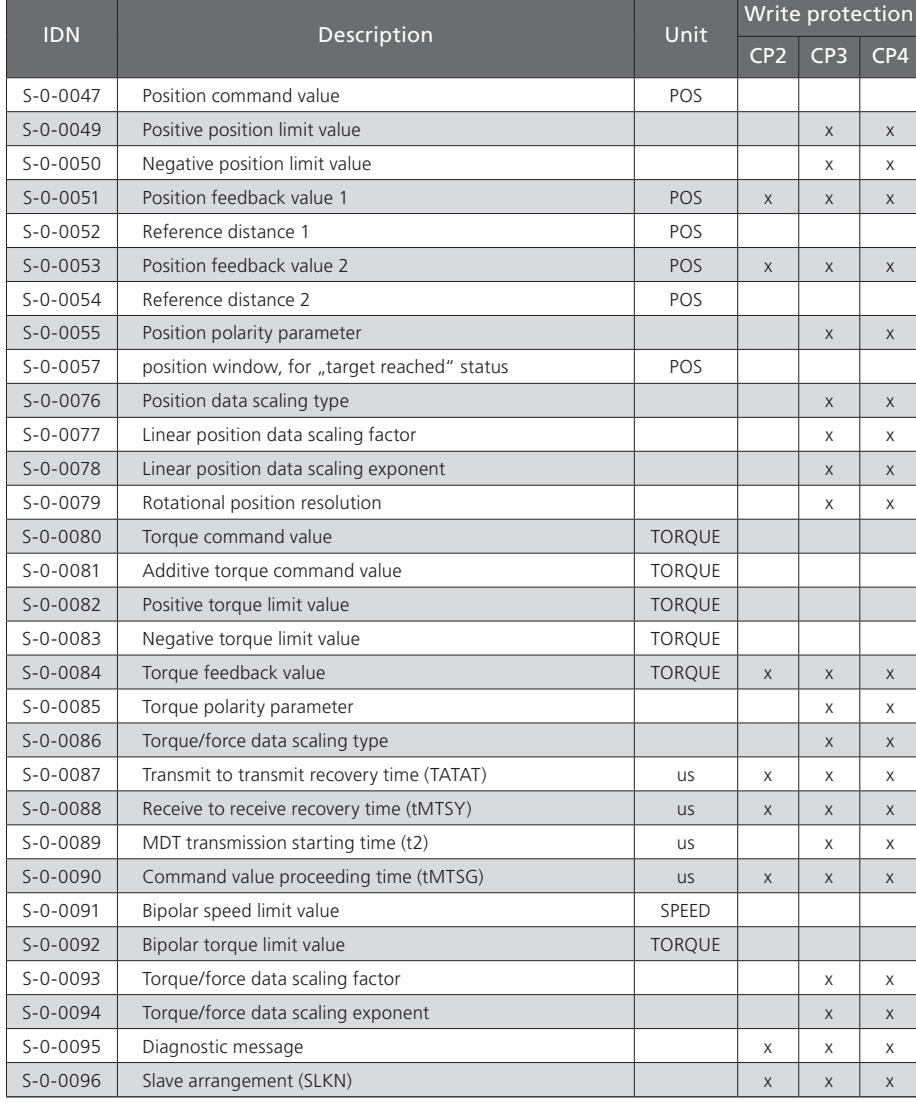

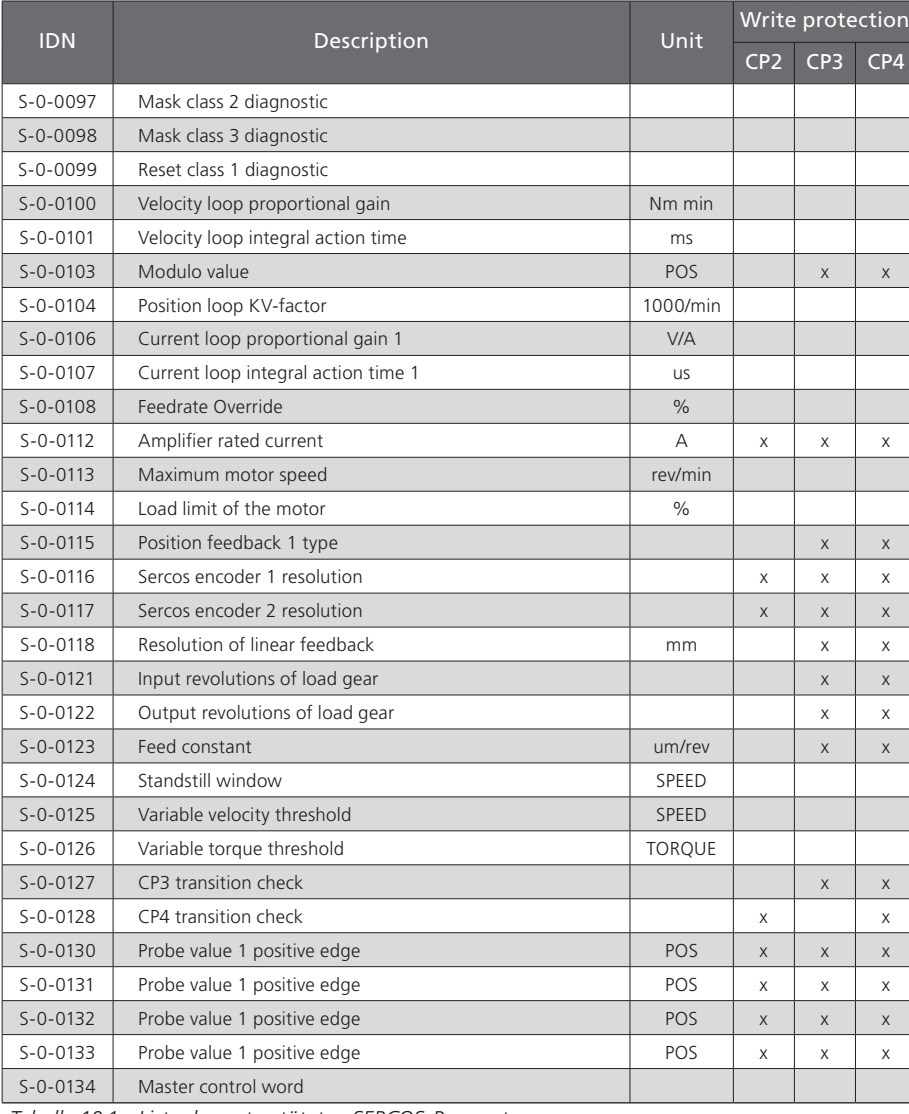

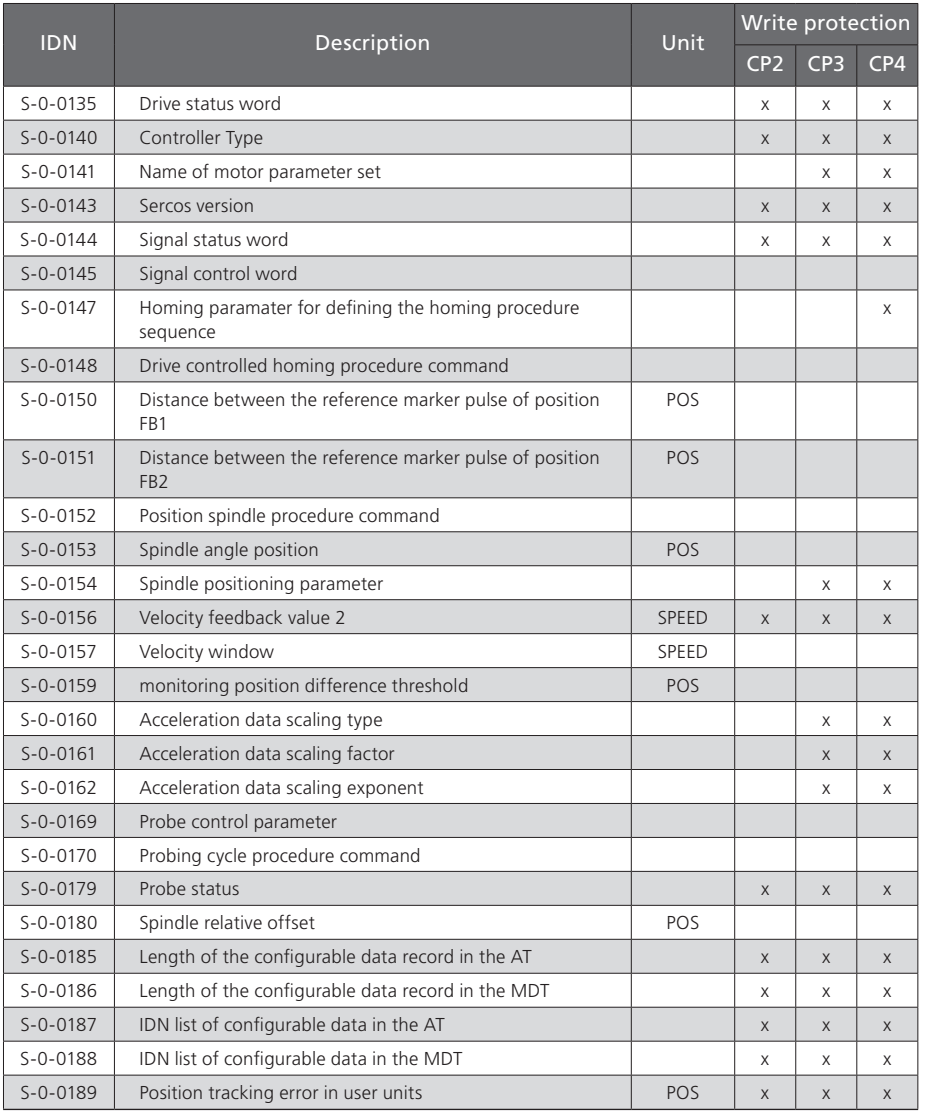

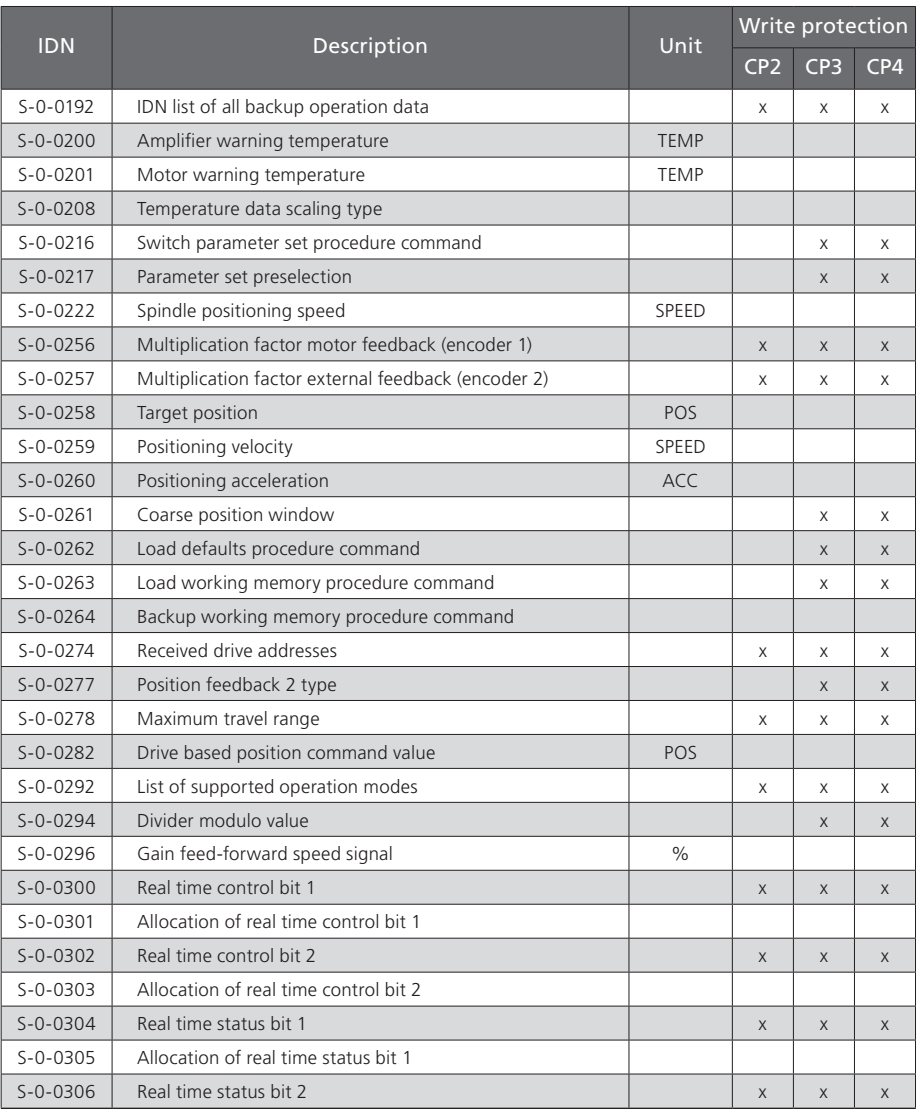

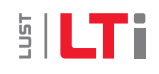

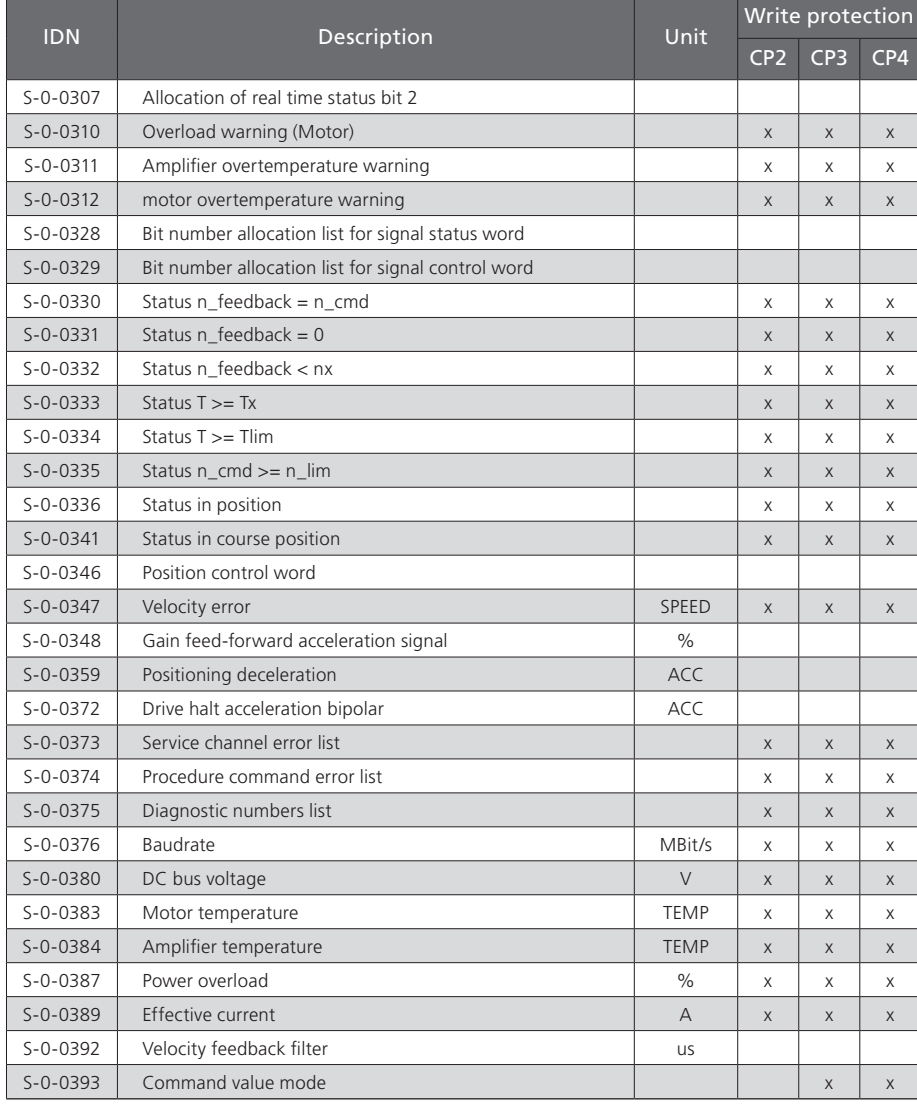

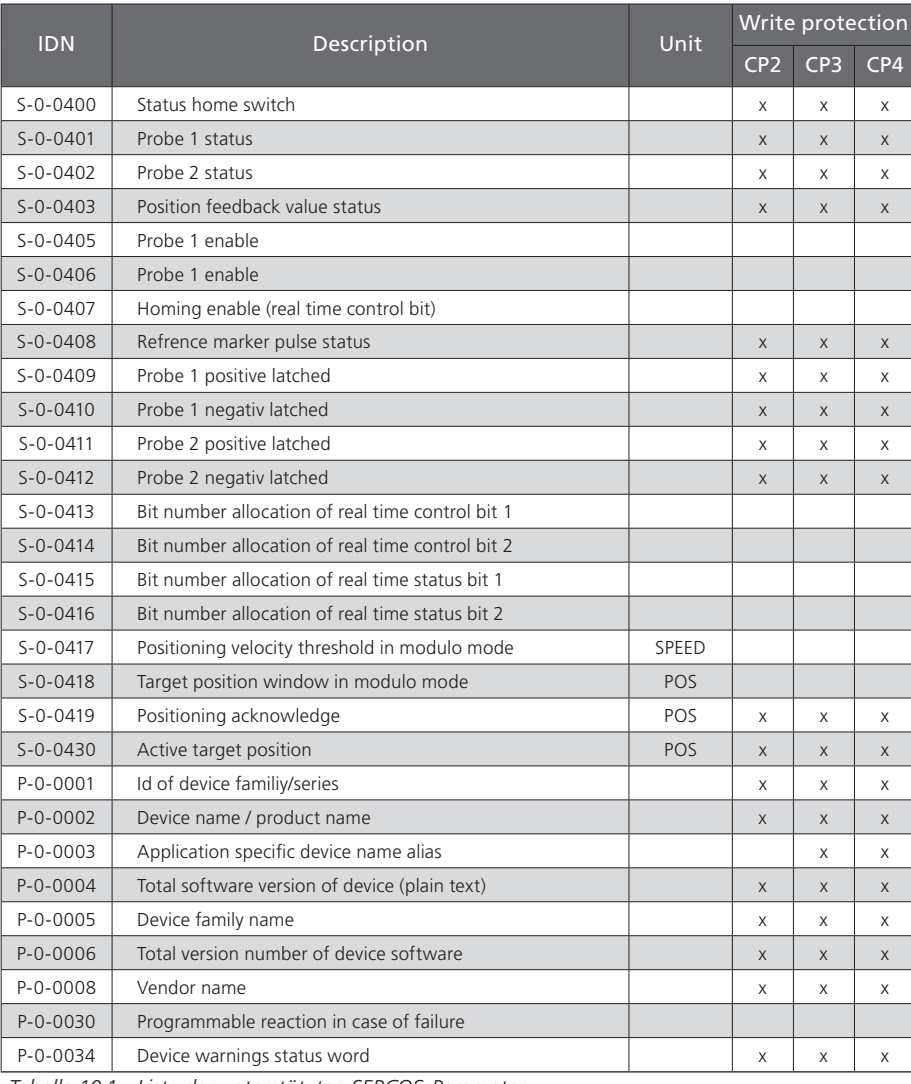

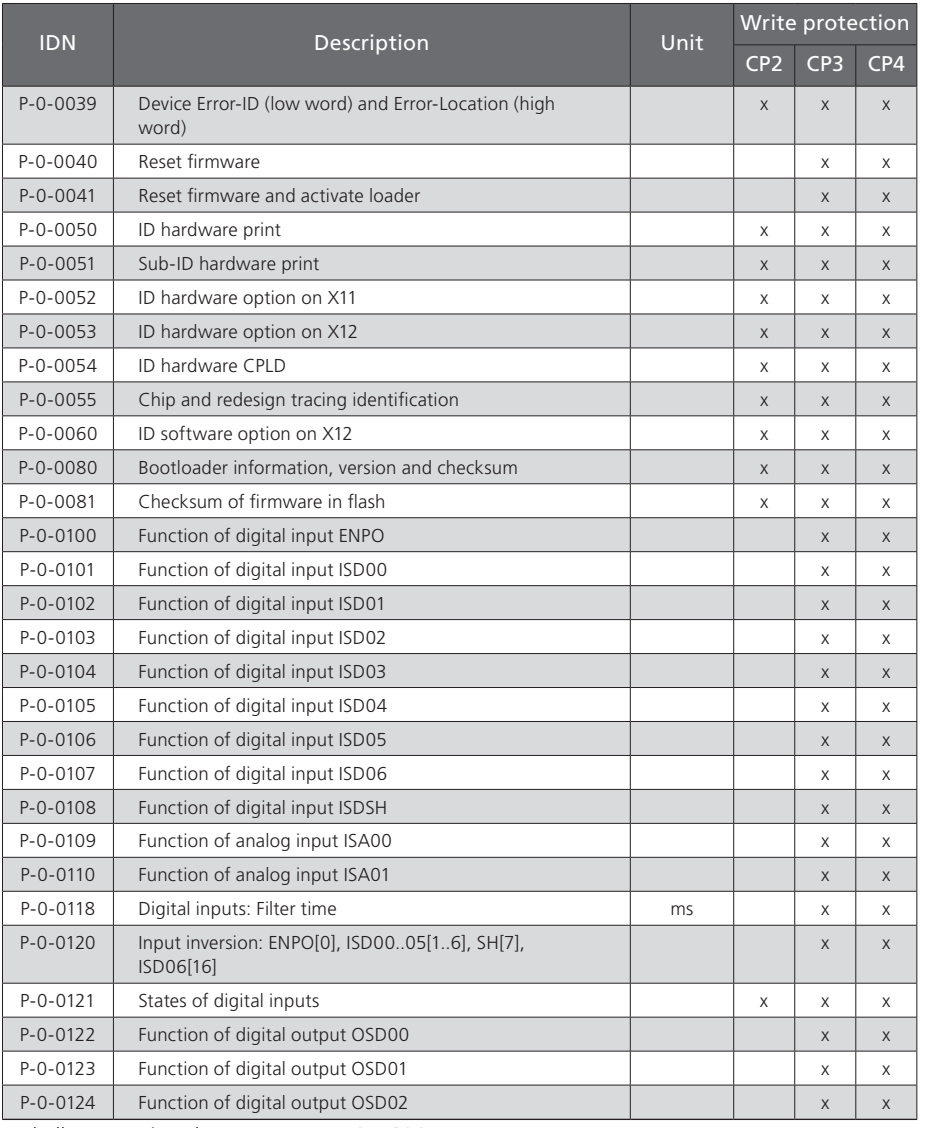

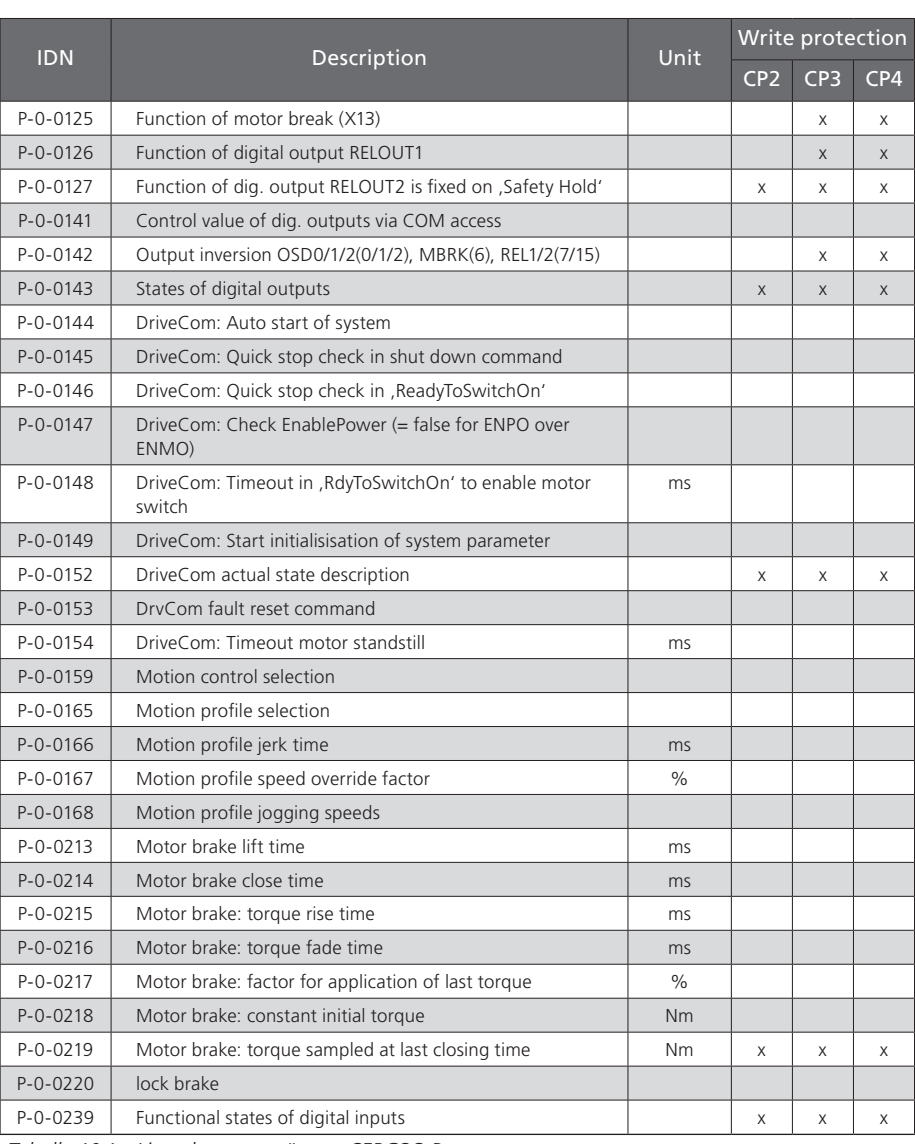

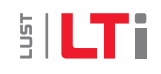

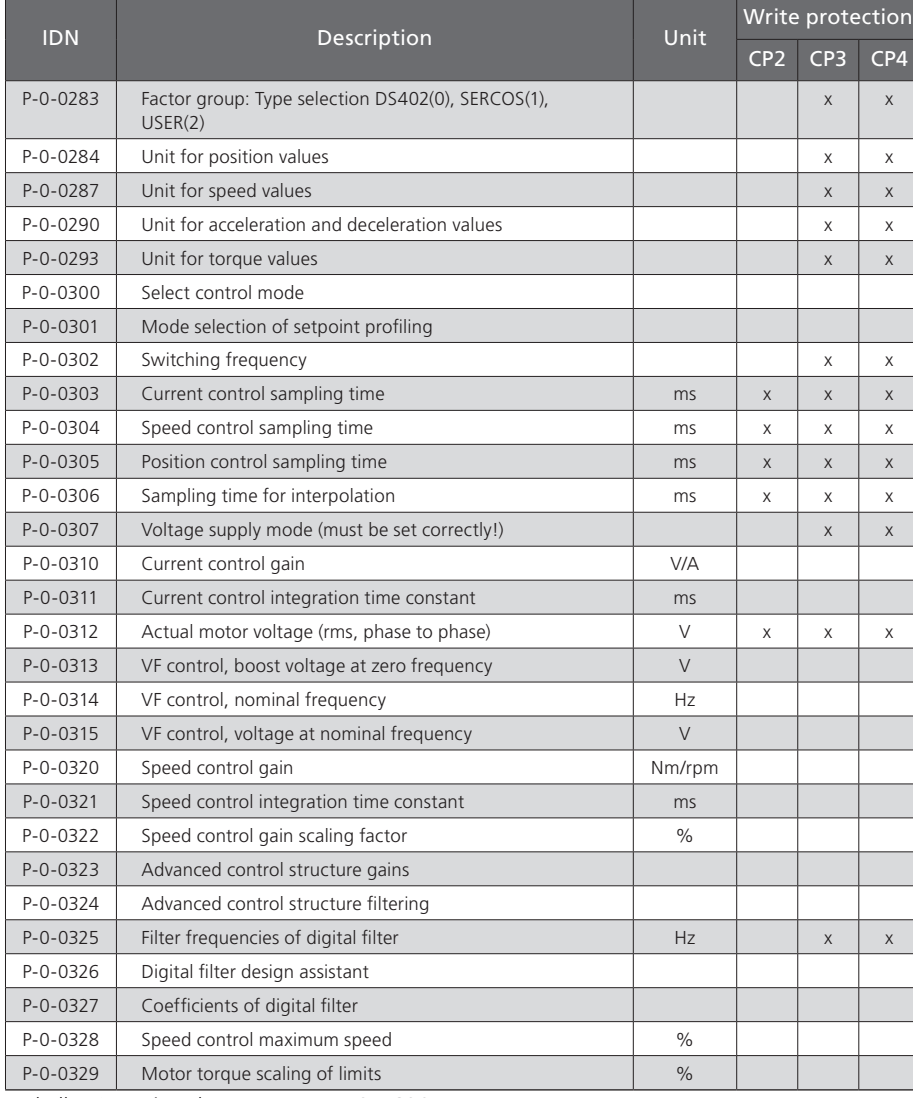

IDN Description Description Description Write protection CP2 CP3 CP4 P-0-0330 Motor torque scaling of negative limit P-0-0331 Motor torque scaling of positive limit P-0-0332 Motor torque scaling (online factor)  $\frac{1}{8}$ P-0-0333 Motor speed scaling of negative limit P-0-0334 Motor speed scaling of positive limit P-0-0335 Direction lock for speed reference value P-0-0336 Adaptation of speed control gain @ zero speed P-0-0337 Motor speed scaling and the state of the state of the state of the state of the state of the state of the state of the state of the state of the state of the state of the state of the state of the state of the sta P-0-0340 Magnetization current (r.m.s) A P-0-0341 Speed where field-weakening starts; forces 1/n-character | % P-0-0342 Speed values for mag. current scaling and the Second Second Second Second Second Second Second Second Second Second Second Second Second Second Second Second Second Second Second Second Second Second Second Second P-0-0343 Mag. current scaling vs. speed P-0-0344 Voltage control filter time constant ms P-0-0345 Voltage control gain P-0-0346 | Voltage control integration time constant | ms P-0-0347 Voltage control reference (scaling of max. voltage)  $\sim$  $P-O-O348$  Slip control gain for field weakening P-0-0349 Comutation offset of resp. encoder and the commutation of the context of resp. encoder P-0-0350 | Selection of speed calculation method P-0-0351 Actual speed calculation filter time P-0-0352 Observer parameter (meaning depends on CON\_SCALC) P-0-0353 Observer design parameters may be a set of the ms P-0-0354 Observer design assistant P-0-0360 Position control gain P-0-0370 | Interpolation type control word P-0-0371 Speed reference filter time for speed control mode P-0-0372 Speed feedforward filter time for position control ms P-0-0374 Position delay in position control cycles (CON PConTS) ms P-0-0375 Speed feedforward scaling factor P-0-0376 Torque/Force feedforward scaling factor

*Tabelle 10.1 Liste der unterstützten SERCOS-Parameter*

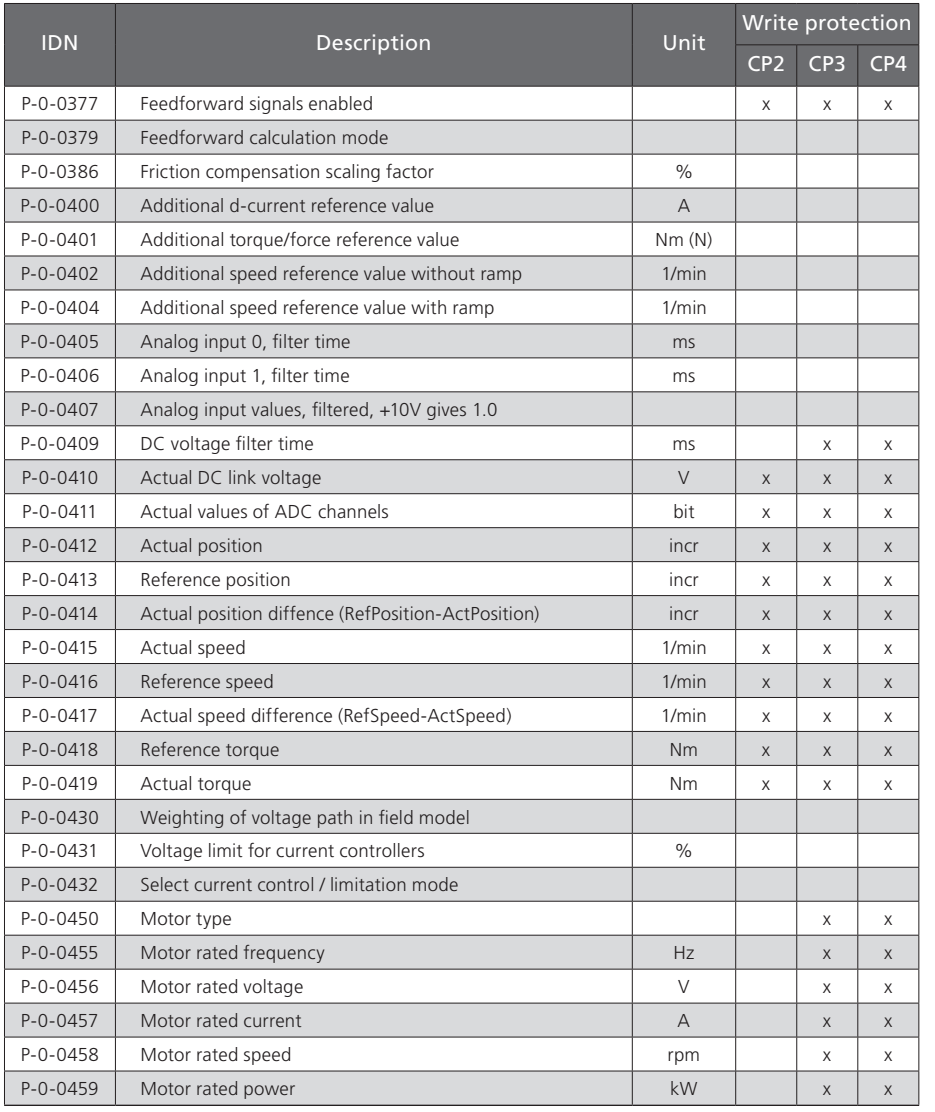

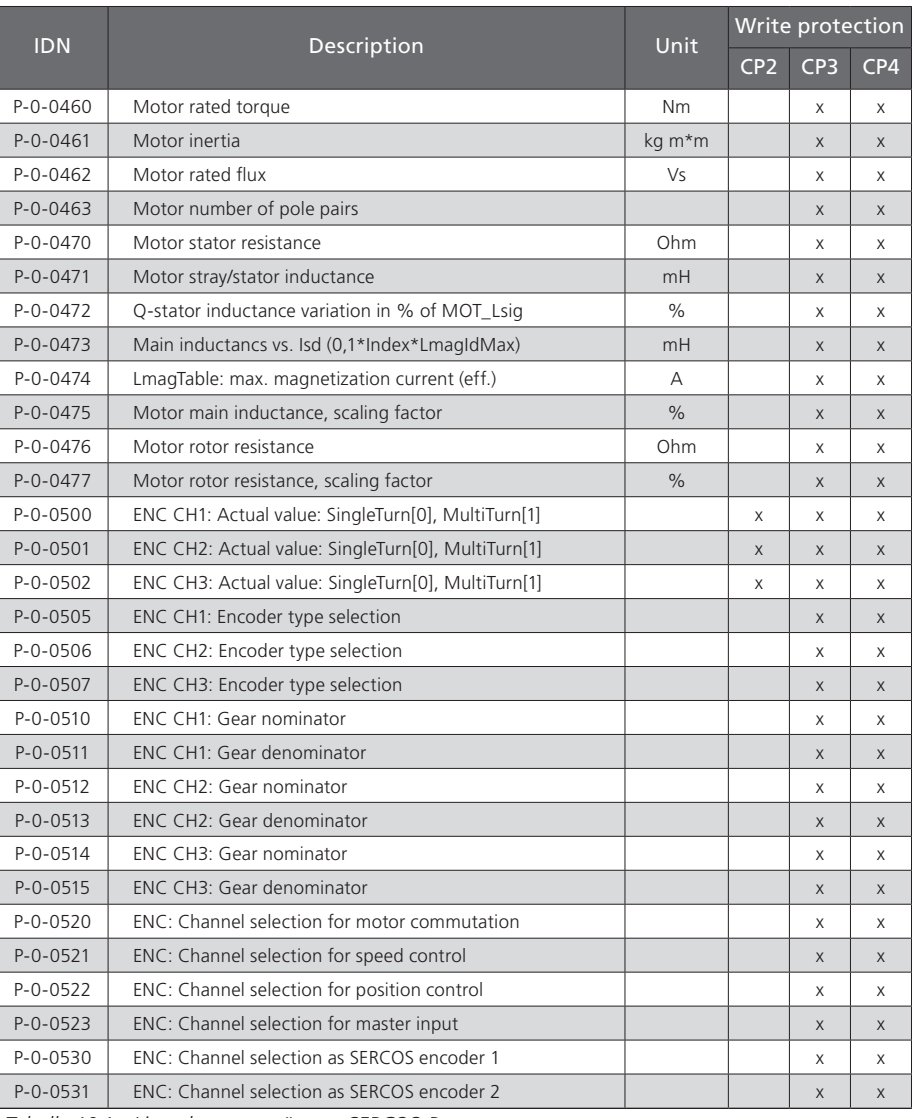

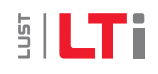

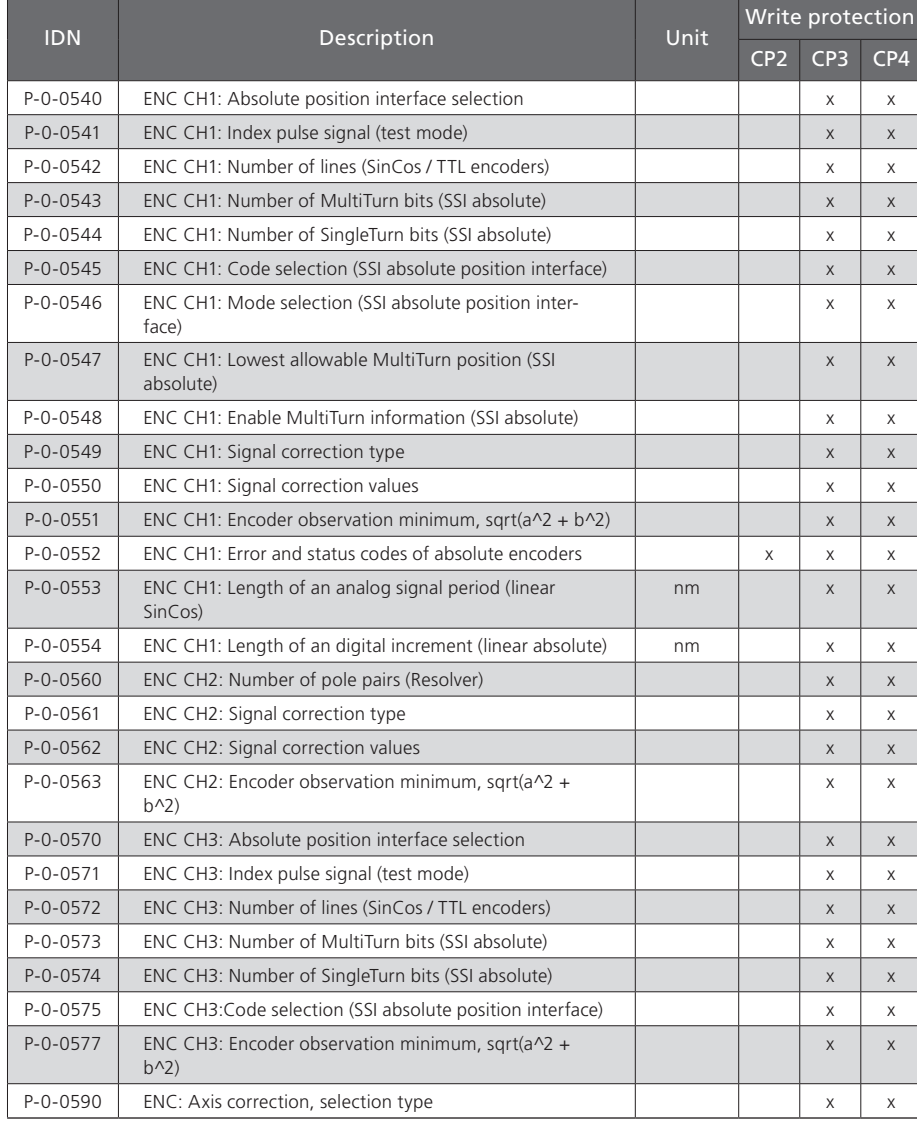

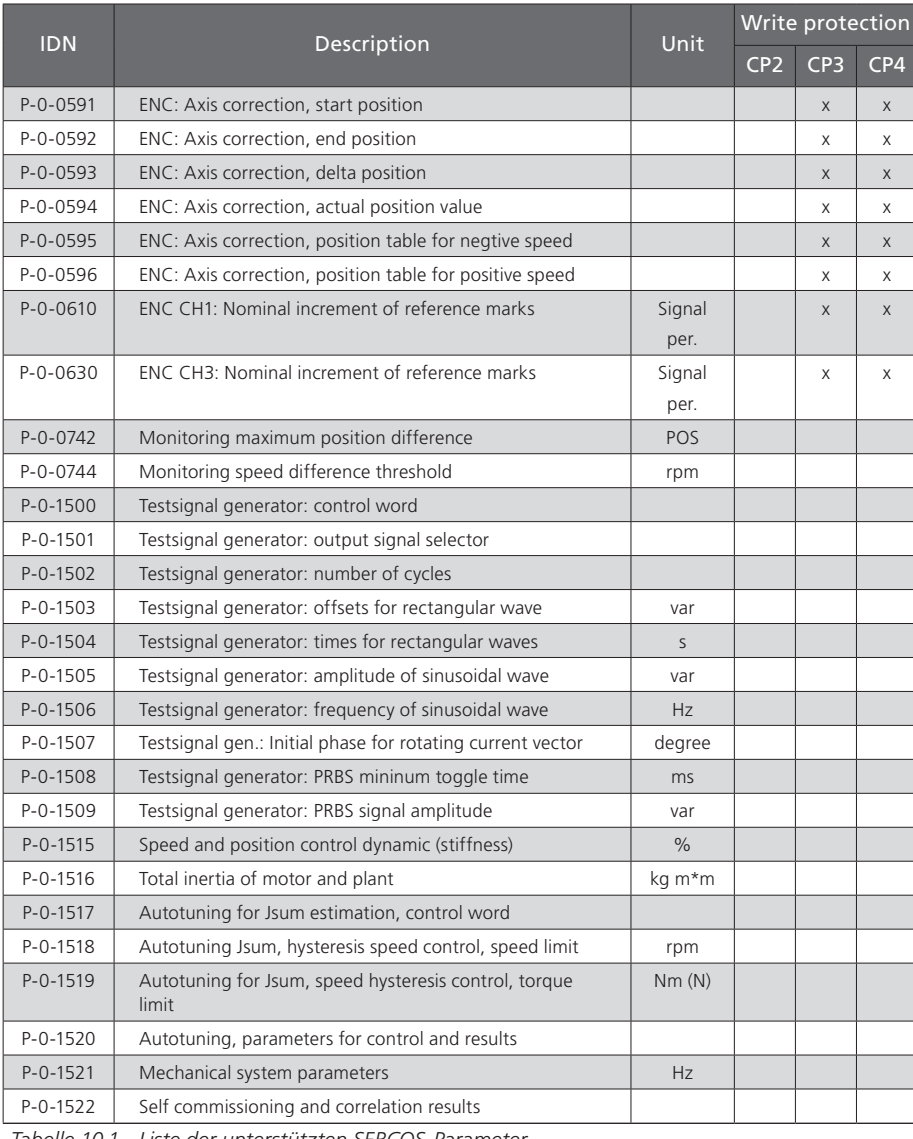

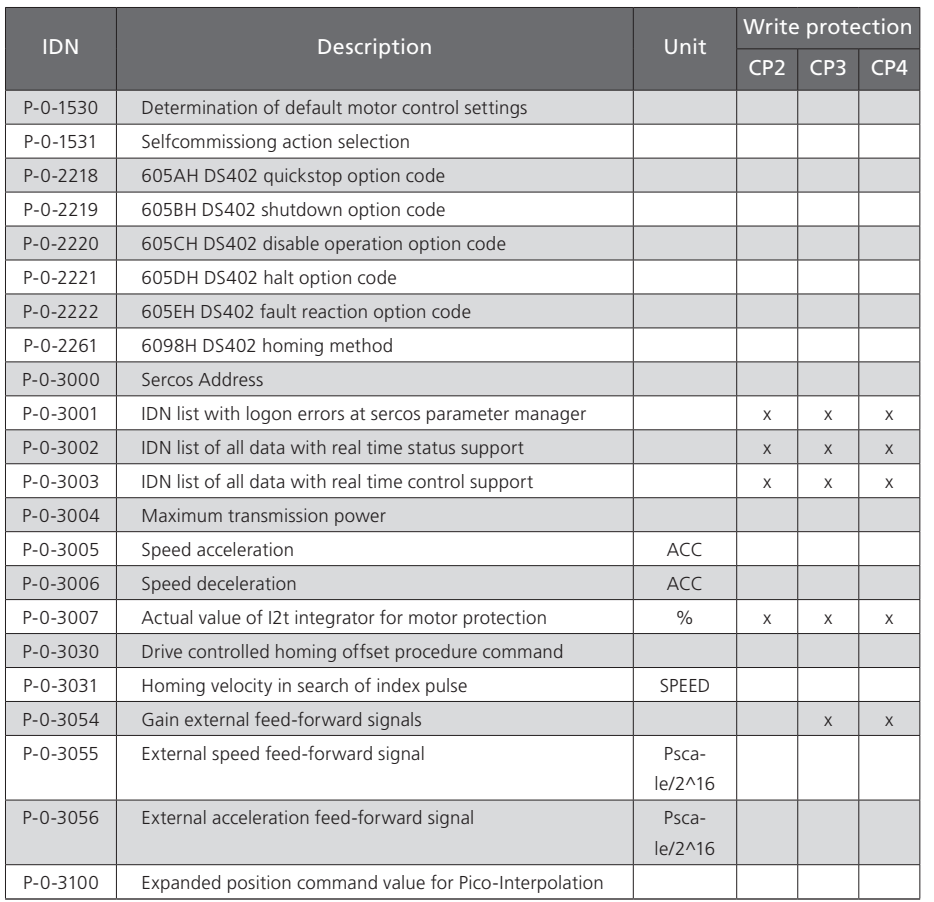

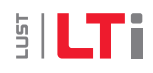

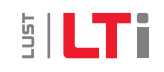

# Index

### $\boldsymbol{\mathsf{A}}$

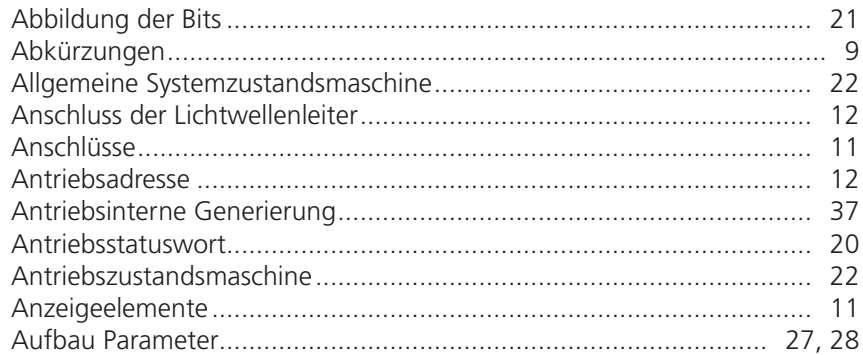

### $\,$  B

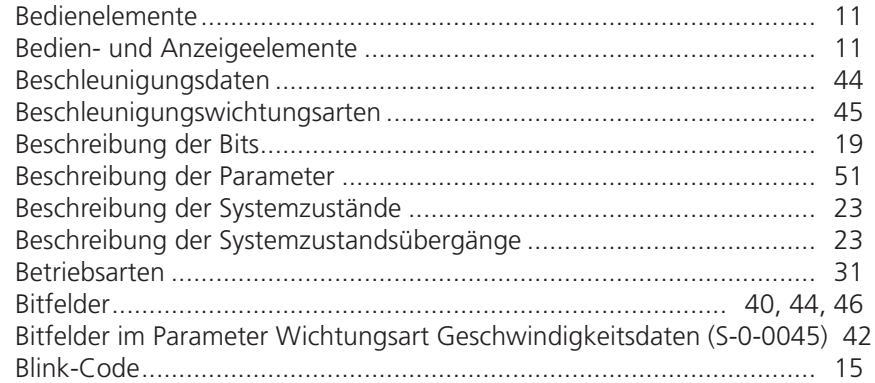

### $\mathsf{C}$

### $D$

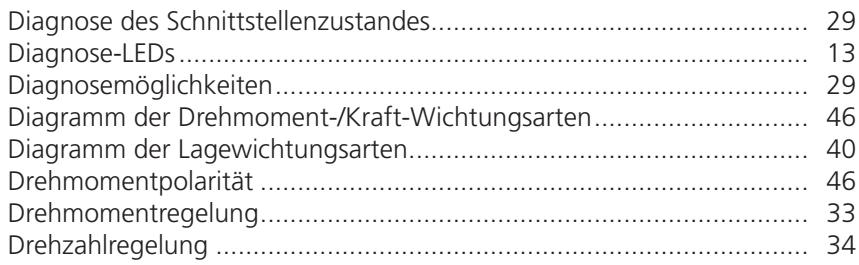

### $\mathsf E$

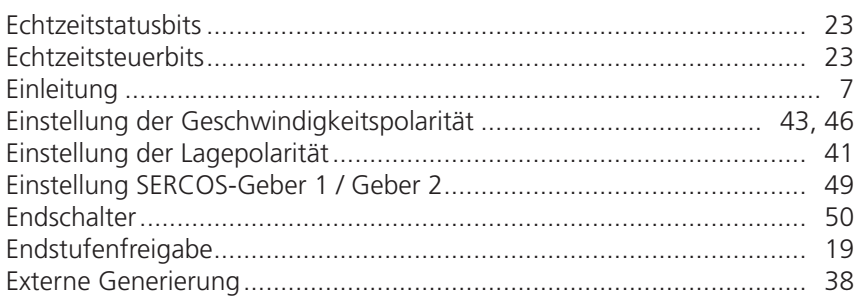

#### $\overline{F}$

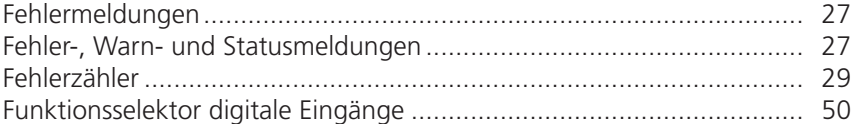

### G

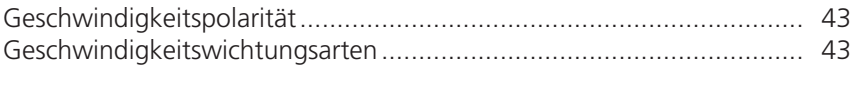

### $\boldsymbol{\mathsf{H}}$

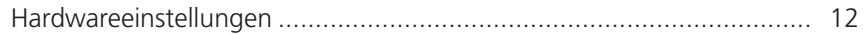

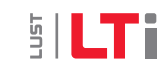

# **SILTI**

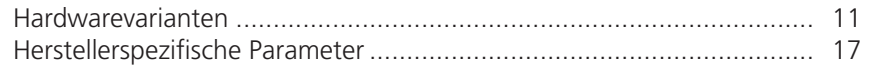

#### $\overline{\phantom{a}}$

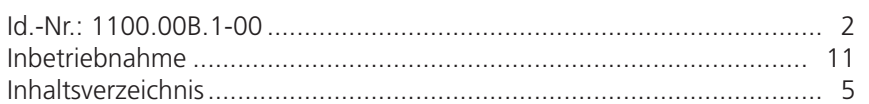

## $\mathsf K$

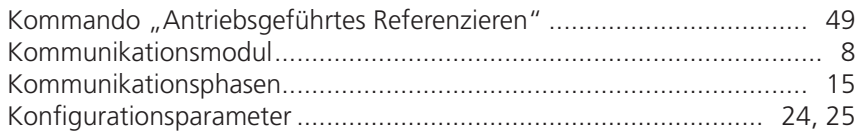

### $\mathsf L$

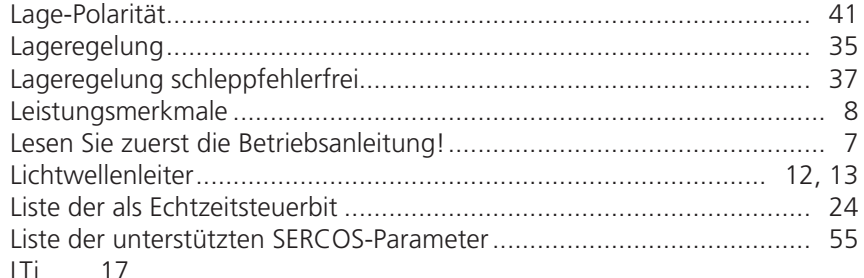

## $\mathsf{M}% _{T}=\mathsf{M}_{T}\!\left( a,b\right) ,\ \mathsf{M}_{T}=\mathsf{M}_{T}\!\left( a,b\right) ,$

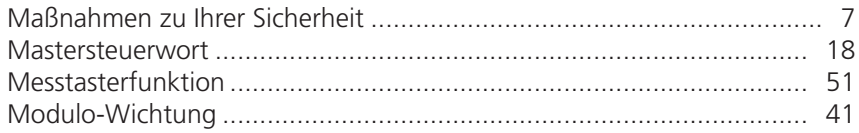

## $\circlearrowright$

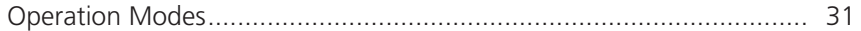

#### $P$

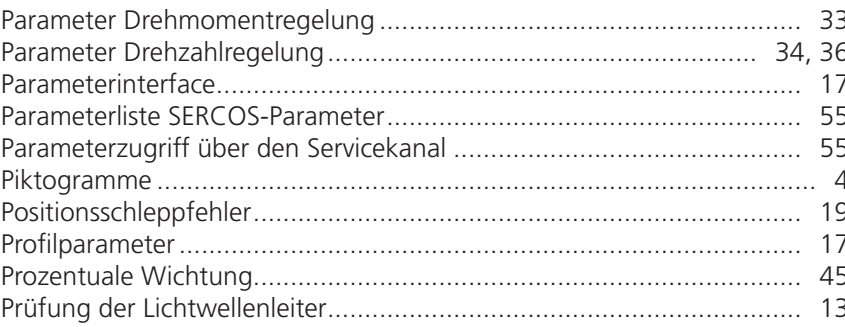

## ${\sf R}$

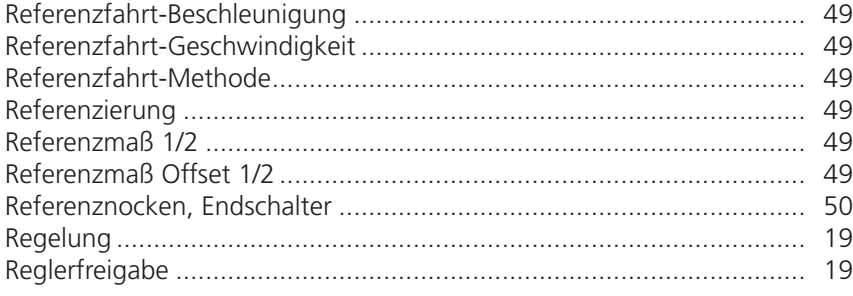

### $\mathsf S$

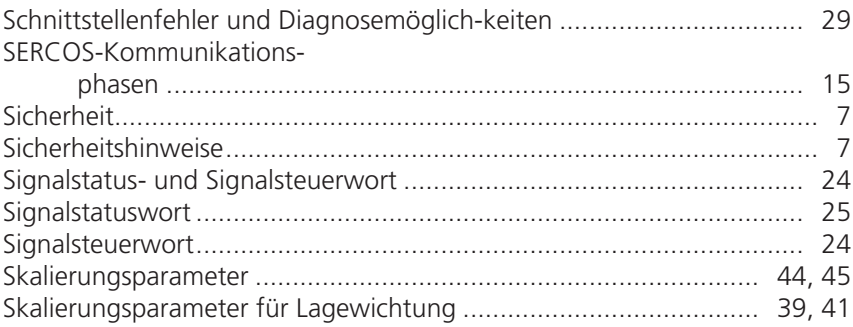

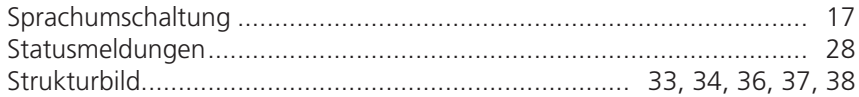

### T

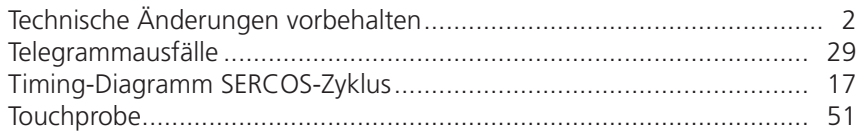

## U

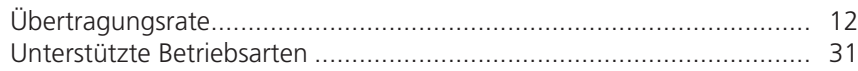

### V

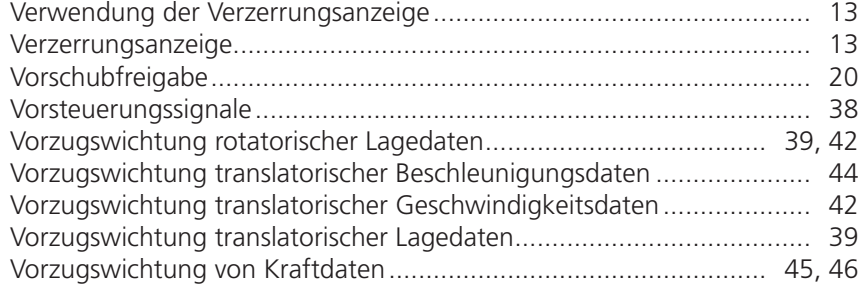

## W

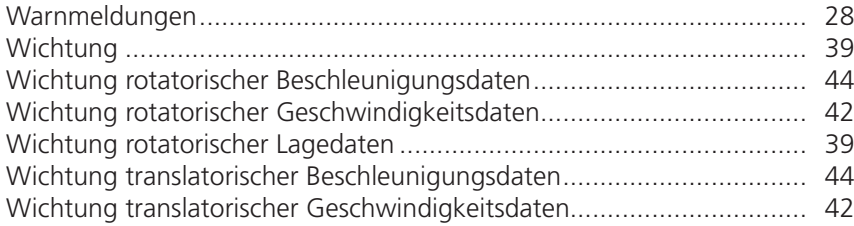

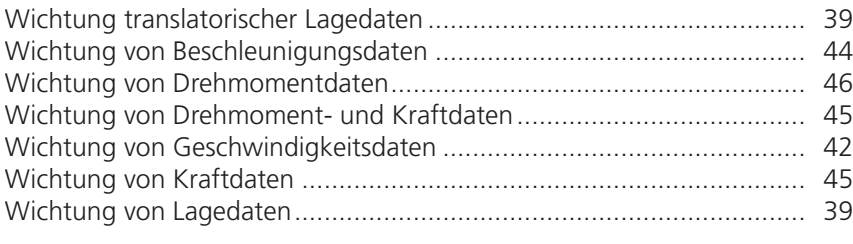

## Z

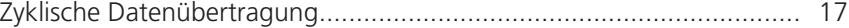

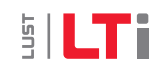

## **ELTIDRIVES**

#### LTi DRiVES Gmb H

Gewerbestraße 5-9 35633 Lahnau Germany Fon +49 (0) 6441/ 96 6-0 FAX +49 (0) 6441/ 96 6-137

Heinrich-Hertz-Straße 18 59423 Unna Germany Fon +49 (0) 2303/ 77 9-0 FAX +49 (0) 2303/ 77 9-397

www.lt-i.com info@lt-i.com

#### Technische Änderungen vorbehalten.

Die Inhalte unserer Betriebsanleitung wurden mit größter Sorgfalt zusammengestellt und entsprechen unserem derzeitigen Informa tionsstand.

Dennoch weisen wir darauf hin, dass die Aktualisierung dieses Dokuments nicht immer zeitgleich mit der technischen Weiterent wicklung unserer Produkte durchgeführt werden kann.

Informationen und Spezifikationen können zu jederzeit geändert werden. Bitte informieren Sie sich über die aktuelle Version unter www.lt-i.com

Id. Nr.: 1100.09B.1-00 • 06/2008